# ИНФОРМАТИКА

# ЖАНА ЭСЕПТӨӨ ТЕХНИКАСЫНЫН **НЕГИЗДЕРИ**

Жалпы орто билим берүүчү мектептердин 8-классы үчүн окүү китеби

Экинчи басылышы

Өзбекстан Республикасынын Элге билим берүү министрлиги тарабынан бекитилген

> "O'zbekiston milliy ensiklopediyasi" Мамлекеттик басма үйү

> > Ташкент - 2015

\*Книга предоставлена исключительно в образовательных целях **UZEDU.ONLINE** 

Все учебники Узбекистана на сайте UZEDU.ONLINE

## **Ó¤Ê:004.3=512.154(075) КБК 32.81(5Кир) Á73**

# **Á. Áàëòàåâ, A. Açàìàòîâ, A. Añêàðîâ,** М. Садыков, Г. Азаматова

## Жооптуу редактор:

**Н. Тайлаков** — педагогика илимдеринин доктору, профессор.

## Рецензенттер:

- **Б. Каримов**  $\boldsymbol{\zeta}$   *Ташкент шаарындагы 90-жалпы орто билим берүүчү мектептин жогорку категориялуу информатика* предмети мугалими;
- **М. Абуллаева** *Ташкент шаарындагы 322-жалпы орто билим берүүчү ìåêòåïòèí èíôîðìàòèêà ïðåäìåòè ìóãàëèìè.*

## **Шарттуу белгилер:**

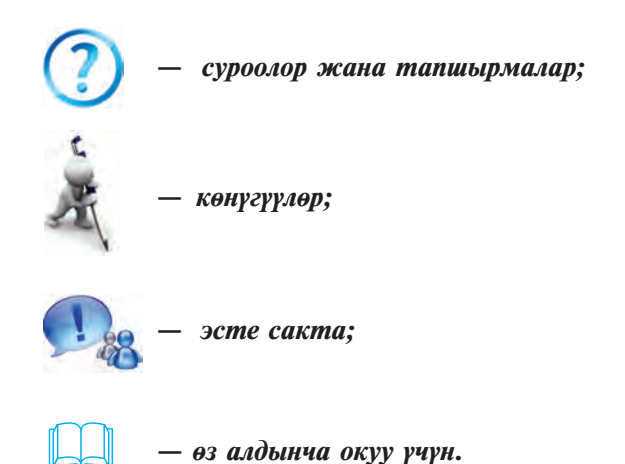

**V** $\bar{Y}$ **K**: 004.3=512.154(075) **КБК 32.81(5Кир)** 

## Республикалык максаттуу китеп фондунун каражаттары **ýñåáèíåí áàñûëäû.**

ISBN 978-9943-07-357-9

© Б. Балтаев жана башкалар, 2011, 2015.

**©** "O'zbekiston milliy ensiklopediyasi" Мамлекеттик басма үйү, 2011, 2015.

# **АЛГЫ СӨЗ**

Сен таанышып жаткан жана мындан ары пайдалана турган бул окуу китеби сени информатика дүйнөсүнө алып кирет, анын сырларын үйрөнүүдө жакындан жардам берет, деген үмүттөбүз.

Азыркы доордо маалыматташкан коомду куруу маселеси елкөбүз үчүн аябай чоң мааниге ээ экендиги эч кимге сыр эмес. Ошол максатта бир топ токтом жана мыйзамдар кабыл алынды. Мисалы, Өзбекстан Республикасы Президентинин 2002-жылдын 30-майындагы «Компьютерлештирүүнү дагы да өнүктүрүү жана маалымат-коммуникациялык технологияларды колдонуу жөнүндөгү» РF- $3080$ -сандуу Указы, 2003- жылдын 11-декабрында кабыл алынган "Маалыматташтыруу жөнүндөгү" жана "Электрондук цифралуу кол тамга жөнүндөгү", ошондой эле 2004-жылдын 29- апрелинде кабыл алынган "Электрондук документти жүргүзүү" жөнүндөгү Мыйзамдар пикирибиздин далили боло алат.

Информатика каражаттарынын коомдун бардык тармактарына барган сайын тез темптер менен кирип келиши ар бир улан-кыздан маалыматты тез жана сапаттуу кайра иштөө тажрыйбасына ээ болууну талап кылууда. Маалыматтын кымбат баалуу товарга айланышы информатика предметинин аброю жана ролу чоңоюп жатканынан күбөлүк берет.

Бул окуу китебинин жардамында сен оперативдүү компьютерлер жана башка заманбап каражаттардан пайдаланууну үйрөнөсүң. Компьютерде ар түрдүү электрондук жадыбалдардын жардамында документтерди даярдап, практикалык иштөө билгичтиктерине ээ болосун.

Окуу китеби өркүндөтүлгөн Билим берүүнүн мамлекеттик стандарты жана үзгүлтүксүз программага шайкеш турдө, башкача айтканда курстун максаты, милдеттери,

окуучулардын билими жана билгичтиктерине коюлган талаптардын негизинде жазылды.

Окуучулар информатика предметинин негизги түшүнүктөрүн толук өздөштүрүшү үчүн окуу китебиндеги темаларда жетиштүү деңгээлде мисалдар жана маселелер берилди. Сунушталып жаткан бул окуу китеби сенин керектуу билим жана билгичтиктерге ээ болушуна өзүнүн салымын кошот деген ойдобуз.

Окуу китебинде берилген мисалдарда жөнөкөйдөн татаалга принциби сакталган. Ар бир темада баяндалган пикир, ой жүгүртүү жана түшүнүктөрдүн мисалдар менен байытылгандыгы окуучунун предметти тезирээк өздөштүрүшүнө шарт түзөт.

Окуу китеби үч главадан турган болуп, биринчи главада компьютерлер жана алардын түзүлүшү, экинчи главада операциялык системалар, ал эми үчүнчү главада болсо электрондук жадыбалдын мүмкүнчүлүктөрү, электрондук жадыбалдардын жардамында даярдалган документтерде сүрөттөр жана жадыбалдар менен иштөө, диаграмма менен графиктерди жайгаштыруу усулдары жөнүндө сөз болот.

Окуу китебинде информатика предметинин өнүгүшүнө өздөрүнүн салымдарын кошушкан өлкөбүз окумуштууларынын чыгармачылыгы жана өмүр баяны жөнүндө кыскача тарыхый маалыматтар берилген. Бул окуучуларыбызга бай тарыхый мурасыбызды үйрөнүүдө жакындан жардам берет, деген ойдобуз.

### **Авторлор**

# I ГЛАВА. ЗАМАНБАП КОМПЬЮТЕРЛЕР

# 1-сабак. Эсептөө техникасынын өнүгүү тарыхы

Эсептөө техникасынын өнүгүү тарыхын иликтеп, ал теориялык да, практикалык да негизге ээ экенин көрүүгө болот. Техниканын жетишкендиктери практикалык, илим болсо теориялык негизди түзөт. Эсептөө техникасы теориялык жактан позициялуу эсептөө системасынын өнүгүшүнө, туруктуу тартип-эрежелер менен логикалык теорияга негизделген.

Б. з. ч. IV кылымда Аристотель адамдын ой жүгүртүү, логикалык жыйынтык чыгаруу усулдарын үйрөнгөн. Бул багыттын өнүгүшүнө Г. В. Лейбниц (1646-1716) логикалык багытты ачуу менен чоң салым кошту. Англис математиги Жорж Буль (1815-1864) "Логиканын математикалык анализи" чыгармасында анын идеясын (XIX к.) дагы да **енуктурду. Бульдун чыгармасындагы ар кандай сан менен** логикалык амалдар натыйжасы 0 же 1 маанини гана кабыл алат. Буль алгебрасы багыты ойлоп табуучулар үчүн аябай чоң шарт түздү. Анткени компьютер 0 жана 1 маанилерди гана түшүнөт жана логикалык көз карандылыктын негизинде иштейт.

Эсептөө техникасынын өнүгүшүнө мекендешибиз Мухаммад ал-Харезмий "Ал-жабр жана ал-мукабала эсеби жөнүндө кыскача китеп", "Инди эсеби жөнүндө китеп", "Кошуу жана кемитүү жөнүндө китеп" аттуу чыгармалары менен (IX кылым) өзүнүн чоң салымын кошкон. Ал чыгармаларында индилердин эсептөө системасын иретке салган жана өркүндөткөн, арифметикалык амалдарды аткаруу тартип-эрежелерин иштеп чыгуу менен алгоритм теориясына түрткү берген жана алгебра илимине негиз салган. Анын чыгармалары арадан 300 жыл өткөндөн кийин Европага таралды. Ошондон кийин позициялуу эсептөө системасы бүткүл дүйнөгө жайылды.

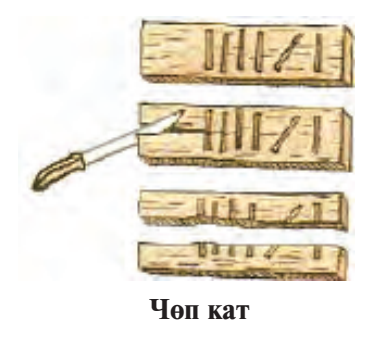

Эсептөө техникасынын тарыхы 4 доорго бөлүнгөн. Алар бирибиринен эсептөө каражаттарынын иштөө принциби, ылдамдыгы жана башка мумкунчулуктөру менен айырмаланат.

Механикалык машиналарга чейинки доор. Адам баласы үчүн эсептөө зарылчылыгы туулганда алгачкы эсептөө каражаты иретинде кол

жана буттун манжаларынан пайдаланышкан. Алардын жардамында эки же андан көп цифралуу сандардын үстүндө жөнөкөй кошуу амалын аткаруу да абдан оор иш болгон. Татаал эсептөөлөрдү жүргүзүү үчүн адамдар түрдүү эсептөө каражаттарын ойлоп таба башташкан. Алгачкы эсептөө каражаттары болуп б. з. ч. 6-5 кылым мурда пайдаланылган чөп кат (б.а., бирка - белги коюп кандайдыр нерсенин эсеби алынган таякча, тактай) жана б. з. ч. 5-4 кылым мурда байыркы гректер пайдаланган абак эсептелерине шек жок. Абакка окшогон нерсе башка элдерде ла пайдаланылган болуп, япондордо - церобян, кытайларда цуань-пан, орустарда - чот (счт) деп аталган.

Кийинчерээк шотланд математиги Жон Непердин таякчалары (1617), англис математика мугалимдери Вильям Отреддин тегерек жана Ричард Деламейдин төрт бурчтуу логарифмалык сызгычынын (1632) долбоорлору пайда болду.

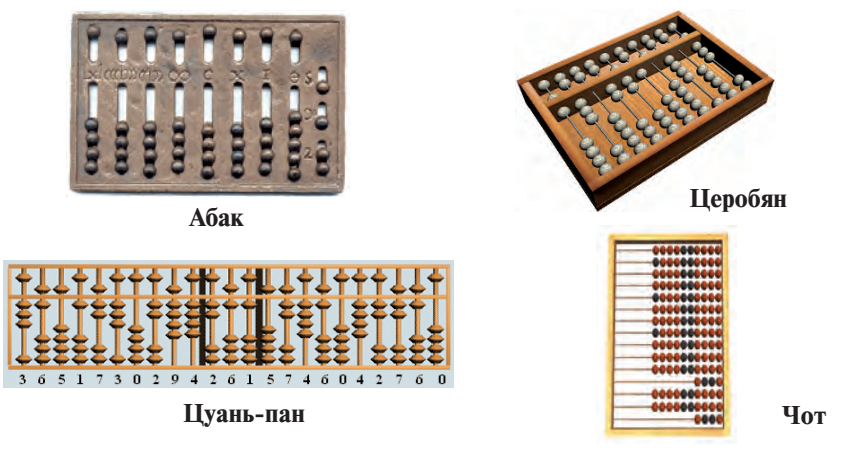

\*Книга предоставлена исключительно в образовательных целях **UZEDU.ONLINE** 

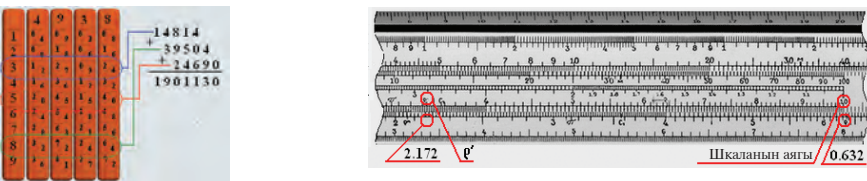

**Непер таякчалары Гайда Гайда Гайдард Битарифмалык сызгыч** 

Механикалык машиналар доору. Немис математиги Вилгельм Шиккард 1623-жылы долбоорлогон курулмадан механикалык машиналар доору башталат. Чындыгында болсо Шиккарддын машинасы да алгачкы эмес экен. 1967-

жылы Мадриддеги улуттук китепканадан Леонардо да Винчинин басылбаган кол жазмасы табылган. Андагы чиймелердин ичинде он үч цифрадан турган сандарды кошо алган эсептөө курулмасынын чиймеси болуп, бул курулма кошуу, кемитүү амалдарын аткаруучу машина экендиги белгилүү болду. Ошонун негизинде Кайра жаралуу доорунун залкар сүрөтчүсү, италия-

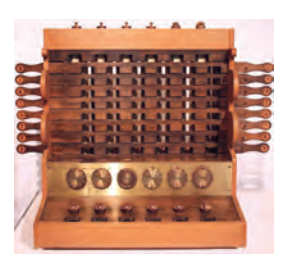

Шиккард курулмасы

лык математик Леонардо да Винчи (1452–1519) алгачкы эсептөө курулмасынын ойлоп табуучусу эсептелет.

1642-жылы француз математиги жана физиги Блез Паскаль кошуу жана кемитуу амалдарын аткара алган "Паскалина" деп аталган механикалык машина жасайт.  $1642-1645$ -жылдарда Паскаль механикалык түрдө эсептеген курулмасынын 50 дөн ашуун формаларын ойлоп тапты.

Алардан 1645-жылы жасалган эн мыктысы «арифметикалык машина» же «Паскаль дөңгөлөгү» деп аталды. Бул курулма сандарды "эстеп" калган жана 4 арифметикалык амалды аткарган.

1673-жылы немис математиги жана физиги Готфрид Вилгельм Лейбниц

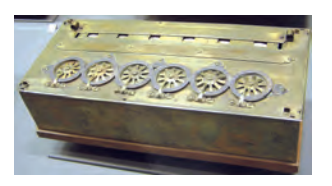

Паскалина

экилик эсептөө системасы колдонулган 4 амалды аткарган жана тамыр чыгарган машина ойлоп тапты.

Жогорудагы бардык механикалык курулмалар кол менен кыймылга келген. Англис математиги Чарлз Беббиж 1822жылы бууда иштеген жана эсептөө жадыбалдарын баса алган **айырмалуу машинаны** ойлоп тапты. Ал программа менен башкарылчу арифметикалык, башкаруу, эстутум, киргизүү жана чыгаруу курулмасы бар эсептөө машинасы идеясынын негиздөөчүсү эсептелет. Анын бул идеясы азыркы компьютерлердин түзүлүшүнө негиз болгон. Аны менен бирге иштеген англис математиги Ада Августа Лайлейс (Байрон) Беббиждин машинасы үчүн алгачкы программаларды иштеп чыкты жана кээ бир түшүнүк жана терминдерди киргизди. Бирок ошол заман технологиясынын чектелгендиги себептүү идея ишке ашпай калды.

Ошентип төмөнкү суроолорго баштапкы жооптор алынды:

- Сандарды машинада кантип суреттөө керек?
- Баштапкы маанилерди машинага кантип киргизүү керек?
- Амалдарды механикалык түрдө кантип аткаруу керек?
- Амал аткаруу учурунда ондуктарды кантип өткөрүү керек?
- Алынган сандарды кантип сүрөттөө керек?

Электромеханикалык машиналар доору. Механикалык эсептөө машиналарында тиешелүү курулмалар колдун күчү менен кыймылга келтирилген. Мына ушул милдетти электр энергиясынын жардамында ишке ашырган эсептөө машиналарынын иштеп чыгарылышы электромеханикалык эсептөө машиналар доорун баштап берди. 1831-жылы америкалык Ж.Генри электромеханикалык релени ойлоп табат. 1918-жылы бир-биринен кабарсыз түрдө орус окумуштуусу М.А.Бонч-Бруевич жана англис окумуштуулары В. Икклз менен Ф. Жордан **триггер** деп аталган электрондук релени ойлоп табышат.

1930-жылы Ванневар Буш электромеханикалык реледе жыйналган эсептөө машинасын жасайт. 1941-жылы немис инженери Конрад Сюзе да ошондой Z3 аттуу эсептөө машинасын жасайт. Анын машинасы төмөнкү мүмкүнчүлүктөрү менен айырмаланган: программа менен башкарылат, экилик эсептөө системасында туюнтулган козголуучу чекиттүү сандардын үстүндө амалдарды аткарат. 1944-жылы Говард Эйкен "Марк-1" аттуу электромеханикалык релелүү программанын негизинде иштеген машина жасайт.

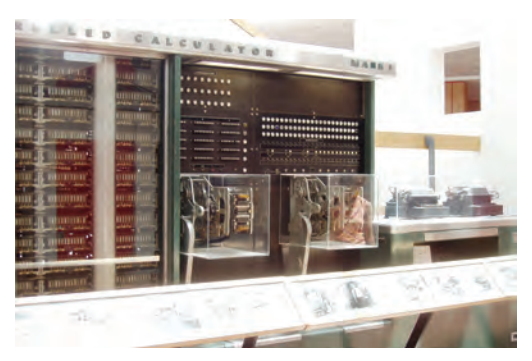

**Mark-1**

Электромеханикалык машиналар реледе иштегендиктен ишеничтүү эмес эле. Англис окумуштуусу Жон Флеминг 1904-жылы диодду (грек. di – эки, hodos – жол) ойлоп табат. Америкалык инженер Ли де Форес 1907-жылы триод – электрондук вакуумдуу лампаны ачат. Эсептөө техникасынын кийинки өнүгүшүнө диод менен триоддун ачылышы чоң таасирин тийгизди.

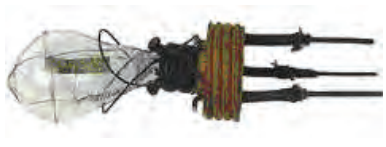

**Диод** 

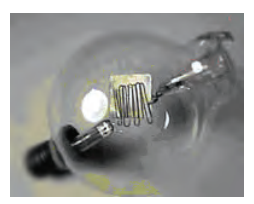

**Триод** 

Электрондук эсептөө маши**налары (ЭЭМ) доору.** 1946-жылы биринчи болуп АКШнын Пенсильвания университетинде Жон Моучли менен Жон Эккерт 70 тоннага жакын салмактагы, 300 чарчы метр жерди ээлеген, дээрлик 18 000 электрондук лампалуу ири электрондук эсептөө

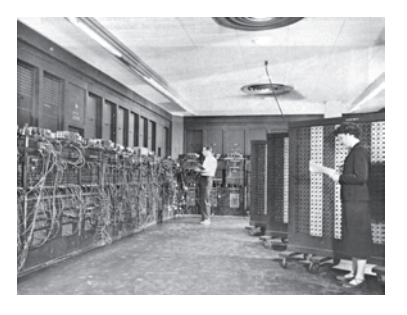

машинасы «ENIAC» (Electronic Numerical Integrator And Calculator)ты курушту. Ал секундуна 300 көбөйтүү, 5000 кошуу амалын аткарган. Ылдамдыгы электромеханикалык релелүү машиналарга караганда 1000 эсе чоң эле. Ошону менен "ENIAC" электрондук эсептөө машиналары доорун баштап берди.

#### *Ñóðîîëîð æàíà òàïøûðìàëàð*

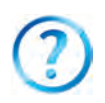

- 1. Эсептөө техникасы канча доорду өз ичине алат?
- 2. Алгачкы табигый эсептөө каражаттарына мисалдар келтир.
- 3. Алгачкы эң жөнөкөй жасалма эсептөө аспаптарын айт.
- 4. Алгачкы механикалык эсептөө машинасын ким долбоорлогон?
- 5. Беббиж машинасынын эсептөө техникасынын өнүгүшүндөгү мааниси жөнүндө сүйлөп бер.
- 6. Конрад Сюздун электромеханикалык машинасы кандай мүмкүнчүлүктөрдү ачып берди?
- 7. "Марк-1" менен "ENIAC" тын айырмасын түшүндүр.

#### **Көнүгүүлөр**

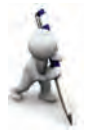

- 1. Ушул жашка чыкканга чейин өзүң пайдаланган табигый жана жасалма эсептөө каражаттарынын жадыбалын түз жана өтмүштөгү эсептөө каражаттары менен салыштыр.
- 2. Интернет тармагынан издөө системасынын жардамында "Apple", "IBM", "Paskal" ачкыч сөздөрүнүн жардамында эсептөө техникасынын өнүгүшүнө таандык маалыматтарды изде.
- 3. Ziyonet тармагынан Мухаммад ал-Харезмий, В. Кабулов жөнүндө рефераттарды изде.

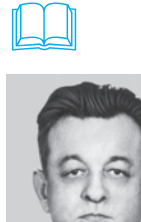

Өзбекстанда кибернетика мектебинин негиздөөчүсү Васыл Кабулов (1921–2010) белгилүү математик, физикаматематика илимдеринин доктору, профессор, 1966-жылдан Өзбекстан Илимдер Академиясынын академиги, Өзбекстанда эмгек сиңирген илим жана техниканын ишмери

1949-жылы ал Ташкент Темир жол инженерлери институтун аяктаган. 1949–50-жылдарда Чаржой – Коңурат темир жолунун курулушунда эмгектенген. 1950–52жылдарда Өзбекстан Илимдер Академиясынын Курулуштар институтунда аспирант, 1952–57-жылдарда Өзбекстан

Илимдер Академиясы Математика институтунун эсептөө техникасы лабораториясынын башчысы, 1963–1966-жылдарда ӨзИАнын эсептөө борборлуу Механика институтунун директору кызматтарында эмгектенет.

1966–1977-жылдарда  $\Theta$ збекстан Илимдер Академиясы Кибернетика институтунун директору, 1978-жылы институт Өзбекстан Илимдер Академиясынын «Кибернетика» илимий-өндүрүштүк бирикмесине айландырылгандан кийин башкы директор кызматтарында эмгектенген.

Васыл Кабулов бир топ эл аралык уюмдардын мүчөсү, Беруний атындагы Мамлекеттик сыйлыктын лауреаты. 1998-жылы Өзбекстан Республикасы Президентинин Указы менен «El-yurt hurmati» ордени менен сыйланган.

# 2-сабак. Компьютерлер

Электрондук эсептөө машиналары 4 курамдан турат: негизги түзүүчү элементи, оперативдүүлүгү, оперативдүү эстутумунун көлөмү, киргизүү-чыгаруу курулмасы, программалык камсыздоо.

1947-жылы Белл лабораториясынын кызматчылары америкалык Уильям Шокли, Жон Бардин, Уолтер Браттейн тарабынан электрондук лампанын ишин аткарган **транзистор** жаратылды. Натыйжада ЭЭМдин өлчөмү, салмагы, энергиянын сарпталышы миндеген жолу азайды, ылдамдыгы ондогон эсе көбөйдү. Бул ачылыш үчүн алар 1956жылы Нобель сыйлыгына татыктуу болушту. 1957-жылы Texas Instruments фирмасынын кызматчысы Жек Килби логикалык элементтерден турган алгачкы интегралдык схеманы түздү. Кыска убакыттын ичинде ЭЭМдин төмөнкү жадыбалда салыштырылган төрт мүүнү иштеп чыгарылды.

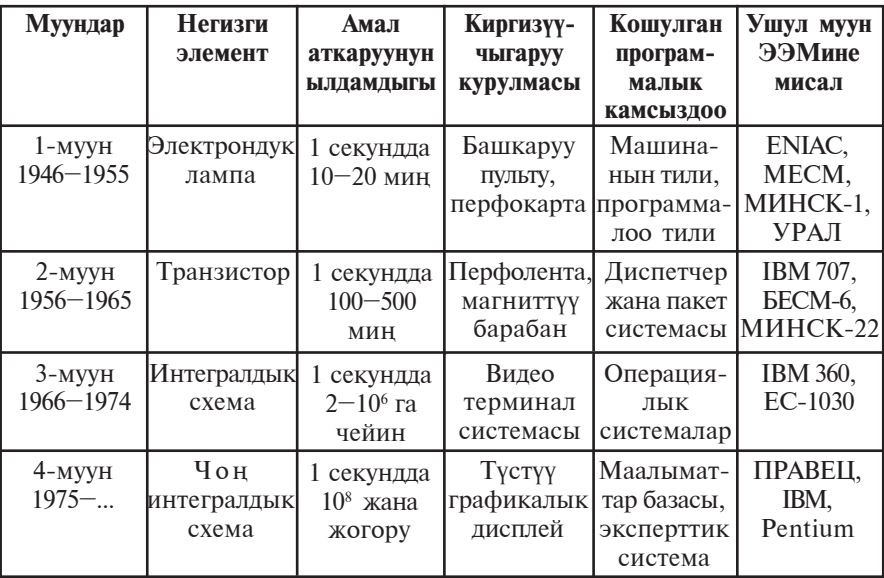

Кымбат жана чоң ЭЭМдерде көп сандагы инженер жана программисттер эмгектенген. Мындай машиналар адамдардын үйүнө кирип келиши үчүн баасын төмөндөтүү, өлчөмүн кичирейтүү, орнотулган программанын негизинде

программисттерсиз өз алдынча иштетилиши мүмкүн болгон  $a\bar{b}a\pi$ а келтирүү зарыл болду. Бул өнүгүү өздүк компьютер (PC – Personal Compyuter) термини менен байланышкан.

Компьютер дегенде программанын негизинде маалыматтарды чоң ылдамдыкта кайра иштеген универсалдык автоматтык курулманы түшүнүүгө болот.

Алгачкы өздүк компьютер 1973-жылы Францияда Труонг Тронг Ти тарабынан иштеп чыгылган. Баштап ал электрондук оюнчук иретинде кабыл алынды. 1977-жылы америкалык Стив Жобс жетектеген «Apple Computer» фирмасы тарабынан өркүндөтүлдү, программалардын чоң комплексин колдоп, массалык түрдө иштеп чыгарылды. Ошентип компьютер турмушубузга кирип келди жана маалыматты кайра иштөөнүн заманбап каражатына айланды.

Учурда түркүн-түмөн заманбап компьютерлер адам баласына кызмат кылууда. Алардын тышкы көрүнүштөрү да түрдүүчө. Бирок компьютерлерди түзгөн курулмалар (б.а. аппараттык камсыздоосу) менен жакындан танышсак, бардык машиналардагы курулмаларда окшоштук бар экендигин көрөбүз. Ар кандай компьютердин аппараттык камсыздоосу негизги жана кошумча курулмалардан турат. Негизги курулмалар компьютердин иштешин камсыз кылса, кошумча курулмалар компьютерден пайдаланууда ынайлыктарды жана кошумча мүмкүнчүлүктөрдү берет.

Компьютердин негизги курулмаларына системалык блок, монитор жана клавиатура кирет. Кошумча курулмаларга чычкан манипулятору, принтер, плоттер, сканер, модем, вебкамера жана башкалар мисал боло алат.

Системалык блок, негизинен, корпус, негизги плата (эне плата же системалык плата), процессор, эстутум курул-

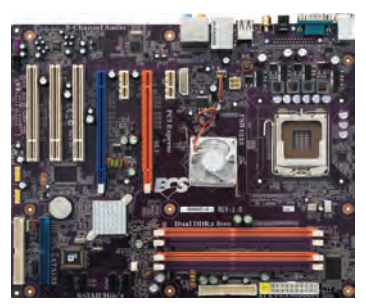

малары жана микросхемалар, кубаттуулук блогунан турат.

**Негизги плата** жалпы негизге жыйналган электрондук схемалар болуп, ага кээ бир курулмалар маалымат алмашуу системасынын магистралы – **шинал**ар (зымдардын оромдору) жардамында байланышат. Шиналар компьютердин **Негизги плата** <sup>бардык</sup> курулмаларына параллель

түрдө уланат. Компьютердин ичинде үч түрдүү шина **кызмат кылат: берилгендер (маалыматтар) шинасы, адрестер** шинасы, башкаруу шинасы. Негизги платада микропроцессор, эстутум курулмалары, микросхемалар, үн, видео, тармак платалары да жайгашат. Алар негизги платанын атайын **слот**тору (кыркымдары)на уланат.

Диск жүргүзгүч, принтер, флашэстутум өндүү курулмалар **порттор** деп аталган негизги платалагы атайын жерлерге уланат. Бул курулмаларды башкаруу үчүн негизги платада **контроллер** деп аталган электрондук схемалар бар. Порттор параллель (LPT), удаалаш (COM) жана универсалдык удаалаш

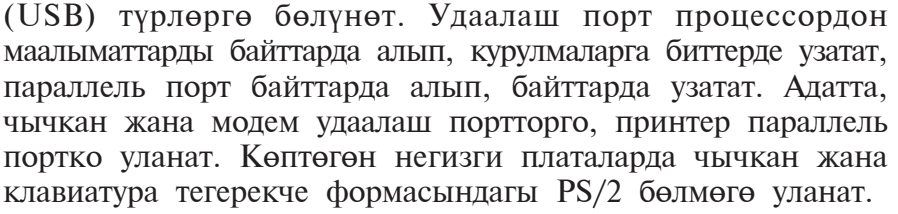

Адатта, негизги платанын ажырагыс бөлүгү иретинде каралчу туруктуу эстутум курулмасы (ТЭК, англ. ROM – Read Only Memory – окуу үчүн гана эстутум) микросхема күрүнүшүндө түзүлгөн болуп, кубаттуулук булагынан көз карандысыз түрдө маалыматтарды сактоо үчүн кызмат кылат. Үзгүлтүксүз эстүтүм күрүлмасында компьютердин киргизүү-чыгаруу негизги системасы (BIOS – Basic Input-Output System) жөнүндөгү маалымат сакталат.

Процессорду микропроцессор же СРU (Central Processing Unit –  $\delta$ орбордук процессор) деп да аташат. Ал арифметикалык жана логикалык амалдарды аткарат, эстутум менен байланышат жана бардык курулмалардын ишин башкарат.

Заманбап компьютерлерде процессордун милдетин 10 чарчы мм ден да

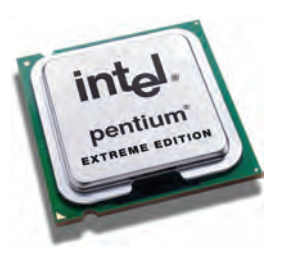

кичине аянтка ээ бир гана жарым өткөргүчтүү кристаллда (кремний же германий) жайгашкан миллиондогон кичинекей транзисторлордон турган микропроцессор, б.а. өтө тыгыз интегралдык схема аткарып жатат. Мисалы, Intel

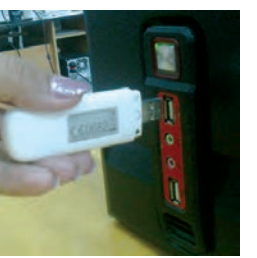

Pentium Pro микропроцессору өзүндө 5,5 миллиондон ашуун транзисторду камтыйт.

Процессор ишинин өнүмдүүлүгү анын ылдамдыгы (такттуу жыштык) жана разряддар саны менен белгиленет. Ылдамдык процессордун 1 секундда аткарган амалдарынын саны менен белгиленип, Гц (герц)те туюнтулат. Мисалы,  $i8086$  процессору 10 МГц (сек. 10 млн амал) ылдамдыкка  $\sigma$ ээ, Intel Pentium IV процессору үчүн бул көрсөткүч 1700 МГц жана андан жогору. Процессор разряддарынын саны анын бир мезгилде аткарышы мүмкүн болгон биттердин саны менен аныкталат. Учурда 16, 32, 64, 128 разряддуу процессорлор кеңири колдонулууда. Ылдамдыкты жогорулатуу максатында кеш-эстутум, түрдүү математикалык сопроцессорлор сыяктуу каражаттардан пайдалануу жолго коюлган. Учурда көп ядролуу процессорлор иштетилүүдө.

Процессор, негизинен, төмөнкү бөлүктөрдөн турат:

- арифметикалык-логикалык курулма;
- маалыматтар жана адрестер шинасы;
- регистрлер;
- буйрук сактагыч;
- кеш, б.а. кичине көлөмдүү өтө оперативдүү эстутум;
- козголгуч үтүрлүү сандар математикалык сопроцессору.

 $i80386$ ,  $16/32$  жазуусу, процессор 16 разряддуу берилгендер шинасы менен 32 разряддуу адрестер шинасына, б.а. ал бир убакыттын өзүндө 16 бит маалымат жана  $2^{32}=4$ Гбайт көлөмдөгү адрестер (адрестер тармагы) менен иштөө мүмкүнчүлүгүнө ээ экендигин билдирет.

Процессордун негизги иши – оперативдүү эстутумда жайлашкан программадан кезектеги буйрукту окуу, аны аткаруу, натыйжаны жазуу жана кийинки буйрукту аныктоодон турган кайталануучу процесс. Процессор программанын мазмунун башкаруу, маалыматтарды керектүү жерден окуу, керектүү жерге жазуу жана узатуу, башка курулмалардын иштешин жөнгө салуу милдетин да аткарат.

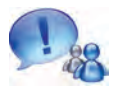

Демек, **процессор** берилген программа жана керектүү маалыматтардын негизинде компьютердин автоматтык иштешин камсыздоочу курулма экен.

Оперативдүү эстутум курулмасында (ОЭК) иш учурунда процессор пайдаланган бардык маалымат жана программалар сакталат. Оперативдүү дейилишинин себеби, башка эстутумдарга караганда маалымат оошуу миндеген

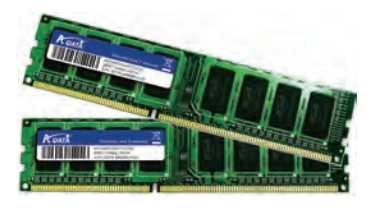

же миллиондогон эсе тез. Оперативдүү эстутум курулмасындагы маалыматтар компьютер электр булагынан үзүлгөндө же кайра жүктөлгөндө өчүп кетет.

ОЭК регистрлерден түзүлгөн. Регистр - маалыматтарды экилик формада убактылуу сактап туруу үчүн курулма. Ар бир регистр өз кезегинде триггерлерден турат. Триггер кичинекей электрондук схема болуп, ал электр тогу менен заряддалган үчүрда «1» ди, заряддалбаган үчүрда «0» дү туюнтат. Регистрдеги триггерлердин саны компьютердин канча разряддуу экендигин белгилейт. Регистрлер уяча (ячейка)лар деп да аталат. Уячалардын ар бир разрядында бир бит маалымат жайлашат (б.а. 0 же 1). 8 бит маалымат 1 байт сандагы маалыматты түзөт. Ар бир байт өзүнүн тартип номери - **адрес**ине ээ. Уячанын сыйымдуулугу машина сөзүнүн үзүндүгүн белгилеп берет. Узүндүк байттарда ченелет. Машина сөзүнүн узундугу 2, 4, 8 байтка барабар болушу мүмкүн. Демек, удаалаш жайгашкан эки, төрт же сегиз байт биригип, бир машина сөзүн түзүшү мүмкүн экен. Ар бир эстутум уячасы да өзүнүн адресине ээ, ал ошол уячадагы башталгыч байттын адреси менен туюнтулат. Оперативдүү эстутум курулмасынын башкача аталышы - RAM (Random Access Memory - тандоо боюнча каалагандай кириштүү эстутум), анткени андагы каалаган адрестүү уячага түздөн-түз өтүү мүмкүнчүлүгү бар.

Үн, видео, тармак платалары негизги платада же өз алдынча жайлашкан болушу мүмкүн. Алар процессордун ишин тездештирүү, керектүү сапатты алуу максатында иштетилет.

**Үн платасы** (англ. Sound adapter)  $$ маалымат сактагычтарга жазылган цифралуу аудиомаалыматты үнгө айландыруучу курулма. Курулманын

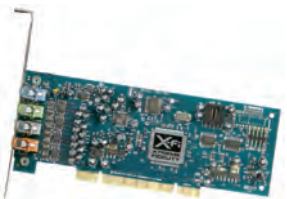

чыгыш бөлүгүнө үн күчөткүч же колонка улоого болот. Үн платасы өзүнүн микропроцессоруна ээ болуп, үндү киргизүүдө аналог-цифралуу өзгөртүү жана чыгарышында дискрет-аналогдуу өзгөртүүнү камсыздайт.

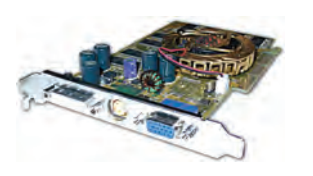

**Видео-плата** (англ. Graphics adapter) - татаал сүрөттөлүш жана миллиондогон түстөрдү кайра иштөөнү камсыздоочу плата. Ал өзүнүн микропроцессору, оперативдүү эстүтүмүна ээ. Программалар жана оюндар 64 Мб же 128 Мб

сыйымдуулукка ээ видео-платалар менен гана иштейт.

Тармак платасы - компьютерди тармакка улоо мүмкүнчүлүгүн берет. Тармактар боюнча маалыматтарды 7класста алгансын.

#### Суроолор жана тапшырмалар

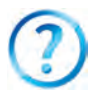

- 1. Эсептөө техникасы өнүгүшүнүн теориялык негизи жөнүндө суйлөп бер.
- 2. ЭЭМ дердин курамы жөнүндө сүйлөп бер.
- 3. Компьютердин негизги курулмалары жөнүндө сүйлөп бер.
- 4. Негизги плата жөнүндө толук маалымат бер.
- 5. Туруктуу эстутумдун милдети эмне?
- 6. Процессорлор жөнүндө сүйлөп бер.
- 7. Үн, видео, тармак платасы жөнүндө эмнелерди билесиң?

#### **Көнүгүүлөр**

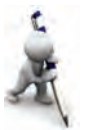

- 1. Адрестер шинасы 16 разряддуу. Адрестүү тармактын көлөмүн туюнт (көрсөтмө: 1 разряд 1 биттүү маалымат сактайт).
- 2. Эгерде экран тармагы 800х600 чекиттүү жана ар бир чекит 256 түстөн бирине ээ болсо, бул тармакты сактоо үчүн керек болгон эң аз видеоэстутумдун көлөмүн Кбайтта туюнт (көрсөтмө: 1 чекиттеги 256 түстөн бирин туюнтуу үчүн керек болгон разряддардын саны).
- 3. 4 Мбайт көлөмдүү адрести коддоо үчүн компьютер аз дегенде канча разряддуу болушу керектигин аныкта (көрсөтмө: 1 разряд 1 биттүү маалыматты сактайт).

## 3-сабак. Компьютер техникасы каражаттары

Заманбап компьютерлерди эстутумдун катуу диск (анг. HDD, Hard - катуу, Disk - диск, Drive - кыймылдаткыч) деп аталган түрүсүз элестетүүгө болбойт. Бул эстутумду

**негизги эстутум курулмасы** деп да атаса болот. Анткени, биринчиден, катуу дисктер компьютердин системалык блогу ичине жайгаштырылып, негизги платада шлейф аркылуу уланчу атайын жери бар; экинчиден, компьютерге операциялык система орнотулуп жатканда ошол компьютерге ылайык параметрлер катуу дискке жазып сакталат. Мындан тышкары пайдалануучулардын программалары, документтери жана башка маалыматтары да ошол дискте сакталат.

Катуу дисктерге маалыматты жазуу жана окуу магниттөөнүн негизинде жүргөндүктөн катуу магниттик диск деп да аташат. Бул курулма жалпы корпуска жайлаштырылган электр кыймылдаткыч, магниттик бөрк (го-

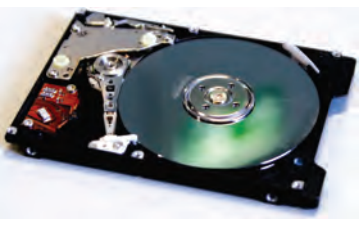

ловка), позициялоо курулмасы жана магниттик катмарга ээ болгон бир нече дисктен (**винчестер** деп да айтылат) турат. Алгачкы винчестер 1973-жылы IBM фирмасы тарабынан иштеп чыгарылган.

Дисктин бети чекиттер комплекси, чекиттер болсо өз алдынча **бит** иретинде каралып, алардын ар бирине 0 же 1 маани (магниттелген же магниттелбеген – "магнит эквиваленти") берилет. Чекиттердин жайгашуусу мурдатан анык болбогондуктан, маалыматты жазуу үчүн жазуу курулмасы **белгилөө** усулунан пайдаланат. Бул белгилер дискке маалымат жазуу технологиясынын негизин түзөт, белгилер алынышы үчүн болсо диск форматтоону талап кылат. Диск форматталганда концентрдик айланалар көрүнүшүндөгү жолдорго ажыратылат, жолдор секторлорго бөлүнөт. Маалымат диск секторлорунун жолдору боюнча жазылат. Секторлор менен жолдор өздөрүнүн тартип номерлерине ээ. Дисктин ар бир секторуна идентификациялоо үчүн **адрес майданы** деп аталган жер ажыратылат, калган жерлерге болсо маалыматтар жазылат. Бул курулма чаң, нымдуулук жана башка тышкы таасирлерден абдан жакшы корголгон. Учурда катуу дисктердин гигабайт жана **терабайт** сыйымдуулукка ээ турлөру иштеп чыгарылууда.

Компьютерге түрдүү формадагы маалыматтарды киргизүү же чыгаруу үчүн кызмат кылган курулмаларга маалыматтарды киргизүү-чыгаруу курулмалары дейилет. Эң негизги курулмалардын катарына монитор жана клавиатура кирет.

Маалымат жана буйруктарды киргизүү усулдарынан бири - бул клавиатурадагы клавиштерден пайдалануу. Клавиш же клавиштер бирикмесинин басылышы ошого шайкеш экилик кодду киргизет. Мында шифрлөөчү деп аталган микросхема клавиш басылганда алынган сигналды экилик кодго айландырып берет.

Монитор иш процессинде алынган маалыматтарды экранда көрсөтүп берет. Ал текст же графикалык көрүнуштөрдө иштейт. Текстте экран белги орундары деп аталган өз алдынча бөлүктөргө бөлүнөт. Графикте экран пиксель деп аталган чекиттер жыйнагынан турат. Эки учурда тең белги же пикселдин, фондун түсү, ачыктыгы жана башка параметрлер жөнүндөгү маалыматтар видеоэстутумда сакталат. Пикселдердин жалпы саны монитордун мүмкүнчүлүк даражасы деп аталат. Учурда графикалык адаптери VGA, SVGA, XGA түрдөгү мониторлор кеңири таралган. Мониторлорду дагы электрондук нур трубкалуу, суюк кристаллдуу (LCD) жана плазмалуу түрлөргө ажыратышат.

Маалыматтарды киргизүү-чыгаруу курулмалары катарына стриммер, диск жүргүзгүч, оптикалык диск курулмасы, USBчогултуучулар да кирет. Маалыматтарды ташып жүрүү жана компьютерсиз көпкө сактап туруу үчүн атайын эстутум каражаттары жаратылган болуп, аларга маалымат ташуучу каражаттар же тышкы эстутумдар дейилет. Алар төмөнкүлөр:

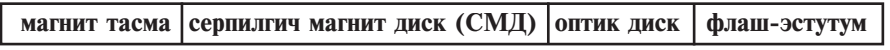

Магнит тасмалардан запаска нуска көчүрүү, чоң көлөмдүү маалыматтарды сактоо үчүн пайдаланылат. Анын бети магниттелчу атайын катмар менен капталган. Ага маалымат жазуу жана андан маалыматты окуу куду магнитофондогу сыяктуу магнит бөрктүн жардамында ишке ашырылат. Маалымат жазуу жана окуу курулмасы стриммер деп аталат.

Серпилгич магнит дисктер, негизинен, эки турдуу болуп, коргоо кабыгынын ичиндеги серпилгич тегерек формадагы пластинка – **диск**тин диаметри менен айырмаланат (3,5 дюймдуу – 89 мм, 5,25 дюймдуу – 133 мм). Алардын сыйымдуулугун кабыгында көрсөтүлгөн атайын белгилерден билүүгө

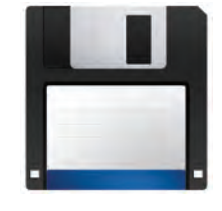

болот. Адатта, 3,5 дюймдуу дискеттин маалымат сыйымдуулугу 1,44 Мбайтты, 5,25 дюймдуу дискет үчүн болсо 1,2 Мбайтты түзөт. Дисктин бети темир эки оксид  $(Fe<sub>2</sub>O<sub>3</sub>)$  менен капталган. Дискетке маалымат магнит бөрктүн жардамында жазылат жана окулат. Коргоо кабыгында жазуудан коргоонун атайын көзөнөгү бар. Иш учурунда бул көзөнөк ачык болсо, андагы маалыматты окуса гана болот, ал дискеттеги маалыматты өчүрүү жана өзгөртүүдөн сактайт.

Дискет менен иштөөчү курулма FDD (Floppy – серпилгич) кыскача диск жүргүзгүч деп аталат. Дискетке кайрылуу үчүн **А:** аталыш ачылат. Диск жүргүзгүчтүн эки кыймылдаткычы бар. Алардын бири коргоо кабыгынын ичиндеги пластинканы борбордун айланасында, экинчиси болсо окуу-жазуу бөркүн дисктин бетинде радиус багытында кыймылга келтирет.

**Оптикалык лиск**тин бетине атайын химиялык зат себилген болуп, ага маалымат CD-ROM же DVD-ROM курулмалары аркылуу жазылат жана окулат.  $CD$  (англ. Compact – тыгыз) – компакт диск, DVD (англ. Digital Versatile  $\overline{A}$ isk) – цифралуу универсалдык диск деп окулат.

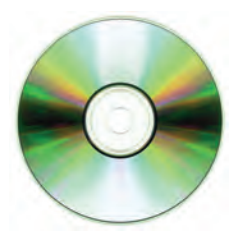

Алар спираль сымал бир жолго ээ. Маалымат секторлорго лазер нуру аркылуу дисктин бетин күйдүрүү менен өйдө-төмөн из салуу аркылуу жазылат. Аны окуу учурунда бийиктиктер лазер нурун чагылдыргандыктан "1", оюктар нурду жуткандыктан "0" сыяктуу кабыл алынат. DVD-ROM курулмасы лазер нурунун толкун узундугу CD-ROM курулмасына караганда кыскараак. Ошондуктан DVD дискке тыгызыраак, б.а. көбүрөөк маалымат жазылат.

Алардын диаметри 120 мм же 80 мм болот. CD дисктин маалымат сыйымдуулугу 1 Гбайттан кичине (адатта, 680-720 Мбайт), DVD дисктики бир нече Гбайт (адатта, 4,7 Гбайттан 17 Гбайтка чейин) болот. Эгерде оптикалык дисктин ярлыгында "R", б.а. Recordable жазуусу болсо бир жолу, ал эми "RW", б.а. ReWritable жазуусу болсо, көп жолу жазууга жана окууга болот.

Алгачкы CD-ROM стандарты 1984-жылы Sony жана Phili ps компаниялары тарабынан жаратылган. CD-RW технологиясы болсо 1996-жылы ошол жана башка бир топ компаниялар тарабынан жаратылган.

Мультимедиа – текст, үн маалыматтары, табигый жана графикалык сүрөттөлүштөрдү өзүндө камтыган маалымат технологиясы. Ал үчүн заманбап CD-ROM технологияларынын презентациясы алгачкы жолу 1987-жылы Сиэтлдеги конференцияда (Second Microsoft CD-ROM Conference) болуп өттү жана бул дата видео жана аудиомаалыматтуу мультимедианын пайда болушунун башталышы эсептелет.

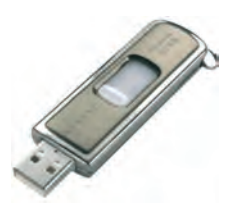

Учурда маалыматтарды ташуу жана сактоонун өтө ыңгайлуу каражаттарынан бири болуп USB-чогултуучулардан флаш**эстутум жана флаш-дисктер** кызмат кылууда. USB-чогултуучулар – көп жолу жазылчу жарым өткөргүчтүү эстутум саналат. Алар интегралдык микросхема-

лардын негизине курулган болуп, механикалык кыймылга келүүчү бөлүктөрдөн оолак. Флаш-эстүтүмдүн сыйымдүүлүгү 16 Мбайттан бир нече он Гбайтка чейин болгон түрлөрү бар. Барган сайын алардын маалымат сыйымдуулугу чоң болгондору иштеп чыгарылууда.

Принтер – маалыматтарды кагазга чыгаруу курулмасы. Учурда принтерлердин үч түрү бар: басма (матрица-оймо калыптуу), бүркүүчү, лазерлүү. Басма түрү учурда дээрлик

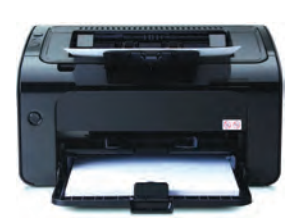

пайдаланылбайт. Бүркүүчү принтер кагазга чыгарылчу маалыматты атайын идиштеги суюктукту өтө кичине түтүкчөнүн көзөнөгүнөн басым аркылуу бүркүү жолу менен пайда кылат.

Лазерлүү принтер маалыматтарды басып чыгарууда түс салынган атайын

барабанга электр талаасын таасир эттирүүдөн пайдаланат. Мындай принтерлер тез жана жакшы иштейт, кагазга чыгарылган маалыматтын сапаты жогору болот. Басма же буркуучу принтер минутуна бир бет маалымат чыгарса, лазерлүү принтердин бул көрсөткүчү он беттен ашуун. Бүркүүчү жана лазерлүү принтерлерде маалыматтарды түрдүү түстөрдө чыгаруунун мүмкүнчүлүгү бар.

Плоттер - чиймелерди кагазга чыгаруу үчүн кызмат кылган курулма. Кагазга түшүрүлчү чиймелер түшталган перо менен алынат. Чиймелер 300х300 см өлчөмгө чейин болгон чоң кагаздарда да чыгарылышы мүмкүн.

Сканер - фотосурөт, графикалык жана текст түрүндөгү маалыматтарды компьютерге киргизүүдө иштетилет. Учурда стол үстү сканерлери жана кол сканерлери кеңири таралган.

Веб-камера заманбап каражат болуп, "көзчөсү" көргөн кыймылдуу видео маалыматтарды компьютердин эстутумуна өткөрүү үчүн кызмат кылат. Анын жардамында телеконференциялар өткөрүүгө болот.

Жүргүчтү башкаруу жана кошумча башкаруу милдеттерин аткарган курулмалардын

төмөнкү түрлөрү бар: чычкан, трекбол, жойстик. Чычкандын шарчалуу жана оптикалык түрлөрү бар. Алар кандайдыр бет боюнча сүрүп жүргүзүлгөндө шарчанын кыймылына же кайткан нурга дал келген сигналдар компьютерге узатылат жана экранда чычкан көрсөткүчүнүн шайкеш кыймылдары пайда болот. Чычкандагы топчулардын жардамында башкаруучу буйруктарды жөнөтүүгө болот. Трекбол -"чычкан"дын төңкөрүлгөн абалына окшойт, андан негизинен notebook түрүндөгү көчмө компьютерлерде пайдаланылат. Жойстик - топчулуу кыймылдуу атайын туткадан турган курулма, ал негизинен оюн же көнүгүү аткаруучу программаларды башкарууда гана колдонулат.

#### Суроолор жана тапшырмалар

- 1. Катуу дисктер жөнүндө маалымат бер.
- 2. Тышкы эстутумдун кандай түрлөрүн билесиң?

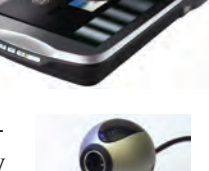

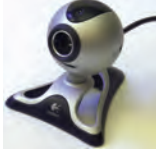

- 3. Оптикалык дисктердин түрү жана сыйымдүүлүгү жөнүндө сүйлөп бер.
- 4. USB-чогултуучулар жөнүндө сүйлөп бер.
- 5. Мультимедиа технологиясын колдоо үчүн кандай каражаттар керек?

#### Көнүгүүлөр

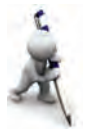

- 1. Эгерде CD-дисктин сыйымдуулугу 680 Mб болсо, анда ага **Жогорку руханият – жеңилгис күч** сөзүнөн канчаны жазууга болорун аныкта  $\alpha$ көрсөтмө: 1 белги 1 байт).
- 2. Эгерде компьютер сыйымдуулугу 4 Гб флаш-эстутумга 480 Мб/с ылдамдыкта жазса, аны толтуруу үчүн канча убакыт керек (көрсөтмө: сыйымдуулук = ылдамдык · убакыт)?

## 4-сабак. Логикалык амалдар

Логика – пикирлөөнүн мыйзамдары жөнүндөгү илим. Пикирлөөнүн мыйзам, форма, усул жана амалдары логикалык илимдин объекти саналат. Ал эки бөлүктөн турат: формалдык жана диалектикалык логика. Формалдык логика статикалык, диалектикалык логика динамикалык материалдуулукту үйрөнөт. Формалдык логика илиминин негиздери б. з. ч. IV кылымда Аристотель тарабынан жаратылган. IX кылымда жашаган Борбордук Азиялык окумуштуу Абу Наср Фарабий жалпы формалдык логиканы башка чыгармалар менен толуктап, заманасынын эң маанилүү логика илимин калыптандырган. Же чын, же жалган болгон, маанилери экилик эсептөө системасына мүнөздүү пикирлер – анализ жана дедуктивдик пикирлөөнү биринчи болуп XIX кылымда англис математиги Жорж Буль колдогон. Бул окуя XX кылымдын ортолоруна келип ЭЭМдердин жаратылышына алып келди. Анткени заманбап компьютерлер 0 жана 1 маанилерди гана түшүнөт жана ошол логикалык көз карандылыктын негизинде иштейт.

Компьютердин цифралуу курулмаларды логикалык абалдарын жазуу жана анализдөө курулмасын же микропроцессорлуу системалардын байланыш каналдары менен протоколдорун диагностикалоо жана жөнгө салууда колдонулчу логикалык анализатор курулмасын жана процессордогу арифметикалык-логикалык курулманын иштөө принцибин түшүнүү үчүн адегенде адамдын логикалык пикирлөө, жыйынтык чыгаруу усулдарын карап көрөбүз.

Адамдар күндөлүк турмушта түрдүү пикирлерден пайдаланышат. Пикирлөө – бул нерсе же кубулуштун касиетин билдирген, б. а. чын же жалгандыгы жөнүндө сөз кылуу мүмкүн болгон жай сүйлөм.

Пикирлөө жөнөкөй же татаал болушу мүмкүн. Кандайдыр шарт же усул менен байланышпаган жана бир гана жагдайды туюнткан пикирлерге жөнөкөй пикирлер дейилет. Жөнөкөй пикирлердин үстүндө амалдар аткарып, татаал пикирлерди алууга болот. Адатта татаал пикирлер жөнөкөй пикирлерден "ЖАНА", "ЖЕ" өндүү байламталар, "ЭМЕС" түрүндөгү кызматчы сөздөрдүн жардамында түзүлөт.

Пикирлерди латин алиппесинин тамгалары менен белгилөө (мисалы, А= "Бүгүн аба жылуу") кабыл алынган. Ар бир пикир эки гана: "чын" же "жалган" логикалык мааниге ээ болушу мүмкүн. Оңойлук үчүн "чын" маанини 1 цифрасы, "жалган" маанини 0 менен белгилеп алабыз.

Эми жөнөкөй пикирлердин үстүндө аткарылышы мүмкун болгон кээ бир амалдар менен таанышабыз.

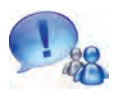

А жана В жөнөкөй пикирлер бир мезгилде чын болгондо гана чын болгон жаңы пикирди пайда кылуу амалы логикалык көбөйтүү амалы деп аталат.

Бул амалды коньюнкция (лат. conjunctio - байланыштырамын) деп да аташат. Логикалык көбөйтүү амалы эки же андан көп жөнөкөй пикирлерди "ЖАНА" байламтасы менен байланыштырат жана "А жана B", "А and В", "А Л В", "А - В" сыяктуу көрүнүштөрдө жазылат. Логикалык көбөйтүүнү туюнткан төмөнкү жадыбал чындык жалыбалы деп аталат:

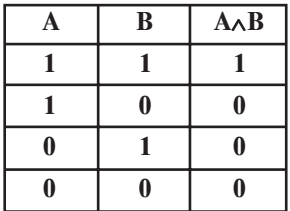

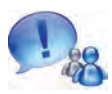

А жана В пикирлердин аз дегенде бири чын болгондо чын болгон жаңы татаал пикирди пайда кылуу амалы **логикалык кошуу амалы** деп аталат.

Бул амалды **дизюнкция** (лат. disjunctio – ажыратамын) деп да аташат. Логикалык кошуу амалы эки же андан көп жөнөкөй пикирлерди "ЖЕ" байламтасы менен байланыштырат жана "А же В", "А ог В", "А  $\vee$  В", "А + В" сыяктуу көрүнүштөрдө жазылат.

Логикалык кошуу амалынын чындык жадыбалы:

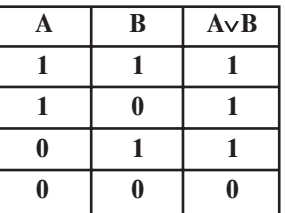

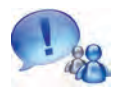

А пикир чын болгондо жалган, жалган болгондо болсо чын маанини алган пикирди пайда кылуу амалы логикалык тануу амалы деп аталат.

Бул амалды инверсия (лат. inversio - төңкөрөмүн) деп да аташат. Логикалык тануу амалы "А ЭМЕС", "not A", "] А", "А" көрүнүштөрүндө жазылат. Логикалык тануу амалынын чындык жадыбалы төмөнкүдөй:

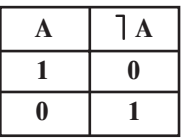

Көрүнүп тургандай, логикалык өзгөрүүчү, катыш, логикалык амал жана кашаалардын жардамында логикалык туюнтмаларды пайда кылууга болот экен.

Логикалык туюнтмаларда логикалык амалдар төмөнкүдөй тартипте аткарылат: тануу (1), көбөйтүү ( $\wedge$ ), кошуу ( $\vee$ ).

Тең күчтүү же бирдей амалдар удаалаштыгы аткарылып жатканда амалдар солдон оңго карай тартиби менен аткарылат, туюнтмада кашаалар катышканда баштап кашаалардын ичиндеги амалдар аткарылат. Бири-биринин ичинде жайлашкан кашааларда эң ичкеридеги кашаанын ичиндеги амалдар биринчи аткарылат.

Логикалык амалдарга мисалдар келтиребиз.

1-мисал. А пикир чын маанини кабыл алса, "А жана (А ЭМЕС)" пикиринин маанисин аныкта.

24

Чыгаруу. А чын маанини кабыл алгандыгы үчүн (А ЭМЕС) жалган мааниге ээ болот. Анда чын жана жалган маанилердин көбөйтүндүсүнөн ("ЖАНА" амалы) жалган натыйжага ээ болобуз. Ошентип, жообу "жалган" экен.

2-мисал. А жана В пикирлер чын маанини кабыл алганда А Л В V А пикирдин маанисин аныкта.

Чыгаруу. I усул. А жана В пикирлер чын маанилүү болгондуктан,  $A \wedge B$  амалы чын маанини кабыл алат. Жалыбал боюнча эки чын маанини логикалык кошуулан чын маани алынат. Жообу: чын.

**II** vevn.  $1 \cdot 1 + 1 = 1 + 1 = 1$ . *Xoofv*: чын.

**3-мисал.**  $(E > D) \wedge A \wedge \overline{I} B$  логикалык туюнтманын маанисин D = 3,2 жана E = -2,4; A = "чын" жана B = = "чын" болгондо эсепте.

**Чыгаруу.** I усул.  $(-2, 4 \ge 3, 2)$  катышы туура эмес болгондуктан бул пикир "жалган" болот. Демек, А пикирдин мааниси "чын" болсо да (E > D)  $\land$  A пикирдин мааниси "жалган" болот. В пикирдин мааниси "чын", ошондуктан | В пикир "жалган" маанилүү болот. Анда (E > D) л Ал 7 В логикалык туюнтма "жалган" маанини кабыл алат. Жообу: жалган.

**II** усул.  $(-2,4 > 3,2) \cdot 1 \cdot 0 = 0 \cdot 0 = 0$ . Жообу: жалган. **4-маселе.**  $D \vee \overline{P} B \wedge A$  логикалык туюнтмага мүнөздүү чындык жадыбалын түз.

Чыгаруу. Жадыбалдын үч мамычасына А, В, D пикирдин кабыл алышы мүмкүн болгон маанилерин жазабыз (7-кл. добуш берүүнүн натыйжалары жадыбалын эсте). Андан кийин аткарылыш тартиби боюнча амалдарды жазабыз:

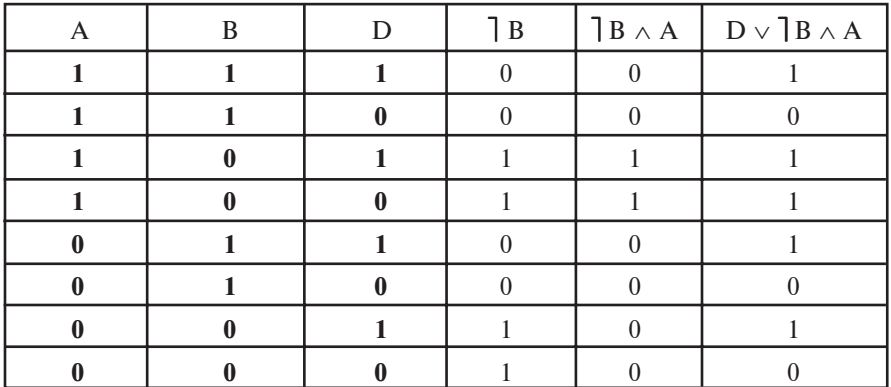

Логикалык амалдар логика илиминде да, алгоритмдик түшүнүктү өнүктүрүүдө да чоң мааниге ээ. Төмөнкүнү карап көрөлү.

5-маселе. "Мен жалганчымын же кара чачтуумун", деп айтты бир адам. Ал адамдын ким экендигин аныкта.

Чыгаруу. Маселенин шартындагы пикирлер үчүн белгилөөлөр киргизебиз:

D = "Мен жалганчымын же кара чачтуумун";

 $A =$  "Мен жалганчымын";  $B =$  "Кара чачтуумун".

Анда маселенин шартындагы татаал пикирди минтип жаза алабыз: D=A ЖЕ В. Бул амал үчүн чындык жадыбалы төмөнкүдөй көрүнүштө болот:

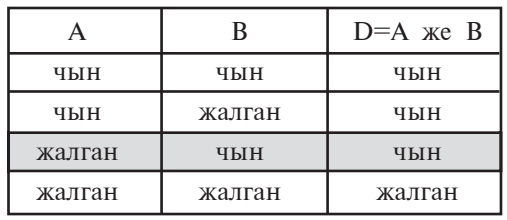

Маселенин чыгарылышын табуу үчүн төмөнкүдөй ой жүгүртөбүз:

а) эгерде А пикир "чын" болсо, анда маселенин шартындагы пикирди айткан адам жалганчы болот, ошондуктан анын бардык сөзү жалган. Демек, D пикир "жалган" болушу керек. Бирок жадыбалдан көрүнүп тургандай, А пикир "чын" болгондо D пикир "жалган" боло албайт.

б) эгерде А пикир "жалган" болсо, анда маселенин шартындагы пикирди айткан адам чынчыл болот, ошондуктан анын бардык сөзү чын. Демек, D пикир "чын" болушу керек. Жадыбалдан көрүнүп тургандай, мындай жагдай А пикир "жалган" жана В пикир "чын" болсо гана орундуу.

Жообу: маселенин шартындагы сөздү айткан адам чынчыл жана кара чачтуу экен.

#### Суроолор жана тапшырмалар

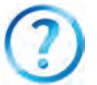

- 1. Жөнөкөй пикирди мүнөздө жана анын кабыл ала турган маанилерине мисал келтир.
- 2. Логикалык көбөйтүү амалы жөнүндө сүйлөп бер.
- 3. Логикалык кошуу дегенде эмнени түшүнөсүң?
- 4. Чындык жадыбалы жөнүндө сүйлөп бер.
- 5. Логикалык тануу дегенде эмнени түшүнөсүң жана анын чындык жалыбалы канлай?
- 6. Экилик эсептөө системасындагы арифметикалык амалдар менен логикалык амалдарды байланыштыра аласыңбы?
- 7. Эгерде жөнөкөй пикирлер "ЖАНА" амалдары менен байланышкан болсо жана татаал пикирдеги бир гана жөнөкөй пикир "жалган" маанини кабыл алса, анда натыйжаны аныкта жана түшүндүр.

#### **Көнүгүүлөр**

- 1. Төмөнкү логикалык пикирлердин чындык жадыбалын түз:
- **a)**  $\left[ (A \vee B); \right]$  **á)**  $\left[ Ax \right]$ ; **a**)  $\left[ \left( A \vee \right] B \right]$ ; **a**)  $\left[ \left( A \vee \right] B \right)$ ; **a**)
- **2.** Төмөнкү логикалык пикирлердин чындык жадыбалын түз:
- **a)**  $(A \wedge B)$ ; **ó)**  $A \wedge B$ ; **a)**  $A \wedge B$ ; **r)**  $(A \wedge B)$ ; **a)**  $(A \wedge B)$ .
- **3.** А= чын, В= чын, D = чын маанилер үчүн төмөнкү амалдарды аткар:
- **a)** A∧ B∧ D; **á)** A∨B∨ D; **â)** A∨ B∧ D; **ã)** ⎤A∨B∧D; **ä)** ⎤ A∨B ∧⎤D.
- **4.** Эгерде  $D = 5,3$ ,  $E = 4,0$ ,  $A =$  чын,  $B =$ жалган болсо, анда төмөнкү амалдарды аткар:
- **a)** (D = Å)∧ A∧B; **á)** (D > E)∧⎤A; **â)** A∨(D < E)∧ A∨B; **ã)** ⎤ (D < E) ∧(D < E).
- **5.** Эгерде А= " $101_{2}$  = 4<sub>10</sub>", В= "Өзбекстан эгемендүү мамлекет" болсо, анда төмөнкү амалдарды аткар:
- **a)** A∧B; **á**) A ∨B∨⎤A ; **â)** ⎤A∨B ; **ã)** ⎤A ∨B ∧A; **ä)** (⎤A∨B) ∧⎤A.

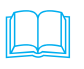

Фарабий логика илимине таандык бир нече чыгарма жараткан. Анын "Акылдын маанилери жөнүндө" аттуу китебинде баяндалгандай акыл, билүү жөнүндөгү окууда **логика илими** маанилүү роль ойнойт. "Логика адам баласына мыйзамдар жөнүндө маалымат берип, – деп жазган эле ал, – алардын жардамында акыл чыныгат, адам туура пикирлөөнү үйрөнөт". Ал логика илими менен грамматиканын ортосундагы шайкештикти баса белгилейт: логика менен акыл грамматика менен тил өңдүү. Грамматика адамдардын кебин тарбиялаганы сыяктуу логика илими аң-сезимди чыныгы жолдон алып баруу үчүн акылды түздөп турат.

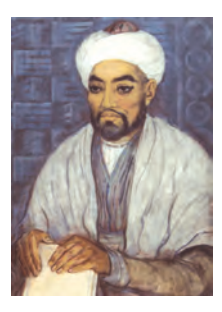

Фарабийнин билүү, логика, акыл жөнүндөгү ойлору анын адам жөнүндөгү окуусу үчүн кызмат кылат жана ага баш иет. Акылга ээ болуу билимдүүлүк менен чектелбей, белгилүү ахлактык принциптерге, маданиятка ээ болуу менен аякталууга тийиш.

Фарабий акылдуу инсан жөнүндө минтип жазат: "Акылдуу деп, жакшы сапаттарга ээ, терең ойлогон, пайдалуу иштерге өч, керектүү нерселерди ойлоп табууга шыктуу; жаман иштерден өзүн тыйган адамдарга айтылат. Жаман иштерди ойлоп табууга шыктуу адамдарды акылдуу деп болбойт, аларды куу, амалкөй деген наамдар менен атоо керек".

27

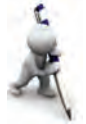

# 5-сабак. Практикалык сабак

Төмөнкү көнүгүүлөрдү аткар.

- 1. Төмөнкү сөздөрдүн кайсылары пикир боло алат?
- а) Жашың канчада?
- б) Өзбекстан-эгемендүү Республика.
- в) Бүгүн күн ысык.
- г) Класстан чыкканда, чыракты өчүр.
- д) Ассалом, «Нооруз»!
- e) Үч бештен кичине.

2.  $A = X \wedge y \vee X \vee \overline{y \vee x}$  формуласы менен берилген логикалык пикирдин чындык жадыбалын түз.

3. Төмөнкү катыштар орундуубу:

**a)**  $(A B) = [A B; \mathbf{6}) (A \wedge B) = [A \vee B; \mathbf{6}) (B) = B?$ 

(Көрсөтмө: мурдагы сабактын көнүгүүлөрүндөгү чындык жадыбалдарын салыштыр).

4. Логикалык туюнтмаларды "ЖАНА" амалысыз жазганында, анын мааниси өзгөрбөсүн.

a)  $A \wedge \overline{A}$ ; 6)  $A \wedge B \wedge C$ ; B)  $A \vee \overline{B} \wedge C$ ; r)  $A \wedge B \vee \overline{A}$ .

(Көрсөтмө: 3-көнүгүүнүн натыйжаларынан пайдалан).

5. Логикалык туюнтмаларды "ЖЕ" амалысыз жазганында, анын мааниси өзгөрбөсүн.

a)  $A \vee [A; 6)$   $A \wedge B \vee C;$  B)  $A \wedge [B \vee C; r)$   $A \wedge B \vee [A;$ 

(Көрсөтмө: 3-көнүгүүнүн натыйжаларынан пайдалан).

6. Төмөнкү мисалдарда амалдардын аткарылуу тартибин аныкта жана бардык пикирлер чын болгондо эсепте:

a)  $A \wedge B \vee (\overline{)} D$ :

**a)**  $A \wedge B \vee (\overline{\phantom{a}}\phantom{a})$  **b**);<br> **b)**  $(A \vee B) \wedge (\overline{\phantom{a}}(A \wedge B));$ <br> **b)**  $(A \vee B) \wedge (\overline{\phantom{a}}(B) \wedge (\overline{\phantom{a}}D)).$ 

7. Бир адам: "Мен жалганчымын жана сүрөтчүмүн", деди. Ал чындыгында ким?

## 6-сабак. Логикалык элементтер

Компьютердин ар бир логикалык амалы негизги логикалык каражаттардын (элементтердин) жардамында аткарылат. Ар бир логикалык элемент бир же бир нече

логикалык амалдын аткарылышын камсыздайт. Элементтердин өзү жөнөкөй электрондук схемалардан турат. Схеманын кирүү бөлүгүнө келген сигналдар **аргумент**, чыгышындагы сигналдар **функция** болот. Схемада сигналдын бар экендиги бирди, жоктугу нөлдү туюнтат.

Эн жөнөкөй логикалык элементтер менен таанышабыз.

Дал түшүү схемасы ("ЖАНА" элементи). Логикалык көбөйтүүнү ишке ашырган схема түзүү маселеси коюлган болсун. Мындай схема эки А жана В кируу, бир А  $\land$  В чыгууга ээ болот.

Кирген жана чыккан сигналдар электр импульсунан турууга тийиш. Бул жерде импульстун болушуна 1, болбостугуна 0 цифрасы дал келет. Ток булагы, лампочка жана эки ачкычтуу электрдик схема жыйналган болсун, деп элестетели. Лампочканын жанышын 1 жана өчүшүн 0 деп кабыл алабыз. Мындай схема **дал түшүүнүн схемасы** деп аталат.

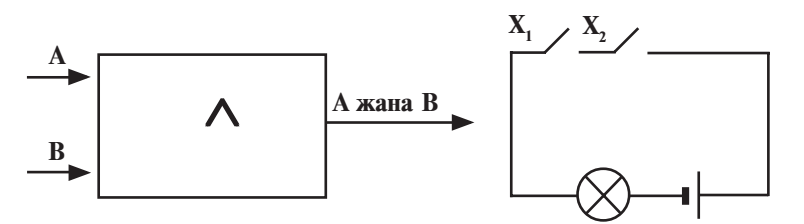

Жыйноочу схема ("ЖЕ" элементи). Бул схема кирүү сигналына азыраак "талап кот". Кириштерден аз дегенде биринде 1 маани болгон учурда, чыгышта да 1 алына берет.

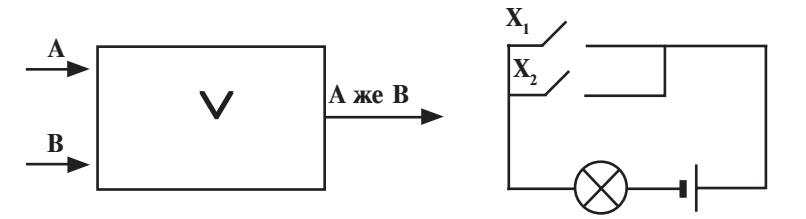

"Же" логикалык амалына баш ийген электрдик схема ток булагы, лампочка жана параллель туташкан эки ачкычтан турууга тийиш. Чындыгында да, ачкычтардан бирин, мисалы,  $\mathrm{X}^{\vphantom{*}}_2$  ни туташтырышыбыз менен чырак жанат. Дал түшүү схемасынан айырмаланып, бул жерде кириштерден каалагандай бирине сигнал түшөр замат чыгышка өтөт.

Ошондуктан кошуу амалын аткарган схема жыйноочу схема деп аталган. Алар аркылуу бир чекитке ар түрдүү тармактардан туташпагандай кылып чыңалуу берүүгө болот.

Инвертордук схема ("ЭМЕС" элементи). Инвертордук схеманы «тескери чынжыр» деп атаса да болот. Анда бир кирүү жана бир чыгуу бар.

"ЭМЕС" логикалык амалына дал келген электрдик схема ток булагы, чырак жана топчудан турат. Токтун

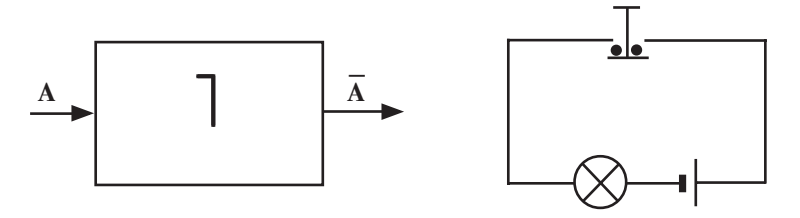

импульсу кириште сигнал жок учурда пайда болот. Чындыгында да, топчу басылса, ачкыч туташкан жеринен үзүлөт, б.а. электр чынжыр үзүлүп, чырак өчөт. Топчу коюп жиберилгенде, б.а. кириште сигнал жок болгон учурда чырак жанып турат. Демек, чырактын жанышы топчунун абалына салыштырмалуу тескери экен.

1-мисал. Төмөнкү схема ишинин натыйжасын аныкта.

Чыгаруу: Биринчи баскычта ЖАНА элементинин киришинде 0 жана 1 болгондуктан, чыгышында 1.0=0 болот. Бул

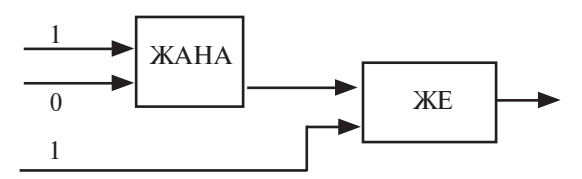

0 экинчи баскыч - ЖЕ элементинин киришине барат. Схемада көрүнүп тургандай, ЖЕ элементинин экинчи киришине 1 дал келет. ЖЕ элементинин чыгышында  $1+0=1$  алынат. Жообу: 1.

2-мисал. Төмөнкү схеманын чыгышында 0 алынышы үчүн киришинде кандай маанилер болууга тийиш?

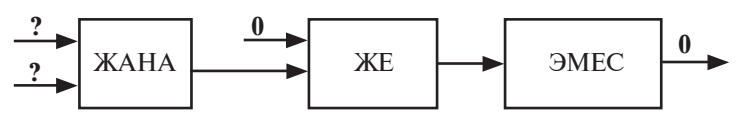

\*Книга предоставлена исключительно в образовательных целях **UZEDU.ONLINE** 

Чыгаруу: Схемада үч баскыч бар. 3-баскычтын чыгышында 0 экендигин билип, артка карай жүрөбүз:

а) 3-баскычтын (ЭМЕС элементи) чыгышында 0 болушу үчүн киришинде 1 болууга тийиш;

б) 2-баскычтын (ЖЕ) чыгышында 1 болушу үчүн биринчи киришинде 0 болуп, экинчи киришинде 1 болууга тийиш:

в) 1-баскычтын (ЖАНА элементи) чыгышында 1 болушу үчүн экөө кириште тең 1 болууга тийиш.

Жообу: Экөө кириште тең 1 болууга тийиш.

Логикалык пикирлөө боюнча төмөнкү маселени чыгарабыз.

3-мисал. Химия, информатика, физика, эмгек, математика, биология предметтеринен сабак берүү үчүн Халил, Жалил, Жалал аттуу 3 мугалимди ишке алышты. Белгилүү болгонлой:

1) Жалилдин бою башкалардыкынан бийик;

2) химия мугалиминин бою информатика мугалиминин боюнан кичине:

3) химия, информатика мугалими жана Жалил сүмөлөктү жактырышат:

4) физика, биология мугалимдери ортосундагы чырды Жалил чечет:

5) Халил биологиядан да, математикадан да сабак бере албайт.

Эгерде ар бир мугалим эки предметтен сабак бере алса, анда ким кайсы предметтен сабак беришен аныкта.

Чыгаруу: Пикирдин чын же жалгандыгына карай төмөнкү жадыбалды 0 жана 1 менен толтуруп барабыз.

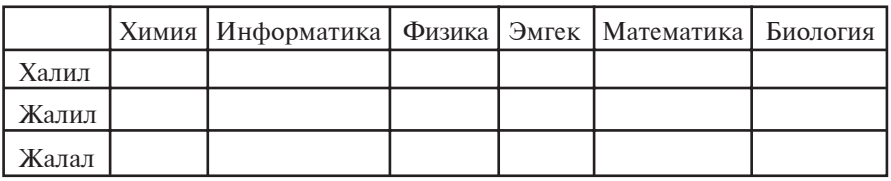

Предметтер алтоо, мугалимдер үчөө жана алардын ар бири эки предметтен гана сабак бериши мүмкүн, анда ар бир мугалим башкалары сабак бере албаган предметтен сабак бере алат.

3-, 5-шарттардан Халил химия, информатика, биология, математикадан сабак бере албайт, физика, эмгектен сабак бере алат. 4-шарт боюнча Жалил физика, биологиядан сабак бербейт. Физика, эмгек предметтерине жана Халилге таандык башка шарттарды 0 менен толтурабыз.

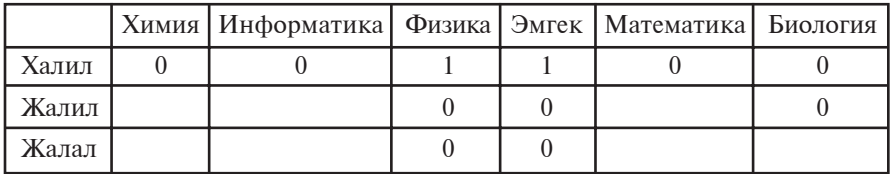

Жадыбалдан көрүнүп тургандай, Жалал биологиядан сабак берет. 1- жана 2-шарттар боюнча Жалил химия предметинен сабак бере албайт. Бул маалыматтарды да жадыбалга киргизебиз.

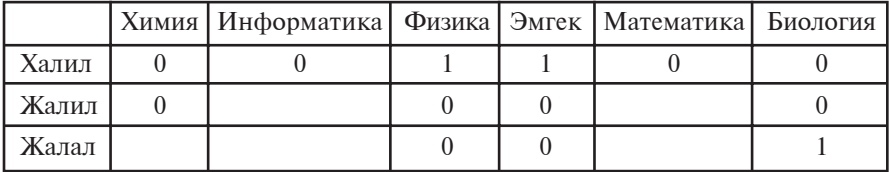

Химия предметинен Жалал гана сабак бере алышын көрөбүз. Ага таандык башка чакмактарды 0 менен толтурабыз.

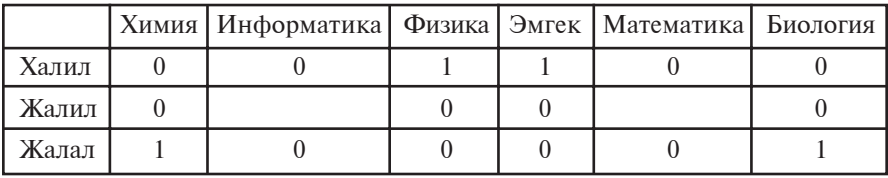

Эми жадыбалдан информатика жана математика предметтеринен Жалилдин сабак бериши таамай көрүнөт.

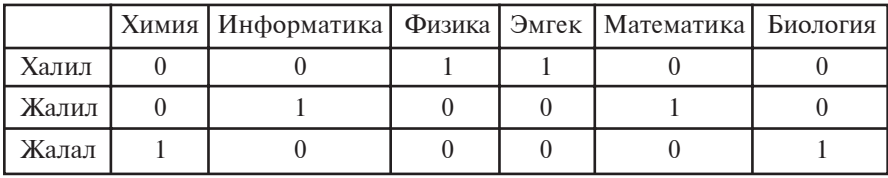

Жообу. Халил физика, эмгек; Жалил информатика, математика; Жалал химия, биологиядан сабак берет.

32

#### Суроолор жана тапшырмалар

- 1. "ЖАНА" элементинин схемасы кандай суроттөлөт?
- 2. "ЖЕ" логикалык амалынын схемасын чий.
- 3. Инвертордук схема дегенде эмнени түшүнөсүң? Аны электрдик схемада түшүндүр.
- 4.  $A \vee$   $\overline{\phantom{a}}$  А туюнтмага дал келген логикалык схема чий.
- 5. Ал В УС туюнтмага дал келген логикалык схема чий.

#### Көнүгүүлөр

1. Төмөнкү схемада ЖЕ элементин ЖАНА жана ЭМЕС элементтери менен ооштур.

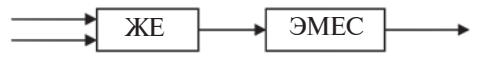

(Көрсөтмө: өткөн сабактагы көнүгүүлөрдүн натыйжаларынан пайдалан).

2. Төмөнкү логикалык схеманын чыгышында 0 алынышы үчүн киришинде кандай маанилер болууга тийиш?

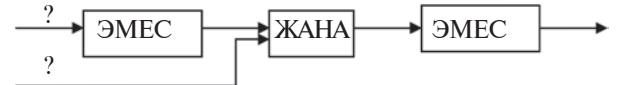

3. 2-көнүгүүдөгү схемага ылайык логикалык туюнтма жаз.

Орто Азия элдеринин маданиятын орто кылымдар шарттарында дүйнө маданиятынын алдыңкы катарына алып чыккан залкар ойчулдардан бири Абу Али ибн Сина (980-1037) болуп, ал илимдин курамын изилдөө, алардын тартибин аныктоо, аларды мүнөздөөгө өзгөчө көңүл бурган. Анын чыгармаларында ("Китоб уш-шифо", "Китоб ун-нажот", "Даанышнаама") философиялык билимдер логика, физика, математика, метафизика тартибинде берилет. Булардан логика-билүүнүн методу, материяны үйрөнүү, ал жөнүндө ой жүгүртүүнүн илимий усулу иретинде түшүндүрүлөт. "Логика, – деп жазат Ибн Сина, – адам баласына жыйынтык

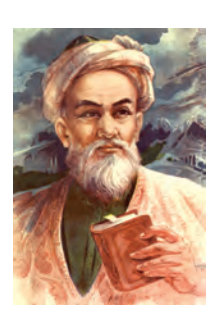

чыгарууда каталардын алдын ала турган эрежелерди берет". Логиканын жардамында адам чыныгы билимди жалгандан ажыратат жана белгисиз нерселердин сырын үйрөнөт.

## 7-сабак. Практикалык сабак

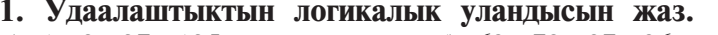

- a) 1, 8, 27, 125, ...;
- в) 11, 12, 14, 18, ...;
- $(6)$   $(69, 78, 87, 96, ...)$  $\Gamma$ ) 10, 11, 100, 111, ..., ...

\*Книга предоставлена исключительно в образовательных целях **UZEDU.ONLINE** 

## 2. Төмөнкү түгөйлөш пикирлерден жыйынтык чыгар:

а) "Бардык 8-класстын окуучулары – мыктылар"; "Бекзат 8-класста окуйт".

б) "Кээ бир предметтер татаал"; "Татаал нерселерге өзгөчө көңүл бүрүү зарыл".

в) "Адамдын дилиндеги сүйүү ыр жазууга үндөйт"; "Ыр жазгандар шайыр келишет".

г) "Айланасы суу менен курчалган кургактыкка арал дейилет"; "Англиянын айланасы суу менен курчалган".

3. Логикалык туюнтмалардын маанилерин тап.

a)  $(x^2 + 1) > 1 \vee (x^3 + 1) > 1 \wedge \sqrt{x^4} \le 0$ ;

 $\text{6)}$  |  $(x^2 + a^2)$  > 1 ∧  $(x^4 + 1)$  > 1 ∨  $(x^3 \le 0)$ ;

B) 
$$
(a^2 + b^2) \ge 2 \cdot a \cdot b \wedge (a^2 - b^2) \ge 2 \cdot a \cdot b;
$$

г) (1000<sub>2</sub> = 10<sub>8</sub>)  $\vee$  ( $\overline{]}$  чын = жалган) ∧ (1 жыл = 365 күн).

4. Төмөнкү логикалык туюнтмалар сандуу өзгөрүүчү *а* нын каалагандай маанисинде кандай мааниге ээ болот?

$$
a) \t a^2 < 0;
$$

- 6)  $a \leq 0 \land a \geq 0$ :
- a)  $a < 0 \vee a = 0 \vee a > 0$ ;
- $\Gamma$ )  $a = a$ ;
- д)  $a + a \leq 2a$ ;
- e)  $a \le 0 \land a \ge 5$ .

5. Төмөнкү логикалык схема чыгышында кандай маани **алат?** 

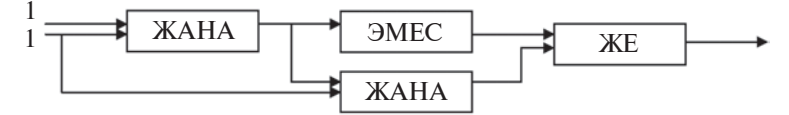

**6. Төмөнкү схеманын чыгышында 0 алынышы үчүн** киришинде кандай маанилер болууга тийиш?

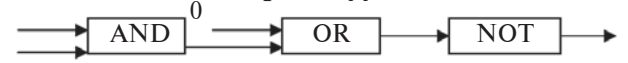

7. Төмөнкү логикалык схема чыгышында кандай маанини пайла кылат?

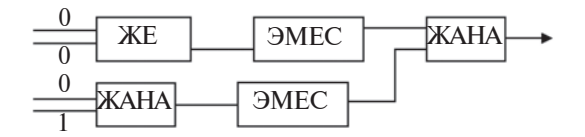

34

\*Книга предоставлена исключительно в образовательных целях UZEDU.ONLINE

#### ГЛАВА. ПРОГРАММАЛЫК  $\mathbf{H}$ **КАМСЫЗДОО**

# 8-сабак. Компьютерлердин программалык камсыздоосу

Программа менен камсыздалбаган компьютер куру "темир" ден башка нерсе эмес. Кандайдыр программасы болбосо, компьютер эч кандай "билим" ге ээ эмес. Ошондуктан программалар компьютердин техникалык түзүлүшүнүн логикалык уландысы болуп, ар кандай компьютердин колдонулуш тармагы андагы программалар жыйнагынан түздөн-түз көз каранды. Компьютер адам ишкердигинин түрдүү жагдайларында колдонулгандыктан, пайдалануучу - компьютерди иштеткен адам да андан ар түрдүү мүмкүнчүлүктөрдү талап кылат. А мүмкүнчүлүктөр болсо программалык камсыздоодон көз каранды.

Информатикада компьютердик техника төмөнкү эки бөлүктүн биримдиги иретинде каралат:

• техникалык каражаттар;

• программалык каражаттар.

Техникалык каражаттар - компьютердин курулмалары. Англис тилинде бул бөлүк **hardware** деп аталышы жана "катуу продуктулар" деп которулушу сага белгилүү (англ. hard - катуу, ware - продукт). Бул бөлүккө мисал иретинде процессор, винчестер, монитор, клавиатура, диск жүргүзгүч, принтерлерди көрсөтүүгө болот.

Программалык каражаттар - компьютер тарабынан иштетилчү бардык программалардын жыйнагы саналат. Англис тилинде бул бөлүк software деп аталат жана "жумшак продуктулар" деп которулат (англ. soft - жумшак). Бул сөз программалык камсыздоо менен компьютерлердин шайкештигин, программалардын өркүндөшү, өнүгүшү жана ыңгайлашуусун туюнтат.

Мындан тышкары информатикада дагы бир Brainware (brain англ. - интеллект. ан-сезим) - алгоритмдик багыт ажыратылат. Ал алгоритмдерди иштеп чыгуу, түзүүнүн усул жана методдорун үйрөнүү менен тыгыз байланышкан.

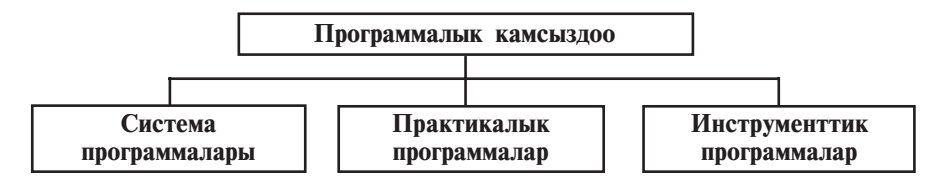

Компьютерлерде иштетилип жаткан программаларды шарттуу түрдө төмөнкү үч түргө ажыратууга болот:

• система программалары – ар түрдүү жардамчы милдеттерди аткарган программалар, мисалы:

а) компьютердин ресурстарын башкаруу (процессор, эстутум, киргизүү-чыгаруу курулмалары);

б) пайдаланылып жаткан маалыматтын нускасын алуу;

в) компьютердин иштөө мүмкүнчүлүктөрүн текшерүү;

г) компьютер жөнүндө маалымат берүү жана у.с.

• практикалык программалар — пайдалануучуга анык бир пайдалануу жаатында маалыматтарды иштетүү жана кайра иштөөнү ишке ашырган бардык программалар;

• инструменттик программалар - жаңы программа даярдоо жана редакциялоону жеңилдетүүчү программалар.

Программалык камсыздоонун кескин өнүгүшү, компьютерди колдонуу тармагынын кеңиши натыйжасында кээ программалар бир түрдөн башкасына өтүп калууда. бир Мисалы, кээ бир практикалык программалар колдонуу багыты терендешип, инструменттик программага айланып калууда. Экинчи жактан, пайдалануучуга сунушталып жаткан программалар түркүн-түмөн болгондуктан (мисалы, "электрондук маектеш"), аларды жогорудагы касиеттери боюнча бөлүштүрүү өтө татаал иш.

Учурда программалык камсыздоону төмөнкү өз ара байланышкан топтор аркылуу туюнтууга болот:

• операциялык системалар (MS DOS, Windowsryн версиялары, Unix, Linux, Nova, Mandriva, Machintosh, Doppix) жана кабык-программалар (Norton Commander, Far manager, Windows Commander, Total Commander);
• программалоо системалары (BASIC, Visual Basic, Paskal, Delphi, C, C++);

• инструменттик системалар (редакторлор, настройщиктер, макроассемблерлер);

• интегралдашкан программалар пакети (текст редакторлору, текст процессору, электрондук жадыбалдар, маалыматтар базасын башкаруу системалары);

• машиналык графика системалары (илимий, инженердик, окуу, анимациялык, чыгармачыл);

• маалыматтар базасын башкаруу системалары (FoxPro, Access, Paradox);

• программалык камсыздоо (бухгалтердик, басмалык, автоматтык долбоорлоо, электрондук жадыбалдар).

Көбүнесе программа **тиркеме** (приложение) деп аталат. Алар өз алдынча программа же интегралдашкан система иретинде каралышы мүмкүн. Адатта, эксперттик системалар, математикалык эсептөө, моделдештирүү жана тажрыйбанын натыйжаларын кайра иштөө программалары, о. э. офис системалары интегралдашкан системалардан турат. Мисал иретинде **Microsoft Office** программалар пакетин алууга болот. Ал өзүндө текст процессорун, электрондук жадыбалды, маалыматтарды башкаруу системасын, презентация уюштуруу, электрондук почта менен иштөө жана башка программаларды камтыйт. Бул программалар пакетиндеги кандайдыр программанын жардамында алынган маалыматты анын ичиндеги башка программалар менен оңой байланыштырууга болот.

Система программаларына жардамчы программалар – **утилиттер** (лат. пайдалуу) иштеп чыгылган. Алар операциялык системанын мүмкүнчүлүгүн жогорулатууга кызмат кылышы же өз алдынча милдет аткарышы мүмкүн.

Утилиттердин кээ бир көрүнүштөрү:

• компьютер курулмаларын **башкаруучу** жана **тесттен еткөрүүчү** программалар;

• курулмаларды башкаруучу драйвердик программалар;

• маалыматтын тыгызыраак жазылышын камсыздаган **архиватордук** программалар;

• компьютердин ишине зыян келтирген жана пайдалануучунун ишине тоскоол болгон программалардан коргоочу антивирустук жана антиспамдык программалар;

• компьютерлердин ортосунда маалымат оошууну камсыздаган **коммуникациялык** программалар;

• **компакт дисктерге жазууну камсыздаган** программалар;

• компьютердин мультимедиалык мүмкүнчүлүктөрүн ке-НИТУУЧУ ПРОГРАММАЛАР ЖАНА V.C.

Мындан тышкары, программалык камсыздоо таралышы боюнча төмөнкү негизги түрлөргө бөлүнөт:

• **Software** – баасы  $100\%$  төлөнгөндөн кийин орнотулуп, пайдаланылчу программалык камсыздоо. Мисалы, Windows операциялык системалары, MS Office программалары, Adobe Photoshop жана Macromedia Flash версиялары;

• **Shareware** – апробация, б.а. сыноодон өткөрүү мөөнөтүнө ээ болгон программалар. Сыноо мөөнөтү, адатта, бир нече күн же бир айга чейин болот. Кээде мындай программалардын мүмкүнчүлүктөрү чектелген версиясы берилет. Эгерде пайдалануучуга ошондой программа керек болсо, ал программаны толук версиясын сатып алышы мүмкүн. Мындай программаларды Интернет тармагынан дуйнөгө белгилүү Download.com каталогунан, программаларды таратуу менен алектенген Softpedia агенттигинен, Россиянын Softkey каталогунан табууга болот.

• **Freeware** (англ. Free – эркин) – таптакыр акысыз программалык камсыздоо. Көпчүлүк учурларда жарнак иретинде же программисттердин алгачкы иштелмелери таратылат. Алардан тегинге пайдаланууга болот, бирок программаны өзгөртүүгө болбойт. Анткени программанын биринчилик коддору ачык түрдө берилбейт.

• **Free and Open Source Software** ( $\alpha$ <sub>HITI.</sub> – эркин жана биринчилик коду ачык) – таптакыр акысыз жана биринчилик коду ачык программалык камсыздоо. Пайдалануучу аларды тегин иштетүү менен бирге өзүнүн керектөөсүнө карай өзгөртүшү мүмкүн.

Компьютерге программаны орнотуу процесси инсталяция, аны өчүрүү болсо деинсталяция деп аталат. Кандайдыр программаны орнотуудан мурда анын системага болгон талаптарын, б.а. компьютер курулмаларына коюлган талаптарды көрүп чыгып, шайкештигин аныктоо керек. Эгерде компьютердин конфигурациясы программанын талаптарына жооп бербесе, анда бул программа иштебейт же туура эмес иштейт.

Компьютердин "вирусу" да программа экендигин унутпа. Бирок бул программа башка программалар менен чогуу же өз алдынча иштейт жана пайдалануучунун ишине тоскоол болот: маалыматтарды өчүрөт же бузат, компьютер бөлүктөрүнүн ишин өзгөртөт, оперативдүү эстутумду толтуруп, компьютердин иштешин басандатат жана у.с.

### *Ñóðîîëîð æàíà òàïøûðìàëàð*

- 1. Пайдалануучу деген ким?
	- 2. Компьютердин иштеши үчүн эмнелер керек?
	- 3. Программалык камсыздоо кандай түрлөргө бөлүнөт?
	- 4. Система программалары жөнүндө сүйлөп бер.
	- 5. Инструменттик программалар жөнүндө сүйлөп бер.
	- 6. Практикалык программалар жөнүндө сүйлөп бер.
	- 7. Өзүң пайдаланган программалар жөнүндө сүйлөп бер.
	- 8. Программалык камсыздоо кандай топторго бөлүнөт?
	- 9. Компьютердин вирусу деген эмне?

### **Көнүгүүлөр**

Төмөнкү көнүгүүлөрдү аткар.

1. Сол мамычада берилген программанын милдети боюнча оң мамычага өзүң билген программалардын аттарын жаз.

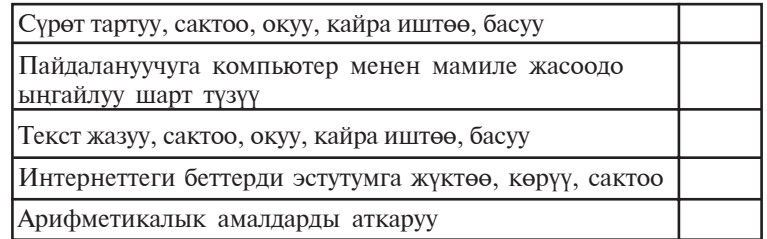

- 2. Ziyonet тармагынан DOPPIX операциялык системага тиешелуу маалыматтарды ал жана сактап кой.
- 3. Интернет тармагынан Shareware түрүндөгү программаларга тиешелүү маалыматтарды ал.

# 9-сабак. Интерфейс

Биз компьютерлердин түзүлүшү, техникалык камсыздалышы (ички жана тышкы курулмалары) жана программалык камсыздалышы менен таанышып чыктык. Жалпылаштырып айтканда, компьютердин техникалык жана

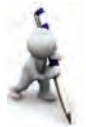

программалык камсыздалышы өз ара тыгыз байланышта болуп, пайдалануучуга чогуу кызмат кылат. Пайдалануучу компьютердин техникалык, программалык камсыздалышын башкарат, өз максатына карай бул бөлүктөр менен байланышта болот, б.а. өз ара таасирдешет. Мындай байланыш информатикада интерфейс термини менен туюнтулат.

 $M$ **HTepdeйс** (англ. – interface) – бул өз ара таасир, байланыш, бириктирүү, шайкеш келтирүүнүн каражаты.

Бул термин информатикада кеңири колдонулат: **аппарат**тык интерфейс (электрондук бөлүктөр денгээлинде), **программалык интерфейс** (программалык модулдарды туташтыруу жөнүндөгү эрежелер жыйнагы), программалардын курулмалар менен өз ара байланышы – **аппараттык-программалык интерфейс** жана, аягында, компьютердин адам менен байланышы иретиндеги **пайдалануучунун интерфейси**. Азырга чейин пайдалануучунун интерфейси менен устуртөн таанышкан элең, мисалы, Paint же MS Word программаларынын байланыш терезеси, алардын негизги элементтеринен: меню, иш столу жана инструменттер панели.

Интерфейс каражаттардын жалпы протоколго (мыйзамэрежелерге) баш ийишин талап кылат. Болбосо бул каражаттар өз ара байланыша албайт. Мисалы, лампочканы электр булагына туташтыруу үчүн төмөнкү шарттар аткарылууга тийиш:

- лампочка патронго ылайык келиши керек;
- ал чыңалууга эсептелген болууга тийиш.

Мисалда интерфейстин протоколу эки гана шарттан турган болуп, экөөсү тең аппараттык интерфейске таандык. Эгерде шарттар аткарылбаса, анда лампочканы булакка туташтырууга болбойт. Бирок лампочканы электр булакка туташтыруу менен компьютер системасын салыштырууга болбойт. албетте.

Белгилүү болгондой, компьютердик системада ондогон курулмалар бири-бири менен байланышууга жана миндеген программалар алар менен шайкеш иштөөгө тийиш.

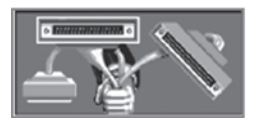

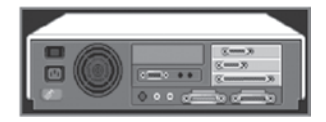

40

Компьютерде аппараттык интерфейсти компьютер курулмаларын иштеп чыгаргандар камсыздайт. Алар курулмалардын бири-бири менен шайкештигине жана бирдей чыңалуу менен иштешине байкоо жүргүзөт. Бирок программалар менен курулмалардын (аппараттык-программалык интерфейс) же программалардын (программалык интерфейс) өз ара байланышы эч ким тарабынан байкоого алынбайт. Анткени, биринчиден, программисттер ар бир компьютерде кандай курулмалар орнотулганын, кандай программалар бар экендигин, экинчиден, компьютер курулмаларын иштеп чыгаргандар бул курулмаларды кандай программалар менен иштешин мурдатан билишпейт. Ошондуктан программалык жана аппараттык камсыздоонун шайкештигини атайын программа - операциялык система өз мойнуна алат.

Пайдалануучу компьютерде иштеген учурда анын аппараттык да, программалык да камсыздоосу менен байланыш жасайт. Бирок компьютерде миндеген программалар болуп, алардын ар бири менен мамиле жасоого туура келет. Кээ бир программалар клавиатура, башкалары чычкан, дагы бири жойстик же башка кандайдыр башкаруу курулмасы менен иштөөгө эсептелген болушу мүмкүн. Мындан тышкары, кайсы бир программа маалыматты экранга текст түрүндө чыгарса, башкалары графикалык сүрөттөлүш, дагы бири болсо экрандан таптакыр пайдаланбай эле үн же кеп көрүнүшүндө бериши мүмкүн.

Программалар сыяктуу алардын интерфейстери да турдуучө. Интерфейс касиеттери боюнча бир нече тургө бөлүнөт. Программа пайдалануучу үчүн кыйынчылык туудурбаса, анда ага ыңгайлуу пайдалануучу интерфейсине ээ дейилет. Программа менен ар түрдүү усулдарда иштөөгө мумкун болсо, мындай программа жумшак интерфейске ээ дейилет. Кээ бир программалар менен иштегенде белгилүү талап жана көрсөтмөлөрдөн тышка чыгууга болбойт. Анда программа катуу интерфейске ээ дейилет.

Программанын иштөө чөйрөсүнө карай программа **графикалык эмес** (графикалык болбогон же тексттүү – А сурот) же графикалык (В сурот) интерфейске ээ дейилет.

Программанын тексттүү интерфейске ээ болушу аны менен иштөөдө клавиатурадан пайдаланууну жана маалы-

маттар экранда текст көрүнүшүндө гана болушун билдирет. Программада иштөө процессинде экранда графикалык сүрөттөлүштөр чагылдырылса жана аны чычкандын жардамында башкаруу мүмкүн болсо, анда мындай программалар графикалык интерфейске ээ дейилет.

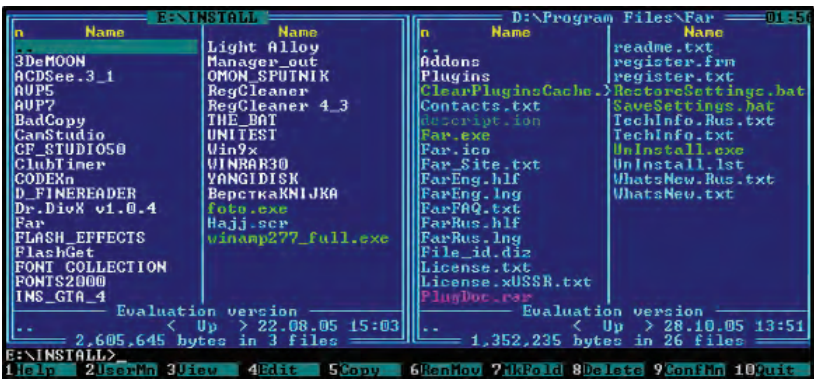

**А** сүрөт

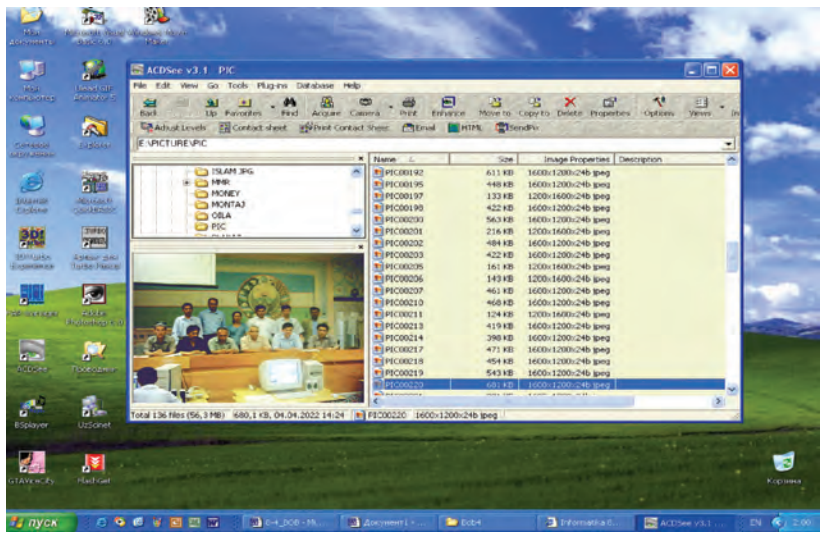

**В** сурөт

#### *Ñóðîîëîð æàíà òàïøûðìàëàð*

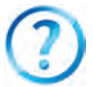

- 1. Интерфейс жана анын түрлөрү жөнүндө сүйлөп бер.
- 2. Интерфейс протоколу дегенде эмнени түшүнөсүң?
- 3. Пайдалануучу интерфейси деген эмне? Мисал келтир.
	- 4. Пайдалануучу интерфейси кандай болушу мүмкүн?
- 5. Жумшак, катуу интерфейстерди мисалдарда көрсөт.
- 6. Графикалык эмес интерфейс деген эмне?
- 7. Графикалык интерфейс дегенде эмнени тушунөсун?

### **Көнүгүүлөр**

Төмөнкү көнүгүүлөрдү аткар.

1. Сол мамычадагы касиеттер боюнча өзүң билген программалардын аттарын жана башка маалыматтарды бош мамычаларга жаз.

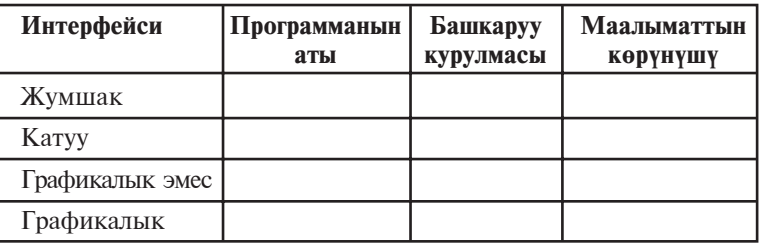

- 2. Компьютердин негизги жана кошумча курулмаларынын аппараттык интерфейсине тиешелүү маалымат чогулт (мисалы, чычкан – туташуу жери: система блогундагы бир нече көзөнөкчөлүү тоголок жер; жердин түсү; USB порту ж.у.с.).
- 3. Программалардын курулмалар менен байланышына тиешелүү маалымат чогулт (мисалы, Word программасынын принтерге буйруктары ж.у.с.).

## 10-сабак. Операциялык система түшүнүгү

Көбүнесе операциялык система эки түрдүү мүнөздөлөт: "компьютер курулмаларын" жана "компьютердеги башка программаларды" башкарган программалар комплекси. Программалык камсыздоонун негизги түзүүчүсү эсептелген **операциялык система** түшүнүгүнө толук мүнөздөмө берүү кыйын. Анткени, бир жактан, **система** сөзү ар түрдүү адистер тарабынан түрдүүчө түшүндүрүлөт; **операция** сөзүнүн тике котормосу "амал" деген маани берсе да, анын толук маанисин бир сөз менен мүнөздөөгө болбойт. Экинчи жактан, операциялык система компьютер курулмалары жана программаларды башкаруучу программалар комплекси гана эмес, ага башка талаптар да коюлушу мумкун.

Анда пайдалануучу операциялык система дегенди кандай түшүнүшү керек?

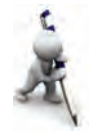

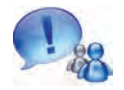

Компьютер ишке түшкөндө анын курулмалары менен бирге атайын программа ишке түшөт. Ал пайдалануучу менен компьютердин ортосундагы ыңгайлуу интерфейстүү байланышты камсыздайт **жана операциялык система (ОС)** деп аталат.

Адатта, операциялык система тышкы эстутум – дискте жайгашып, диск операциялык системасы (ДОС) деп аталат.

Аны мисал аркылуу түшүнүүгө аракеттенип көрөбүз. Компьютер операциялык системасынын ишин заманбап үйдө жашоочунун кээ бир артыкчылыктары менен салыштырууга болот. Мисали, телевизор көрмөкчү болсоң, пульттун топчусун бассан, суу алмакчы болсон чоргону бурасаң жетишет. Мында электр тогу кандай алынды же эмне үчүн телевизор ырдап жатат, таза суу каерден келет өңдүү суроолор менен башыңды оорутпайсың. Эгерде чоң көлөмдөгү кызмат көрсөтүү тармактары жана кызматчылары болбосо, анда сен өзүң бул ресурстарды (биздин мисалда: суу, электр тогу жана телетехнология) алуу үчүн көптөгөн жүмүштарды аткармаксын. Мисалы, чоң аралда жалгыз калган адам суу алуу үчүн өзү кудук казышы; отун же курулуш үчүн керек болгон жыгачты алуу үчүн дарак кесиши, аны жонушу; тамак-аш үчүн өзү буудай эгиши ж.у.с. жумуштарды аткарышы керек болот.

Баштапкы ЭЭМдер иштеп чыгарылган доордо жөнөкөй арифметикалык амалды аткаруу үчүн да чоң көлөмдөгү иштер аткарылган (туюнтмада катышкан ар бир маалыматты анык бир адреске жайгаштыруу; амал аткарылчу, натыйжа жазылчу бардык адрестерди көрсөтүү, жоопту кантип алууну тактоо жана башкалар талап кылынган). Буларды оңой чечүү үчүн жардамчы программалар иштеп чыгылды, аларды тартип менен аткарууну көрсөтүү үчүн дагы кошумча программалар иштеп чыгылды. Кийинчерээк пайдалануучуга керектүү программаларды тандоо жана башкаруу үчүн дагы жардамчы программалар иштеп чыгылды. Ошентип жылдар бою эмгектенип программисттер жалгыз атка бириктирилген, б.а. операциялык система деп аталган программалар комплексин жаратышты.

Бул жардамчы программалар комплекси болбосо, амалдар ЭЭМде кантип аткарылмак?

Анда пайдалануучудан чоң иш дептерин тутуп, ага тандалган маалымат ЭЭМ эстутумунун кайсы жерине киргизилиши, программа, баштапкы жана натыйжалык маалыматтар каерде жайгашышын көрсөтүү сыяктуу маалыматтарды жазып баруу талап кылынмак. Эгерде сен ЭЭМдин тышкы курулмаларын (клавиатура, принтер, диск жүргүзгүч жана башкалар) иштетмекчи болсон, анда ар дайым ошол курулмаларды башкарган атайын программа тузмөксүң. Ошондой эле курулмалардын иши менен байланышкан түрдүү иштерге байкоо жүргүзмөксүн. Демек, жардамчы программалардын кызматы чексиз экен.

Компьютердеги операциялык системалар түрдүүчө болгону менен алардын милдети бирдей: пайдалануучу ынгайлуу интерфейске ээ болушу үчүн ички-тышкы курулмалардын чогуу иштешин камсыздоо керек.

ОС пайдалануучу менен байланыш орнотот, компьютердин ресурстарын (оперативдүү эстутум, дисктеги жерлер жана у.с.) бөлүштүрөт. Ал пайдалануучуга программаларды ишке түшүрүү, түрдүү маалыматтарды аларга жөнөтүү жана алардан алуу, программанын ишин башкаруу, компьютердин жана ага бириктирилген курулмалардын параметрлерин өзгөртүү, ресурстарды кайра бөлүштүрүү мүмкүнчүлүктөрүн берет. Демек, өздүк компьютерде иштөө – операциялык система менен байланыш жасоо экен.

Азыркы маалымат технологиялары доорунда компьютердин операциялык системасын түшүнүү телефон чалуу, телевизорду электр булагына туташтыруу, справочник жана сөздүктөрдөн, почта жана банктан пайдалануу билгичтиктери сыяктуу зарыл болууда.

Ар кандай операциялык системанын мүнөздөмөсү бир нече китепке жай болуп, аны толук үйрөнүү үчүн жылдар керек болот. Бирок операциялык системалардан өнүмдүү пайдалануу үчүн өтө аз нерсени, б.а. анын жалпы иштөө принциптерин жана негизги амалдарын аткарууну билүү жетиштүү. Анткени учурдагы операциялык системалар көптөгөн амалдарды аткарууда биз билүүгө тийиш болбогон милдеттерди, мисалы, окуй турган магнит бөрктөрдү анык бир секторго кантип орнотууну, анык бир жолдон маалыматты окууну, дисктеги бош жерди табууну жана ага файл жазуу кантип ишке ашышын бизден жашырат.

Өздүк компьютерлер үчүн алгачкы операциялык система CP/M (Control Programm for Microcompyuters) деп аталып, 1973-жылы Digital Research компаниясы тарабынан иштеп чыгылган. ОСлар абдан көп, аларга төмөнкүлөрдү мисал êåëòèðñå áîëîò: MS DOS, PRO DOS, OS/2, FreeBSD, MICROSOFT WINDOWS, UNIX, LINUX, MAC OS.

Операциялык системалар параметрлери менен айырмаланат. Аларды төмөнкү класстарга бөлүүгө болот:

• бир маселелүү жана көп маселелүү;

• бир пайдалануучулуу жана көп пайдалануучулуу.

**Бир маселелүү** операциялык система пайдалануучуга бир мезгилдин өзүндө компьютерде бир гана практикалык ишти чечуу мумкунчулугун берет. Ал бир программаны негизги тартипте, башка кошумча программаны негизги программанын курамында ишке түшүрүү мүмкүнчүлүгүн берет. Мисалы, негизги тартипте текст процессорун, кошумча иретинде басуу программасын ишке түшүрсө болот.

Көп маселелуу ОС бир мезгилдин өзүндө бир нече программаны ишке түшүрүү мүмкүнчүлүгүн берет. Алар бири-бирине тоскоол болбой, жарыш иштешет. Мисалы, бир программа адам менен шахмат ойношу, экинчиси модем аркылуу башка компьютердеги маалыматтарды текшериши, үчүнчүсү болсо музыка уктурушу мүмкүн.

Бир маселелүү ОС жөнөкөй, кичине ресурстуу компьютерлерде колдонулган, бирок алар көп маселелүү операциялык системаларга иштөөнүн ыңгайлүүлүгү жагынан уткузду жана алар бат эле колдонуудан чыгып кетти.

Бир пайдалануучулуу операциялык системалар компьютерде бир адамдын иштешине гана мүмкүнчүлүк берет. Мында, албетте, бир нече пайдалануучу компьютердеги маалыматтардан пайдалануу үчүн кезекке турушу турган сөз. Бирок маалыматтар бардык пайдалануучулар үчүн ачык  $6$  $0$  $\pi$  $0$ .

Көп пайдалануучулуу операциялык системаларда ар бир пайдалануучу жалпы маалыматтардан, ошондой эле өзүнүн паролун киргизип, жалгыз өзүнө гана таандык болгон өздүк маалыматтардан пайдаланышы мүмкүн. Кээ бир көп пайдалануучулуу операциялык системалар (мисалы, UNIX) бир мезгилдин өзүндө бир компьютерде бир нече пайдалануучунун иштешине мүмкүнчүлүк берет.

Ар бир операциялык системадан төмөнкү сапаттардын болушу талап кылынат:

1. Ишеничтүүлүк. Система өзү башкарып жаткан компьютер курулмалары сыяктуу ишеничтүү болууга тийиш. Эгерде программа же курулмада кандайдыр ката кетсе, аны система таба алышы жана аны түзөтүүгө аракеттениши, жок дегенде, ошол катанын айынан пайдалануучунун программасына жеткирилчү зыяндын алдын алышы керек.

2. Коргоо. Ар кандай пайдалануучу өзүнүн ишине башка пайдалануучунун кийлигишүүсүн каалабайт. Ошондуктан система анын программа жана маалыматтарын башкалардын кийлигишүүсүнөн коргоого тийиш.

3. Натыйжалуулук. ОС ЭЭМдин чон ресурсун ээлейт. Бул ресурстар пайдалануучуга берилбейт. Демек, системанын өзү кыйла чакан болууга жана ЭЭМдин ресурстарын ар тараптан натыйжалуу башкарууга тийиш.

4. Ыңгайлуулук. Операциялык системада көптөгөн учурларда бир убакыттын өзүндө бир жана андан көп пайдалануучу иштейт. Алар операциялык система аркылуу түрдүү максаттагы жана түрдүү алгоритмдүү маселелерди чечишет. Мындай учурда ар бир пайдалануучуга шарт түзүү талап кылынат. Ошондуктан мындай касиет операциялык системанын маанилүү касиети саналат.

Операциялык системалардын характерлүү жактары:

• маалыматтарды эстутумда сактоону уюштуруу каражаты - файл системасынан пайдалануу;

• мүмкүнчүлүктөрү түрдүүчө чектелген көп пайдалануучулуу мүмкүнчүлүгү бар;

• убакытты бөлүштүрүү негизиндеги көп маселелүүлүк.

Ар кандай операциялык система, негизинен, 3 милдетти аткарат:

1) курулмаларды (принтер, клавиатура, диск жүргүзгүч жана башкалар) башкаруу;

2) программаларды башкаруу (жүктөө, аткаруу жана башкалар);

3) буйруктар жана көрсөтмөлөрдү аткаруу.

Кызыктуу маалыматтар. Алгачкы иштеп чыгарылган операциялык системалар ар бир компьютердин платформасы үчүн өз алдынча жазылган. Бир компьютер үчүн жазылган операциялык системанын коддорун башка компьютердин платформасына өткөрүү абдан көп убакыт жана эмгек талап кылган иш саналган.

Мына ушул кемчилдиктерди жоюу үчүн 1965-жылдан áàøòàï **Bell Telephone Laboratories**, **General Electric Company** жана Massachusets технология институту жуздөгөн пайдалануучуларга кызмат кылган **Multics (Multi-user Timesharing Interactive Computing System – көп пайдалануу**чулуу байланыштуу эсептөө системасы) ОСны иштеп чыгууга киришти. Бирок 1969-жылы Bell Telephone Laboratories долбоордон чыгып кеткенден кийин бул иш токтоп калды. Бирок анын кызматчылары Денис Ритчи менен Кен Томпсон ишти улантышып, 1971-жылы коллору толук ассемблерде жазылган, Multikske ундөш, UNIX (окулушу: Юникс) аттуу ОСны иштеп чыгышты.

Программалоону оңойлоштуруу үчүн Кен Томпсон В тилин иштеп чыкты, Денис Ритчи бул тилди өзгөртүп С тилин иштеп чыкты. 1974-жылы жарыяланган UNIX операциялык системасы дүйнө программисттери тааныган ете күчтүү операциялык системалардан бири саналат. Көп пайдалануучулуу UNIX операциялык системасынын өзөгү жогорку деңгээлдеги С программалоо тилинде жазылган жана 10 пайызга жакыны гана (бир нече бети, дээрлик 1000 сабы) ассемблерде жазылган болчу. Ошондуктан бир нече айда аны башка компьютердин платформасына өткөрсө болот, кошумчалар менен өзгөртүүлөрдү киргизүү болсо абдан оңойлошту. UNIX көчүрүп өткөрүү мүмкүн болгон алгачкы операциялык система эле.

UNIX операциялык системасынын тез таралышы жана пайдалануучулардын аны таанышына төмөнкүлөр себеп болду:

– операциялык системанын коддору жогорку деңгээлдеги С программалоо тилинде жазылгандыгы программаны түшүнүүнү оңойлоштурган;

– көп пайдалануучулуу, көп маселелүү операциялык система. Бул операциялык система орнотулган бир күчтүү сервер көп сандагы пайдалануучуларга кызмат көрсөтө алат. Бул жерде бир гана система администратор сыяктуу иштетилет. Система көп сандагы милдеттерди аткара алат, мисалы, эсептөө сервери, тармак сервери, маалыматтар базасы сервери жана башкалар;

– шарттардын жалпылыгы, б.а. түрдүү версияларында да архитектурасы менен интерфейсинин бирдейлиги:

– жөнөкөй жана күчтүү модулдуу пайдалануучу интерфейсинин бар экендиги. Атайын милдет аткарган утилиттердин негизинде татаал конструкцияларды түзүүгө болот;

– бирдей жана оңой кызмат көрсөтүлчү файл системасынын колдонулгандыгы. UNIX файл системасы аркылуу дисктеги маалыматтарды алууга, ошондой эле ишчи станция, принтер, тармакка кируугө да болот;

– абдан көп эркин тиркемелердин бар экендиги. Мисал иретинде жөнөкөй текст редакторунан тартып өтө татаал маалыматтар базасын башкарган системаларды көрсөтүүгө  $6$  $0<sub>π</sub>$ 

### Суроолор жана тапшырмалар

- 1. Операциялык система дегенде эмнени түшүнөсүң?
- 2. Операциялык системанын ишин түшүндүрүп бер.
- 3. Операциялык системанын класстарын баяндап бер.
- 4. Операциялык системанын кандай касиеттери бар?
- 5. Операциялык системанын ишеничтүүлүк жана коргоо касиеттери дегенде эмнени түшүнөсүң?
- 6. Операциялык системанын натыйжалуулук жана ыңгайлуулук касиеттери деген эмне?
- 7. Операциялык системанын негизги милдеттерин мисалдар жардамында сүйлөп бер.

# 11-сабак. Операциялык системаны түзгөн программалар жана кабык-программалар

ОСлар компьютер программаларынын арасында эң татаалы болуп гана калбай, алар компьютерди иш аткарууга гана эмес, өзү аткарган иштерге байкоо жүргүзүүгө да аргасыз кылат. Бул программалар биздин көрсөтмөлөрүбүздү аткарууда компьютер курулмаларында кандайдыр көйгөй пайда болбостугу үчүн иштеп чыгарылат жана колдонулат.

ОСнын курамы төмөнкү 3 топтон турат:

• милдеттерди пландаштыруу бөлүгүн, курулмалардын драйверлерин, эстутумду жана файл системасын башкаруу программасын өзүндө камтыган операциялык системанын  $\Theta$ з $\Theta$ гү (орус. ядро, англ. kernel);

- системанын китепканасы;
- утилиттер кабыгы.

Бардык амалдар ОС өзөгүнүн башкаруусунда аткарылат. Ошол себептүү өзөк үчүн оперативдүү эстутумда атайын жай ажыратылып, ал ар кандай башка маалыматтан үстөмдүккө ээ. ОСнын чакан бир бөлүгүн түзгөн өзөк дайыма иш абалында болуп, оперативдүү эстутумда сакталат. ОСнын башка бөлүктөрү жана маалыматтар болсо керек болгондо оперативдүү эстутумга жүктөлөт жана иш аяктагандан кийин негизги эстутумга өткөрүлөт.

Операциялык системанын өзөгү, негизинен, төмөнкү программалардан турат:

- үзүлүштөрдү иликтөө модулу;
- процессти баштоо жана өчүрүү;
- процессти бир абалдан башкасына өткөрүү;
- процессти шайкеш келтирүү;
- киргизүү-чыгаруу амалдарын башкаруу;
- эстутумду бөлүштүрүү жана кайра бөлүштүрүү;
- файл системасынын ишин башкаруу;
- иштерди эсепке алуу жана башкалар.

Өзөктүн негизги милдеттеринен бири үзүлүштөрдү иликтөөдөн турат. Мисалы, принтерге басуу буйругу берилгенде принтердин ичинде үзүлүш болсо, анда принтер ишинин токтоо себебин аныктоо; үзүлүш милдет толук аткарылгандыгы себептүү болсо, принтерди токтотуп, аны менен байланышты үзүү; кагаз түгөнсө, басууну токтотуп, пайдалануучуга кабар берүү; түстүн күкүнү түгөнсө, басууну токтотуп, пайдалануучуга кабар берүү; кагаз тыгылып калса, басууну токтотуп, пайдалануучуга кабар берүү; эгерде принтер уланбаган болсо, пайдалануучуга кабар берүү ж.у.с. Ар бир үзүлүш өзүнүн кодуна ээ жана ал процессор тарабынан өзөккө, андан пайдалануучуга маалымат берет.

Операциялык системанын өзөгү ар түрдүү архитектурага ээ болушу мүмкүн: монолиттүү, модулдуу, микроөзөк, наноөзөк, гибриддүү жана башкалар.

Операциялык системанын жүктөлүшү, мисалы, Windowsтун версияларында, төмөнкүдөй ишке ашат:

• маалыматтарды эстутумга киргизүү-чыгаруу программа**сы (BIOS):** эстутумда жайлашкан болуп, компьютер ишке түшкөндө киргизүү-чыгаруу менен байланыштуу амалдарды аткарат, керектүү курулмаларды (клавиатура, монитор, оперативдүү эстутум ж.у.с.) текшерүүдөн өткөрөт, ОСны активдештирүүчү программаны чакырат;

• операциялык системаны активдештирүүчү программа **(Boot Record)** – абдан кыска программа болуп, анын милдети оперативдүү эстутумга маалыматтарды киргизүүчыгаруу системасын кеңитүү жана амалдарды аткарууда үзүлүштөрдү иликтөө модулдарын жүктөөдөн турат;

• маалыматтарды киргизүү-чыгаруу системасын кеңитүү **модулу (IO.SYS) – негизги жана кошумча курулмаларды** тейлеген драйверлерди жүктөйт;

• амалдарды аткарууда үзүлүштөрдү иликтөө модулу **(MSDOS.SYS)** – кандайдыр программанын ичинде пайда болгон үзүлүштөрдү иликтөө жана анын натыйжасы боюнча керектүү иш-чараларды көрүү;

• буйрук процессору (COMMAND.COM) – системанын дискинде жайгашкан болуп, негизги милдети пайдалануучунун операциялык системага берген буйрук же көрсөтмөлөрүн кабыл алуу, иликтөө жана керек болгондо, аткаруу жана анын программаларынын буйруктарын кайра иштөөдөн турат;

• **операциялык системанын утилиттери** – операциялык система менен бирге берилген дискеттерди белгилөө, дисктерди текшерүү сыяктуу өз алдынча милдеттерди аткаруучу программалар.

Төмөнкү сүрөттө ошол бөлүктөр чагылдырылган:

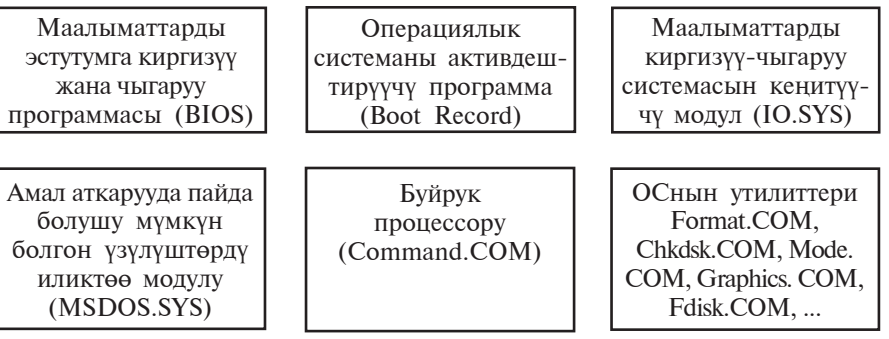

Операциялык системанын ички жана тышкы буйруктары. Пайдалануучу менен компьютердин ортосундагы байланыш

51

пайдалануучу тарабынан ОСга удаалаш берилген буйрук жана көрсөтмөлөрдүн негизинде ишке ашат. Бул буйруктар операциялык система түшүнгөн тил жана формада болууга тийиш. Ар бир буйрук өз аталышына ээ. Алар аталыштан тышкары түрдүү өлчөм жана ачкычка ээ болушу мүмкүн. Буйруктун аталышын клавиатура жардамында жазып, ENTER ди басуу менен буйрукту компьютер тарабынан аткарууга жиберүү иши аяктайт.

ОСнын буйруктары дисктерди ишке даярдоо, магнит дисктердеги маалыматтарды көчүрүү, өчүрүү, монитордун иштөө абалын өзгөртүү, тексттерди дисплейге же басуу курулмасына жиберүү сыяктуу милдеттерди аткарат. Алар ички жана тышкы буйруктарга бөлүнөт. COMMAND.COM программасындагы буйруктар ички буйруктар деп аталса, **тышкы буйруктар** операциялык система менен бирге иштетилген башка программалардын буйруктарынан турат.

Пайдалануучу менен компьютер ортосундагы байланышты операциялык система камсыздайт. Операциялык системанын интерфейси канчалык ыңгайлуу болсо, пайдалануучунун компьютер менен иштеши ошончолук оной жана натыйжалуу болот.

Операциялык системалар баштапкы доордо адам менен компьютердин ортосундагы байланыш куралы болуп, компьютердин ресурстарынан пайдаланууну жеңилдеткен. Ал мезгилде алар тексттүү интерфейске ээ болчу. Кийинчерээк өнүгүүнүн натыйжасында бүйрүктар аябай көбөйдү. Мындай жагдай пайдалануучу интерфейсинин татаалдашуусуна алып келди. Ошентип, пайдалануучу менен компьютер ортосунда жаңы байланыш куралын иштеп чыгуу зарылчылыгы туулду, натыйжада операциялык системанын кабык-программалары жаратылды.

Кабык-программа – ОСны башкарууда ишке түшкөн жана пайдалануучуга ошол операциялык система менен иштөөдө жардамдашкан программа. Эң биринчи таралган кабык-программалардан бири Norton Commander деп аталат. Ал америкалык белгилүү программист Питер Нортон тарабынан жаратылган. Учурда кеңири таралган Windows **Commander, Total Commander, Far manager CЫЯКТУУ КАбЫК**программалар Norton Commander программасынын негизги иш принциптерин өзүндө сактап калган.

Norton Commander монитордо диск, каталог, файлдар структурасын көрсөтөт. Тексттүү интерфейсте ОСнын буйруктарын компьютерге киргизүү көп эмгек, убакыт талап кылат. Norton Commander пайдалануучуну операциялык системанын ондогон бүйрүктарын эсте сактоодон куткарды. Мыкты жактарынан бири – ОСнын буйруктарынан оңой пайдалануу мүмкүнчүлүгүн берет.

Пайдалануучу Norton Commander кабык-программасынан чыкпастан, башка программа түзсө, текст даярдаса, аларды редакцияласа жана ишке түшүрсө болот. Norton Commander пайдалануучу киргизген буйруктарды эсте сактайт жана иш процессинде алардан кайра пайдаланууга туура келсе, аларды кайрадан клавиатура менен тербестен ишке ашыруу мүмкүнчүлүгүн берет. Пайдалануучу тарабынан тандалган буйрук же практикалык программа аткарылгандан кийин кайра Norton Commanderre кайтылат.

Кабык-программалар төмөнкү мүмкүнчүлүктөрдү берет:

- дисктен каталогдор тизмесин экранга толук чыгаруу;
- файлдардан нуска көчүрүү;
- файлдарга кайра ат берүү;
- файлдарды өчүрүү;
- каталогдордун баскычтуу структурасын көрүү;
- бир каталогдон башка каталогдорго өтүү;
- каталогдор түзүү;
- каталогго кайра ат берүү жана өчүрүү;
- тексттүү файлдарды редакциялоо жана башкалар.

Төмөнкү сүрөттө Total Commander кабык-программасынын интерфейси көрсөтүлгөн.

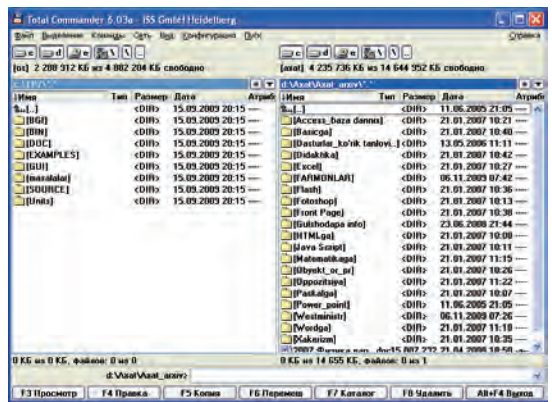

\*Книга предоставлена исключительно в образовательных целях UZEDU.ONLINE

Windows операциялык системасында пайдалануучу интерфейси ыңгайлуу болсун үчүн атайын кабык-программалар жайгаштырылган болуп, алардан бири "**Мой компьютер**" (Менин компьютерим) система каталогу, экинчиси "Про**водник**" (жол баштоочу) деп аталган. Алар менен кийинчерээк кеңири таанышабыз.

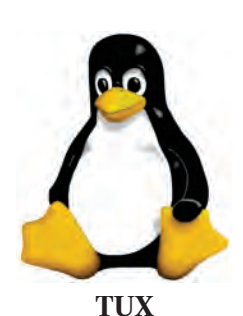

Кызыктуу маалыматтар. Денис Ритчи менен Кен Томпсон тарабынан жаратылган **UNIX** операциялык системасынын биринчилик коддору сыр сакталган. Ошого карабай UNIX операциялык системасы аябай тез өнүктү. XX кылымдын 80-жылдарына келип аларда иштетилген программалык продуктулар баалуу коммерциялык товарга айланды.

Программалык камсыздоонун массалык түрдө өнүгүшү үчүн кээ бир программисттер "бардык маалыматтар эркин жана ачык болууга тийиш", деген пикирде болушкан. Америкалык Ричард Стольмен 1983жылдын 27-сентябрында **GNU** аттуу долбоорун жарыялады. GNU (" $GNU - Not UNIX$ "), **5.a.** " $GNU - BCHI$ *KC эмес*" дегенди билдирген. Анын негизги максаты бардык программаларга мүнөздүү маалыматтар эркин жана ачык коддуу болушуна багытталган. GNU долбоорунун негизинде түрдүү программалар, мисалы, текст редакторлору, сүйлөөчүлөр, байланыш кабыктары иштеп чыгылган. Ал эми финляндиялык Линус Бенедикт Торвальдстын 1991-жылы жараткан программасы GNU нун өнүгүшүнө кескин жана чон таасир тийгизди. Анын программасы жаңы операциялык системанын өзөгү болуп кызмат кылды жана бул өзөктүн негизинде Linux (Линукс) аттуу операциялык система жаратылды. Ачык коддуу бул операциялык система бир нече жылдын ичинде бүткүл дүйнөгө таралды жана миндеген программисттер бул операциялык системаны жакшыртууга жана өнүктүрүүгө жардам бере башташты.

Анын эмблемасы иретинде **Tux** (Тюкс) аттуу пингвин кабыл алынган. Көптөгөн өлкөлөрдөгү программисттер Linux операциялык системасынын өзөгү негизинде өздөрүнүн операциялык системаларын жаратышууда. Ошонун катарында 2007-жылдан баштап Өзбекстандагы "Жаш

программисттерди даярдоо жана колдоп-кубаттоо борбору<sup>"</sup>нун программисттери тарабынан да алгачкы (кирилл жана латин графикасынын негизинде иштеген) өзбек тилиндеги операциялык системаны жаратууга киришилди. Ал **DOPPIX** деп аталып, көптөгөн мекемелер, ошонун катарында, 2008-жылдан баштап орто мектептерде сыноодон өткөрулө башталды. DOPPIX операциялык системасынын эмблемасында улуттуулукту туюнтуу үчүн топу кийген пингвин көрсөтүлгөн (DOPPI – do'ppi (топу), Linux – X). Сүйүктүү мекенибиз Өзбекстанда абдан күчтүү жана шыктуу программисттер жетишип чыгууда жана мекендештерибизди бул багытта аябагандай чон ийгиликтер кутуп жатат, деп ишенебиз.

#### Суроолор жана тапшырмалар

- 1. Операциялык системанын негизги милдеттери кайсылар?
- 2. Операциялык система кандай негизги бөлүктөрдөн турат?
- 3. Буйрук процессору жөнүндө сүйлөп бер.
- 4. Операциялык системанын ички жана тышкы буйруктары жөнүндө сүйлөп бер.
- 5. Операциялык системанын кабык-программасы деген эмне?
- 6. Анын кандай кабык-программаларын билесиң?
- 7. Norton Commander программасынын артыкчылыгы эмнеде?
- 8. Графикалык жана графикалык эмес кабык-программалар кандайча айырмаланат?
- 7. Графикалык кабык-программалардын артыкчылыктары эмнеде?

## 12-сабак. Файлдар жана каталогдор

Дискте сектор, жолдор болуп, ар бир сектор жана жол **адрес** же **маалыматтар талаасынан** турат. Адрес талаасына диск, жол, сектордун тартиби, байкоонун натыйжасы деп аталган код жазылат. Маалыматтар талаасына болсо пайдалануучунун маалыматы, программанын бөлүгү, тексттүү маалымат же башка кандайдыр маалымат жазылат жана дискте өз алдынча байттар жыйнагы түрүндө сакталат. Алардын бүтүндүгүн сактоо үчүн пайдалануучу жана операциялык система тарабынан таануунун белгиси, б.а. аты болууга тийиш. Аталган байттардын жыйнагы **файл** (англ. file – маалымат) түшүнүгү менен төмөнкүдөй байланышат.

Файл - кандайдыр атка ээ жана компьютердин тышкы эстутумунда жайгашкан байттардын жыйнагы. Файл системасы - кандайдыр маалымат сактоочуда маалыматтарды жайгаштыруунун каражаты. Мындан ал маалыматтарды тышкы эстүтүмдүн кайсы жерине жана кантип жазылышын белгилегени келип чыгат. Файл системаларына мисал иретинде FAT32 же NTFS ти көрсөтүүгө болот.

ОС көз карашынан маалымат сактоочу каражат кластерлерден турат. Кластер файл системасы менен байланыштуу логикалык түшүнүк болуп, ал маалымат сактоочу каражаттын эң кичине бөлүгүн (мисалы, 1 кластер = 512 байт) түзөт. Программалар файлды кластерлер жыйнагы иретинде түзөт. Бул программалар кайсы кластер ээленгенин, кайсы кластер бош экендигин жана кайсы кластерлер "ката" менен белгиленгенин көзөмөлдөп турат.

Файлдагы маалыматтар текст, чийме, программа ж. ... болушу мүмкүн. Мисалы, дискке жазылган кандайдыр оюн же текст редакторунда жазылган текст өз алдынча файлга мисал боло алат. Дискке бир гана «А» тамгасын жазуу учун да ага ат коюу жана аны документтештируу керек. Файл пайдалануучу менен ОС тарабынан таанылышы жана пайдаланылышы үчүн атка ээ болуп, адатта, чекит менен ажыратылган эки бөлүктөн турат. Биринчи бөлүктө пайдалануучу тарабынан берилген файлдын өздүк аты (Paint, Блокнот, MS Word до маалымат сактаганында ат бергенинди эсте), экинчи бөлүктө ошол маалыматтар кайсы программа тарабынан таанылышы керектигин билдириш үчүн программа тарабынан берилген файл кенейтмеси деп аталган ат көрүнөт. Мисалы, Сүрөт. bmp, Маалымат.txt, Менин үй-бүлөм.doc, Клава.exe, Puzzle.exe. Кеңейтме болбогон учурларда файлдын аты өздүк аты менен бирдей болот. Файлдын өздүк аты 1 ден 255 ке чейин, кеңейтмеси болсо 1 ден 3 кө чейин (кээде гана 4 кө чейин) белгиге ээ болушу мүмкүн. Файл аты кеңейтмесинин жазылышы милдеттүү эмес. Бирок кеңейтме файлда сакталган маалыматтын түрүн билдиргендиктен, андан пайдалануу ыңгайлуу. Учурдагы бардык программалар файл атынын кеңейтмесин өздөрү кошуп кот. Файл кеңейтмесинен бул файлдын кайсы программа тарабынан түзүлгөнүн билүүгө болот. Көп кездешкен файл кеңейтмелери төмөнкүлөр:

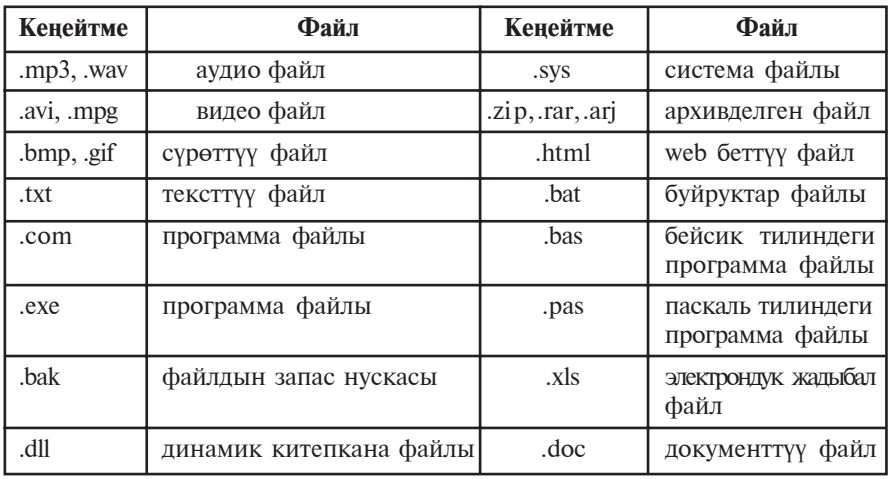

Файлдын өздүк атында латин жана кирилл алиппесинин жогорку же төмөнкү регистрдеги тамгалары, цифралар, - (дефис),  $($ асткы сызык), \$ (акча бирдиги), # (торчо), & (амперценд), @ (маймылча ET), ! (илеп белгиси), % (пайыз), ~ (тилде), ^ (карат белгиси) жана (){}-кашаалар колдонулушу мүмкүн. Бирок,  $\langle , / , : , * , ? , " ,$  $\langle , \rangle$ , | сыяктуу белгилерди иштетүүгө болбойт. Файлдын атында кичине же чоң тамгадан пайдалануунун айырмасы жок. Ошондуктан файлдын атын клавиатурадан тергенде каалагандай регистрден пайдаланууга болот.

Кеңейтмеси менен айырмаланган аттар түрдүү файлдарды туюнтат. Мисалы, Hoopyз.bmp, Hoopyз.txt, Hoopyз.xls, Нооруз.doc, Нооруз.avi түрдүүчө программаларда түзүлгөн файлдар эсептелет.

Операциялык система кээ бир тышкы курулмаларды да файл иретинде кабыл алышы мүмкүн. "Файл" түшүнүгүн мындай жалпылаштыруу көп учурларда киргизүү-чыгаруу амалдарын жөнөкөйлөтүшү мүмкүн. Ар бир курулмага "файлдын" аты бириктирилген: PRN – принтер,  $CON$  – клавиш (киргизүүдө) жана дисплей (чыгарууда) ж.у.с. Ошондуктан запаска алынган PRN, CON, NUL, AUX, LPT1, LPT2, LPT3, COM1, COM2, COM3 сыяктуу аттарды файлдын аты иретинде иштетүүгө болбойт.

Файлдарда кайра иштөө мүмкүн болгон тексттүү документтер, программалар кодунун тексттери, web-беттин HTML-коддору, башка маалыматтар сакталышы мүмкүн.

Дискте файлдар түрдүү программалардын иштеши натыйжасында алынат. Кээ бир файлдарды өзүң түзөсүң, кээ бирлери сага белгилүү же белгилүү болбогон максаттар үчүн түрдүү программалар аркылуу түзүлөт.

Файлдын эң маанилүү өзгөчөлүктөрү (орус. свойства, англ. attributes) - аты, көлөмү, түзүлгөн жана жаңыланган датасы (күн, ай, жыл) жана убакыты (саат жана минут).

Файлдын көлөмү бир байттан ондогон мегабайтка чейин (тышкы эстутумтун сыйымдуулугуна карай) болушу мүмкун. Нөл көлөмдүү файл да болушу мүмкүн.

Файлдарды өзгөчөлүгү боюнча (адамдарды арык-семиз, аял-эркек ажыраткан сыяктуу) класстарга бөлүүгө болот.

Мисалы, аларды түрү боюнча тексттүү же тексттүү эмес топторго бөлүүгө болот. Тексттүү эмес файлдарды көбүнесе, тексттүү файлдарды экилик иретинде кабыл алган программаны жазуу кыйын болбосо да, экилик файлдар деп аташат. Тексттүү файлдарда экранда окууга, ошондой эле, басуу курулмасында чыгарууга эсептелген алфавиттикцифралуу маалымат сакталат. Алар компьютер технологияларында чоң мааниге ээ.

Файлдарды башка өзгөчөлүгү менен да классификациялоого болот: файл-программалар жана файл-маалыматтар (б.а. программалар кайра иштеши эсептелген объекттер). Мындай бөлүштүрүү шарттуу, анткени программалуу файлдар жагдайга карай маалымат иретинде да кабыл алынышы мүмкүн.

Компьютердин винчестеринде миндеген, ал тургай он миндеген файлдар болушу мүмкүн. Алар тематикалык топторго ажыратылбаса, анда керектүү файлдарды издеп табуу, алардан пайдалануу абдан оор иш жана көп убакыт талап кылат. Мисалы, алардын бир тобу текст редакторунун ишин тейлейт, башка тобун тексттүү документтер ээлеген, өз алдынча тобу сүрөттүү маалыматтарды түзөт ж.у.с. Аттары бар файлдар тобу каталог деп аталат.

Каталогдор директориялар (англ. справочник, адрестуу китеп) деп да аталат. Каталог - бул файлдардын аттары, алардын көлөмү, атрибуттары (өзгөчөлүктөрү), акыркы жаңыланган мезгили ж.у.с. лар сакталчу дисктеги атайын жай. Windows операциялык системасында каталог папка (англ. folder) деп да аталат.

Каталог түшүнүгүн турмуштук мисалда түшүндүрөбүз.

Лиск - бул танылган кутулар жана өз алдынча (кутусуз) турмөктөр сакталган шкаф болсун. Өз кезегинде, кутуларда түрмөктөр үчүн кутучалар жана дагы түрмөктөр болсун. Куту, кутуча жана түрмөктөргө ярлыктар чапталган, деп элестет.

Турмок - бул ярлыкта белгиленген аттуу файл. Анда өз алдынча куту - ошол дисктин каталогу, кутудагы кутуча болсо - каталогчо (кичине каталог) болот.

Шкафтагы (логикалык дисктеги) кутулардын (каталогдордун) жана өз алдынча түрмөктөрдүн (б.а. файлдар) толук тизмеси ушул дисктин башкы каталогу деп аталат. Биринчи баскычтагы каталогдордо (кутуларда) экинчи баскычтагы каталогчолор (кутучалар) менен өз алдынча файлдар (түрмөктөр) орун алган. Үчүнчү, төртүнчү ж.у.с. баскычта ичтен жайлашкан каталогдор да болушу мүмкүн.

Каталогдун атын туура тандоо да компьютерде аткарылчу иштерди жеңилдетет. Мисалы, MS Word программасында даярдалган документтерди жайгаштыруу үчүн "Документ", оюн программалары жайгашкан каталогду "Оюндар" деп атаган оң.

Бир каталогдо бирдей аталыштагы (б.а. өздүк аты менен кенейтмеси бирдей болгон) файлдар тизмеге түшпөйт. Мисалы, каталогдо Нооруз. doc аттуу эки файл болушу мүмкүн эмес. Бирок, бирдей аталыштагы файлдар түрдүү каталогдордо тизмеден өтүшү мүмкүн.

Каталогдор өзү атайын көрүнүштөгү файлдар болуп, башкы (тамыр) каталог буга кирбейт. Ар бир каталог өзүнүн атына ээ болуп, ал башка каталогдун тизмесинде да болушу мүмкүн. Каталогдун атына коюлган талаптар файлдын атына коюлган талаптар менен бирдей. Адатта, каталогдун атына кеңейтме колдонулбайт. Эгерде Х каталог Y каталогдун тизмесинде болсо, X каталог Y каталогдун каталогчосу, *Y* болсо X тин эне каталогу деп да аталат.

Hoopyз.doc MS Word программасында даярдалган документ болуп, Документ каталогунун Майрам каталогунда жайлашкан болсун. Эгерде файл С дискте болсо, анда Нооруз.doc файлы төмөнкүдөй табылат:

С: - С дисктин башкы каталогу;

Документ - башкы каталогдун каталогчосу;

**Майрам** – Word каталогчосунун каталогчосу; **Нооруз. doc** – изделген файл.

Изделген файлга баруу үчүн жазылган катологдодун удаалаштыгына файлга баруунун жолу дейилет. Жолду көрсөтүүдө "\" (слеш) белгисинен пайдаланылат.

Демек, жогорудагы файлга баруу жолу: С:\Документ\Майрам сыяктуу болот. Файлдын толук аталышы дегенде, файлга баруу жолу менен анын аталышын чогуу жазуу, б.а. мисалдагы С:\ДОКУМЕНТ\МАЙРАМ\НОО-РУЗ. **DOC** түшүнүлөт.

Дискте башкы каталог болот. Анда файлдар, каталогдор (1-баскыч каталогдору) жайлашат. 1-баскыч каталогдорунда файлдар, 2-баскыч каталогдору; 2-баскыч каталогунда файлдар, 3-баскыч каталогу жайлашат ж.у.с. Ушинтип дискте каталогдордун баскычтуу (иерархиялык, б.а. санжыралык) структурасы түзүлөт.

Иш жүрүп жаткан каталогго **иш каталогу** дейилет. Кайсы бир файлга операциялык системанын буйругу колдонулса, система бул файлды иш каталогунан издейт.

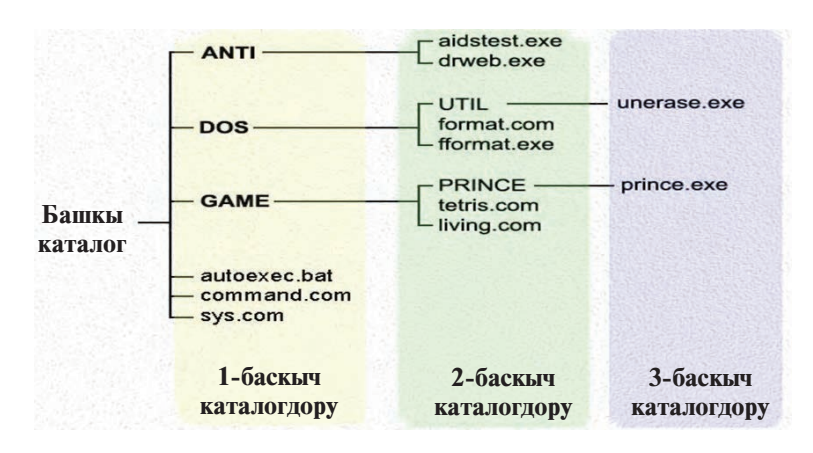

#### *Ñóðîîëîð æàíà òàïøûðìàëàð*

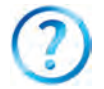

- 1. Файл дегенде эмнени түшүнөсүң?
- 2. Файлдын аты жөнүндө толук маалымат бер.
- 3. Файл кеңейтмесинин кандай түрлөрүн билесиң?
- 4. Файл системасы жөнүндө сүйлөп бер.
- 5. Каталог деген эмне? Каталогчочу?
- 6. Башкы каталог менен иш каталогунун айырмасы эмнеде?
- 7. "Эне" каталог дегенде эмнени түшүнөсүң?

\*Книга предоставлена исключительно в образовательных целях UZEDU.ONLINE

- 8. Эмне үчүн түрдүү каталогдордо бирдей аталыштагы файлдарды сактаса болот, ал эми бир каталогдо болбойт?
- 9. Файлга баруу жолу, анын толук аты жөнүндө сүйлөп бер.
- 10. Каталогдо канча каталогчо жана файл жайлашышы мүмкүн?
- 11. Windows операциялык системасында каталогдун графикалык көрүнүшү кандай?

### *Көнүгүүлөр*

- 1. "Мой компьютер" каталогундагы папкалардын 3 баскычтуу санжыралык көрүнүшүн чий.
- 2. "Мои документы" папкасындагы файлдарды төмөнкү көрүнүштөгү жадыбалга жаз:

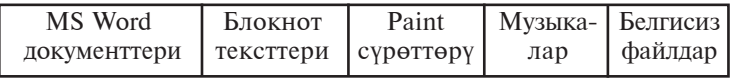

- 3. Алдыңкы көнүгүүдөгү белгисиз файлдарды ишке салып, кайсы программа тарабынан иштелгенин аныкта жана түшүндүр.
- 4. Дептерине "Мои документы" папкасындагы кандайдыр файлга баруу жолун С дисктен баштап санжырасын чий.
- 5. "Мои документы" папкасындагы кандайдыр тексттүү файлдын кеңейтмесин өзгөрт жана файлды ачууга аракеттенип көр. Файлды ачуу үчүн Windows киргизген сунуш жөнүндө кыскача түшүндүрмө жаз.

## 13-сабак. Компьютердин тышкы эстутуму **Meheh WillTOO**

Компьютердин тышкы эстутуму жөнүндө мурда маалымат бергенбиз. Алар оптикалык диск – CD/DVD жана флаш-эстутумдар эле. Эми алар кандайча түзүлгөнүн жана алар менен кантип иштөөнү көрүп чыгабыз.

Дисктин бети темир эки оксиддүү (Fe $\mathrm{_{2}O_{3}}$ ) атайын магнит катмар менен капталган. Анда маалымат катуу магнит дисктеги сыяктуу усулда жазылат. Диск форматталганда концентрдик айланалар көрүнүшүндөгү жолдорго ажыратылат жана жолдор секторлорго бөлүнөт. Маалымат диск секторлорунун жолдорун бойлой жазылат.

Аларда да файл системасы иш жүргүзөт, ошондуктан ар бир сектордо идентификациялоо үчүн жер ажыратылат (адрес талаасы), калган жерлерге болсо маалыматтар жазылат. Маалымат жазуу үчүн иштетилчү курулма, б.а. диск жүргүзгүч эки кыймылдаткыч менен камсыздалган. Алардын

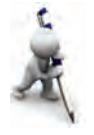

бири дискти борбордун айланасында, экинчиси болсо окуу/ жазуу бөркүн диск бетинин радиусу боюнча кыймылга келтирет.

Диск жүргүзгүчкө жайгаштырылган дискетти форматтоо төмөнкү удаалаштыкта ишке ашырылат:

1. "Мой компьютер" система каталогу ачылат.

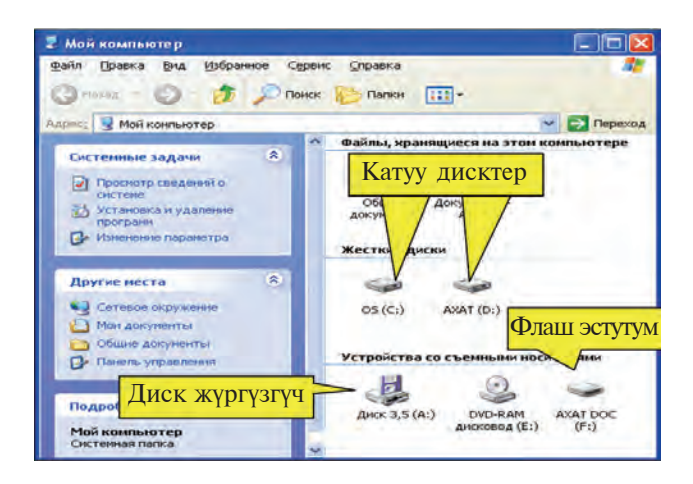

2. "Диск 3,5 (А:)" диск жүргүзгүч тандалып, чычкандын он топчусу басылат.

3. Ачылган контекст-менюдан "Форматировать..." (Форматтоо) амалы тандалат жана төмөнкү байланыш терезеси пайла болот:

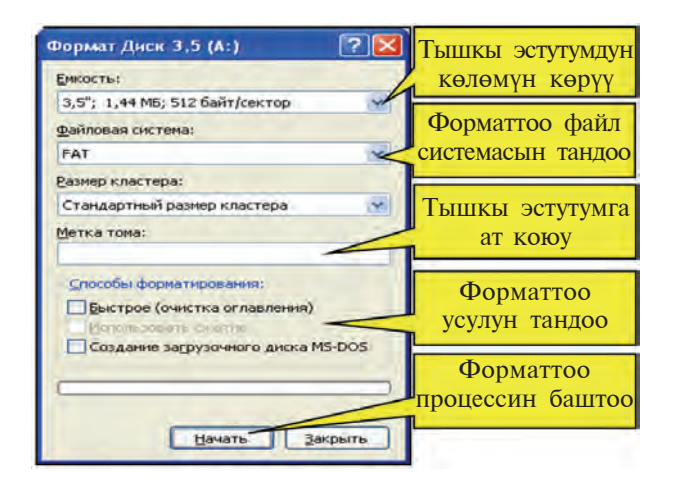

\*Книга предоставлена исключительно в образовательных целях **UZEDU.ONLINE** 

4. Дискетти форматтоо үчүн "Начать" (Баштоо) топчусу, болбосо "Закрыть" (Жабуу) топчусу тандалат.

5. Операциялык система дискеттеги маалыматтар кокус  $\overline{e}$ чүп кетишинин алдын алуу үчүн төмөнкү көрүнүштө эскертет:

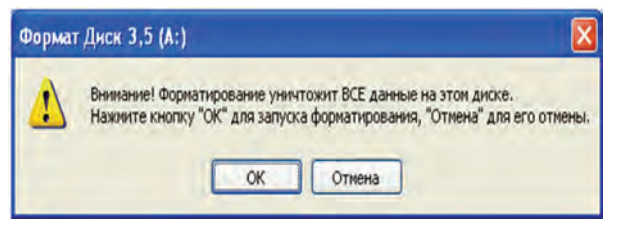

6. Форматтоону улантуу үчүн "ОК" топчусу тандалат.

7. Кийинки байланыш терезелеринде "ОК", "Закрыть" топчуларын тандоо менен форматтоо аягына чыгат.

Дискетке маалымат жазуунун биринчи усулу:

• керектүү файл же каталогду чычкандын жардамында тандап, контекст-меню ачылат;

• контекст-менюнун "Отправить" (Жөнөтүү) бөлүмүнөн "Диск 3,5 (А)" тандалат.

Дискетке маалымат жазуунун экинчи усулу:

• керектүү файл же каталогду чычкандын жардамында тандап контекст-меню ачылат;

• контекст-менюнун **"Копировать"** (Нускалоо) амалы тандалат:

• "Мой компьютер" система каталогу аркылуу "Диск **3,5 (А:)**" каталогу ачылат;

• ачылган терезенин бош жерине көрсөткүчү багытталган чычкандын жардамында контекст-меню ачылат;

• ачылган контекст-менюдан "Вставить" (Жайгаштыруу) амалы тандалат.

Лискеттеги файл же каталогду ачуу же өчүрүү үчүн **Enter** же **Delete** клавиштеринен пайдаланууга болот.

Флаш-эстутум жана флаш-диск система блогундагы атайын портко уланат. Порт USB (Universal Serial Bus) деп аталат. Флаш-эстутум жана флаш-диск үстүндөгү амалдар дискеттердеги сыяктуу аткарылат. Учурда эки түрдөгү USB порт болуп, USB 1.1 стандарты маалымат оошуунун 12 Мбит/сек ылдамдыгын камсыз кылат, USB 2.0 дө болсо бул көрсөткүч 480 Мбит/сек га чейин, б.а. 40 эсе чоң.

Флаш-эстутум жана флаш-диск компьютерге уланганда маселелер панелинин оң бөлүгүндө каланттарды маселелер көрүнөт. Иш процессинде флаш-эстутум жана флаш-диск энергияны компьютерден алгандыктан ажыратуудан мурда коопсуз өчүрүлүүгө тийиш. Ал үчүн амалдардын төмөнкү удаалаштыгы аткарылат:

• маселелер панелиндеги флаш-эстутум белгисине чычкандын көрсөткүчү коюлуп, сол топчусу басылат;

• "Безопасное извлечение Запоминающее устройство для **USB-диск (F:)**" жазуусуна чычкандын көрсөткүчүн алып келип сол топчусу басылат;

• экранда USB курулмасын коопсуз үзүүгө болору жөнүндөгү маалымат көрүнгөндөн кийин гана флашэстутумду компьютерден үзүүгө болот.

Винчестер да дискет сыяктуу каралышы мүмкүн. Анын эстутумунан өнүмдүү пайдалануу максатында аны бирибиринен көз каранды болбогон түрдүү көлөмдөгү бир нече бөлүктөргө ("логикалык" дисктерге) бөлүүгө болот. Алар С, **D**, **E** ж.у.с. аттар менен белгиленет. Винчестерди бөлүктөргө бөлүү атайын программалардын жардамында ишке ашырылат. Бул программалардын ичинен кеңири колдонулганы FDISK эсептелет. Анын жардамында винчестер каалаганча бөлүктөргө бөлүнүп, ар бир бөлүк өз алдынча форматталат. Форматтоо процессинде винчестердеги маалыматтар өчүп кетет.

Компакт дисктеги маалыматтарды окуу үчүн CD ROM курулмасы жетиштүү болот, бирок маалыматты жазуу үчүн компьютерге CD Writer курулмасы орнотулууга тийиш. Компакт дискке маалымат жазууну Windows XP операциялык системасынын каражаттары жардамында ишке ашырууга болот. Бирок дискке жазуу, нускасын көчүрүү, өчүрүү жана жаңылоо иштерин жетиштүү деңгээлде аткаруу үчүн атайын программалардан, мисалы, Ahead Nero Burning **ROM** программасынан пайдалануу сунуш кылынат.

Өздүк компьютерде DVDлерди ачуу үчүн ага DVD **ROM** курулмасы орнотулган болууга тийиш. DVD ROM курулмасы DVDни гана эмес, ошондой эле СDлерди да ачуу мүмкүнчүлүгүн берет. Азыркы учурда DVDлерди окуунун максималдуу ылдамдыгы 16 эсени түзөт, башкача айтканда 1 380 Кбит/сек-16=22 080 Кбит/сек, СDлерди

окуунун максималдуу ылдамдыгы болсо 52 эсени түзөт, башкача айтканда 150 Kбит/сек 52=7 800 Kбит/сек. DVDлерге маалымат жазуу үчүн компьютерге DVD Writer курулмасы орнотулган болушу керек.

Демек, компьютердин эстутуму менен аткарылчу негизги амалдар төмөнкүлөр болуп, алар операциялык система же атайын программалардын жардамында аткарылат:

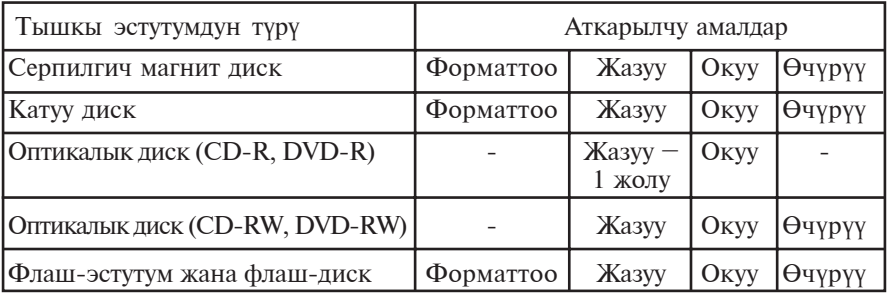

Кээде тышкы эстутумдар менен иштөө басаңдайт. Мунун себептери ар түрдүү болушу мүмкүн. Мисалы, дисктеги системанын каталыгы, кээ бир маалыматтар **ечурулуп башкасы жазылганда тышкы эстутумдагы** маалыматтардын чаржайыт жайгашуусу жана мунун натыйжасында бош жерлерди аныктоого сарпталчу убакыттын чоңоюшу, дисктеги маалыматтар көлөмүнүн көптүгү жана башкалар. Ошол себептүү NTFS файл системасында диск тармагын толук сактоо үчүн атайын усулдар колдонулган. Бирок бул да файлдардын бөлүктөргө бөлүнүшүнүн алдын ала албайт. Ошондуктан катуу дискти бат-бат (мүмкүнчүлүгү болсо жумасына бир жолу) дефраг**ментация**лап (англ. сынык же бөлүктөрдү жыйноо) түрүү максатка ылайыктуу.

Операциялык системалар катуу диск, флаш-эстутумдар менен иштөө үчүн төмөнкү байланыштуу сервис кызматтарын сунуш кылат: а) дискти тазалоо (керексиз маалыматтарды өчүрүү); б) дисктеги кээ бир маалыматтарды архивдөө; в) дискти дефрагментациялоо.

Мисалы, дискти дефрагментациялоо үчүн Windows операциялык системасы сервис кызматынын "Дискти дефрагментациялоо" бөлүмүнөн пайдаланууга болот. Сервис кызматынан пайдалануу үчүн төмөнкү сүрөттөгү сыяктуу

бөлүмдөр ирети менен ачылат жана "Дискти дефрагментациялоо" кызматы ишке салынат.

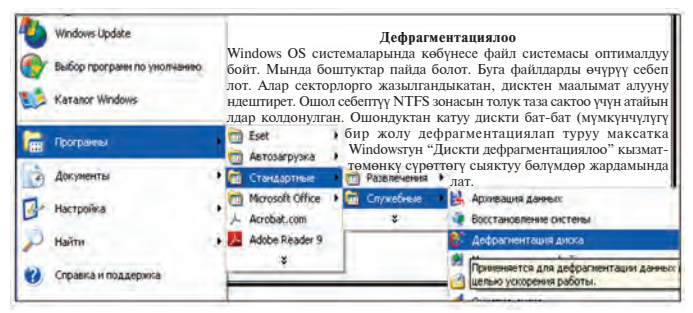

Кызмат адегенде дискте маалыматтар кандай жайгашканын иликтейт. Төмөнкү сүрөттө дискте маалыматтар жайгашуусунун анализи көрсөтүлгөн. Бул жерде ак жолдор дисктеги бош жерлер болуп, башка түстөр фрагментацияланган, фрагментацияланбаган жана көчүрүлбөй турган файлдардын кандай бөлүштүрүлгөнүн билдирет.

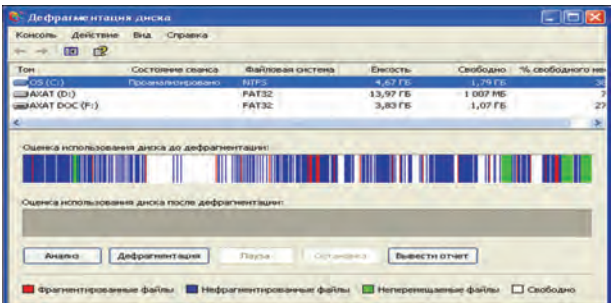

Эгерде анализдин натыйжасын эсепке алсак, анда дискти дефрагментациялоо зарыл эмес:

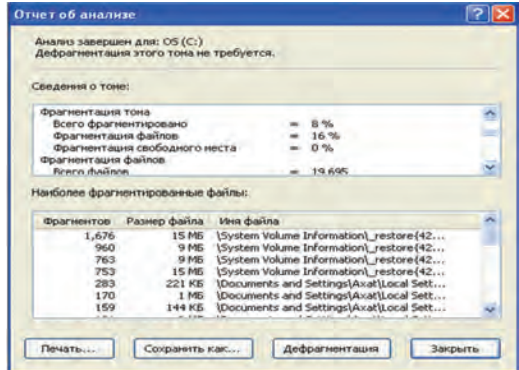

66

\*Книга предоставлена исключительно в образовательных целях **UZEDU.ONLINE** 

Ошентсе да, диск бир нече жолу дефрагментациялангандан кийин (төмөнкү сүрөт) чоң көлөмдөгү бош жерлер ачылганын жана майда бош жерлер азайганын көрүүгө болот.

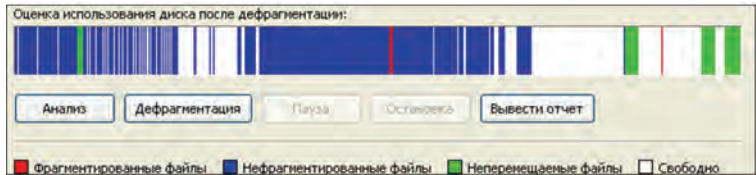

### *Ñóðîîëîð æàíà òàïøûðìàëàð*

- 1. Тышкы эстутумдун кандай түрлөрү бар?
	- 2. Тышкы эстутумдун магниттөө менен иштетилчу турлөрүн сана.
	- 3. Тышкы эстутумдун кайсы түрү нур менен иштейт?
	- 4. Тышкы эстутумдун кайсы түрү эң аз энергия сарптайт?
	- 5. Операциялык системанын тышкы эстутумга көрсөтчү сервис кызматтары жөнүндө сүйлөп бер.
	- 6. Оптикалык дисктерге маалыматтар кандайча жазылат?
	- 7. Флаш-эстутумдун үстүндө аткарылчу амалдарды сана.

### Көнүгүүлөр

- 1. Дискетти диск жүргүзгүчкө жайлаштыр, антивирус программасынын жардамында аны текшер, керек болсо вирустан тазала.
- 2. Дискетти диск жүргүзгүчкө жайлаштыр, андагы маалыматтар жөнүндөгү маалыматты төмөнкү көрүнүштөгү жадыбалга жаз. Дискетти диск жүргүзгүчтөн чыгарып ал.

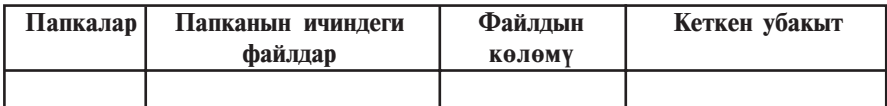

3. Флаш-эстутумду USB портко ула. Антивирус жардамында текшер, керек болсо вирустан тазала. Андагы маалыматтарды карап чык. Флаш-эстутумду компьютерден коопсуз үз.

# 14-сабак. Практикалык сабак

- 1. Дискеттин үстүндө төмөнкү амалдарды аткар:
- а) винчестердин D дискинде "DisketA" папкасы чыгат;

б) дискеттеги маалыматтарды "DisketA" папкасына көчүр;

в) дискетти форматта;

г) "DisketA" папкасындагы маалыматтарды дискетке көчүр;

д) дискетке "Мои документы" папкасындагы кандайдыр тексттүү файлды көчүр.

2. Флаш-эстутумдун үстүндө мурдагы көнүгүүдөгү сыяктуу амалдарды аткар.

3. Флаш-эстутумду катага текшер. Ал үчүн флаш-эстутум контекст-менюсунун өзгөчөлүктөрү бөлүмүнүн сервис кызматы пунктунан "Катага текшерүү" бөлүмүн танда.

4. Флаш-эстутумду дефрагментациялоо үчүн анализде. Анализден файл системасынын кандайлыгын. бул флашэстутумда 1 кластер канча байтка барабардыгын жана башка маалыматтарды дептериңе көчүрүп ал. Флаш-эстутумду дефрагментацияла.

5. Катуу дискти дефрагментациялоонун натыйжасын баалоону иш жүзүндө көрүп чык.

## 15-сабак. Windows операциялык системасы

Компьютерлердин техникалык жактан өркүндөшү, графикалык мүмкүнчүлүктөрдүн өнүгүп барышы программисттерде графикалык интерфейстүү кабык-программалар жаратуу пикирин ойготту. Буга баштап Microsoft компаниясы киришти. Ал 1985-жылы иштеп чыккан WINDOWS 1.0 графикалык кабык-программа көңүл бурарлык артыкчылыктарга ээ эмес эле. Ошентсе да, ал программалардын кийинки версияларынын жаратылышына түрткү болду. 1987-жылы иштелген WINDOWS 2.0 программасында WINDOWS 1.0 догу кемчиликтер жоюлганы менен пайдалануучулар тарабынан колдоого алынбады.

ОСлардын өнүгүшү пайдалануучунун түрдүү талаптары негизинде эстутумдан аз жер ээлеген, компьютердин ички ресурстарын оптималдуу башкарган жана бир эле мезгилде бир нече программанын иштешин камсыздаган системалардын жаратылышына алып келди. 1990-жылы иштеп чыгылган WINDOWS 3.0 программасы биринчи массалык графикалык кабык-программага айланды. Анын негизги

артыкчылыгы – бир мезгилде бир нече программа менен иштөө мүмкүнчүлүгү. Анын толук жадыбал түрүндө иштеши пайдалануучунун компьютер менен байланышын жеңилдетти. Бирок ал MS DOS ОСсынын башкаруусунда ишке түшкөндүктөн өз алдынча операциялык система эмес, **графикалык чөйрө** иретинде гана таанылды. 1992-жылы WINDOWS 3.1 жаратылып, анда WINDOWS 3.0 дөгү каталар жоюлду. 1993-жылы бир нече компьютерди локалдык тармак аркылуу чогуу иштетүү мүмкүнчүлүгүн берген WINDOWS 3.11 системасы жаратылды.

1995-жылдын сентябрь айында IBM PC компьютерлери vчун жаратылган WINDOWS 95 алгачкы **графикалык операциялык система** болду. WINDOWS пайдалануучуларга улам жаңы мүмкүнчүлүктөрдү берип жаткандыктан, графикалык кабык-программа эмес, **графикалык чөйрө** дейилет.

"WINDOW" –  $\text{AHTMCVE}$  "repese", "WINDOWS" – "терезелер". Башкалардан айырмалуу жери – бир эле мезгилде тексттүү, графикалык, эсеп-кысаптуу жана башка түрдүү башкаруу программаларын иштетүүнүн мүмкүнчүлүгү. Бардык ыңгайлуулуктарга ээ болгон мындай ОСнын жаратылышы тез темптер менен техникалык курулмалардын енугушуне жана ездук компьютерлердин кеңири масса тарабынан колдонулушуна алып келди. Программанын өзү кыска убакыттын ичинде бир нече вариантта иштеп чыгарылды. 1998-жылда жаратылган WINDOWS-98 жогорку деңгээлдеги ишеничтүүлүгү, дизайнынын жакшыргандыгы, өзүн-өзү "ондошу" жана өнүктүрүшү менен өзгөчөлөнүп турат. Компьютерлердин тез темптер менен өнүгүшү жана операциялык системаларга коюлуп жаткан талаптын жогорулашы 1999-жылдын аягына келип WINDOWS-2000 ОСсынын жаратылышына алып келди.

Анын графикалык операциялык система дейилишинин себеби, пайдалануучу интерфейси, программа жана маалыматтык файлдар монитордун терезесинде пиктограммалар көрүнүшүндө чагылдырылат. Файлдар менен иштөө чычкан же клавиатуранын жардамында ишке ашырылышы мүмкүн.

2001-æûëû æàðàòûëãàí WINDOWS XP (**eXPerience** – тажрыйба, сыноо) операциялык системасы WINDOWS тун өзөгү мурдагы версияларынан таптакыр айырмаланат. Ошону менен бирге жогорку деңгээлдеги ишеничтүүлүгү,

### Все учебники Узбекистана на сайте UZEDU.ONLINE

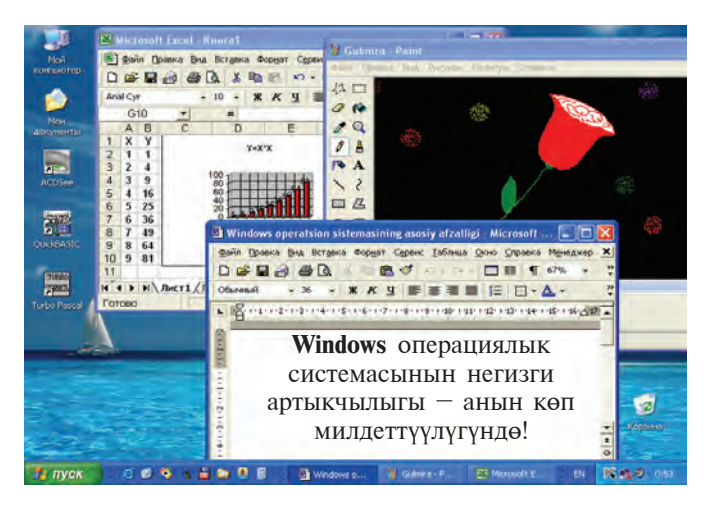

компьютердин ресурстарынан толугураак пайдалануу мүмкүнчүлүгү, абдан көп курулмалардын драйверлерин өз ичине алгандыгы менен өзгөчөлөнүп турат. Жогорудагы сүрөттө WINDOWS операциялык системасынын версияларынан бири болгон WINDOWS XP операциялык системасынын иш столу жана бир нече практикалык программалар интерфейсинин көрүнүшү берилген.

Каалоого карай WINDOWS ОСсынын курамына башка программаларды да киргизсе болот. Учурда WINDOWSто иштөө үчүн көптөгөн атайын программалар комплекси иштеп чыгарылган жана иштеп чыгылууда. Мисалы, Microsoft Office программалар пакети каалагандай ишкананын ишинде пайдаланылчу документтерди даярдоо, түрдүү эсеп-кысап иштерин, башка ондогон амалдарды аткаруу мүмкүнчүлүгүн берген программаларды өз ичине алат.

Windowsтун эң маанилүү өзгөчөлүктөрү:

1. Жабык ишчи чөйрө экендиги. Бул операциялык системада мүмкүн болгон бардык амалдар Windowsтон чыкпаган түрдө аткарылышы мүмкүн. Практикалык программаны ишке түшүрүү, дисктерди форматтоо, тексттерди басуу бул амалдарды Windowsтун ичинде аткарууга жана амалдарды аткарып болгондон кийин кайра Windowsко кайтууга болот.

Windows чөйрөсүндө пайдалануучу интерфейсинин негизги түшүнүктөрүн терезе жана пиктограмма түзөт. Терезелердин түзүлүшү жана аларды башкаруу элементте-

ринин жайгашуусу, менюнун түзүлүшү, ошондой эле, бардык сервис жана практикалык программалар үчүн чычкандын жардамында аткарылчу амалдар жалпы талаптардын (стандарттын) негизинде иштеп чыгылган.

2. Графикалык системалуулугу. Windowsto MS DOS сыяктуу буйруктарды тексттүү саптар көрүнүшүндө киргизүү талап кылынбастан, сунушталган жыйнактан талап кылынган амал чычкандын көрсөткүчүн менюнун тиешелүү буйругунун үстүнө алып келүү менен керектүү топчуну басуу аркылуу **тандалат**.

WINDOWS операциялык системасынын негизги артыкчылыктары төмөнкүлөрдөн түрат:

– көп маселелүүлүгү – бир мезгилдин өзүндө бир нече программа жана терезелер менен иштесе болот:

– **æàëïû ïðîãðàììà èíòåðôåéñè** – WINDOWS операциялык системасы чөйрөсүндөгү программада даярдалган маалыматтарды башка программаларга алып  $\overline{O}$ түүнүн мүмкүнчүлүгү;

– **æàëïû ïàéäàëàíóó÷ó èíòåðôåéñè** – WINDOWS операциялык системасындагы бир программанын интерфейсинде иштөөнү өздөштүрүп, башка программанын интерфейсин үйрөнүү оной;

 $-$  жалпы аппараттык-программалык интерфейс – WINDOWS чөйрөсү түрдүү курулма жана программалардын бирин-бирине шайкештигин камсыздайт жана башка, мисалы, MS DOS операциялык системаларында жаратылган программалардан да пайдалануу мүмкүнчүлүгүн берет;

программалардын курулма жана программалык камсыздоодон (принтер, дисплей) көз карандысыздыгын камсыздайт;

– MS DOSTYH бардык практикалык пакеттери, редакторлору жана электрондук жадыбалдарынын ишин толук камсыздайт;

– бардык оперативдүү эстутум, курулмалардан пайдалана алат;

– Windows программалар аралык маалымат оошуу мүмкүнчүлүгүнө ээ. Бул атайын **Clipboard** (маалыматтар буфери), же **DDE** (маалыматтардын динамикалык оошуусу), же **OLE** (маалыматтардан аларды редакциялаган түрдө пайдалануу) жардамында ишке ашырылат.

WINDOWSTO пайдаланылчу бардык инструменттик жабдуулар анын **объекттери** деп аталат. WINDOWS ОСсы жүктөлгөндө экранда анын негизги пайдалануучу интерфейси – **иш столу** көрүнөт. Анда WINDOWSтун объекттери жана башкаруу элементтери жайгашкан. Объекттер бири-биринен өзгөчөлүктөрү менен айырмаланат. Мисалы, катуу диск өзүнүн аты, толук көлөмү, бош жеринин көлөмү, акыркы текшерилген күнү жана башкалар менен айырмаланат. Ошондой эле, ОС үчүн файлдар да объект эсептелет. Анткени, алар өзүнүн аты, жайгашкан жери, жаратылган убакыты, көлөмү, түрү менен айырмаланат.

WINDOWS операциялык системасы менен иштегенде төмөнкү түшүнүктөрдөн пайдаланылат:

– пиктограмма – объектти билдирген сурот, анын жардамында объекттер менен иштелет;

– **файл белгиси** – файлдын атын, ал даярдалган программаны көрсөткөн белги;

– **ярлык** – каалагандай каталогго жайгаштырылган файл жана папкага тез кайрылуу үчүн пайдаланылчу белгинин түрү болуп, алар ошол объектти ишке салат жана кандай объект экендигин туюнтат;

– папка (каталог) – WINDOWSтун объекттерин бириктирген элемент болуп, анда файлдар жана дагы ички жайгаштырылган папкалар болушу мүмкүн;

– **папка терезеси** – ачылган папканын көрүнүшү;

– Мой компьютер (Менин компьютерим) система каталогу;

– себетче – өчүрүлгөн маалыматтарды убактылуу сактап туруу үчүн кызмат кылат;

— **чычкан** – графикалык операциялык системадагы объекттерди башкаруу курулмасы. Чычкан сол жана оң топчулардан, кошумча топчу же дөңгөлөкчөдөн турушу мүмкүн. Эгерде чычкан атайын килемчеде кыймылга келтирилсе, анда электр сигналдары монитордогу чычкандын **көрсөткүчүн** (курсорду) кыймылга келтирет. Көрсөткүчтүн формасы багытталган объектке карай өзгөрүп турат. Анын бул өзгөчөлүгүнө контексттүү сезгирлик дейилет. Кандайдыр объекттин же операциялык системанын элементинен пайдалануу үчүн көрсөткүч ошол объектке алып барылат жана чычкандын топчусу (адатта, негизги саналган сол
топчу) бир же кыска убакыт ичинде эки жолу басылат. Натыйжала танлалган объект ишке тушурулөт. Көрсөткүч объекттин үстүндө бир азга кармалса, объект жөнүндө кыска кабар пайда болот;

- Маселелер панели (Панель задач) - иш столунун төмөнкү бөлүгүндө жайгашкан панель болуп, ал негизинен учурда иштеп жаткан программалар жөнүндө маалымат берүү жана аларды башкаруу үчүн кызмат кылат. Бул панелдин сол жагында Пуск топчусу, андан кийин бат эле ишке түшчү программалардын пиктограммалары жайгашат. Оң жагында болсо компьютер ишке түшкөндөн баштап негизинен, түрдүү тейлөөчү **WIII** баштаган жана программалардын пиктограммалары жайгашкан болот;

На пуск (Старт – Баштоо) топчусу басылганда экранда Башкы меню көрүнөт. Башкы менюда Windowsто иштөө менен байланышкан бардык мүмкүнчүлүктөр орун алган:

 $-$ жол баштоочу (проводник) — операциялык системанын файл түзүлүшүн көрүп чыгуу, файл, диск жана тармактардын уланышын башкаруу каражаты.

Windowsko кируу. Компьютердин Power топчусу басылышы менен Windows операциялык системасы оперативдүү эстутумга жүктөлөт жана экранда Windowsтун ИШ СТОЛУ КӨРҮНӨТ.

Windowsтон чыгуу. Windowsтон чыгуу үчүн чычкандын көрсөткүчүн Баштоо топчусуна алып келип, сол топчусу басылат. Ачылган Башкы менюдан "Выключить компьютер"

буйругуна алып келип, сол топчусу бир жолу басылат. Натыйжада экранда: Күтүү абалы, Өчүрүү, Кайра жүктөлүү сунуштары берилген терезе чыгат. Тандалган сунушка чычкандын көрсөткүчүн алып келип, сол топчусу басылат. Чычкандан пайдалануунун ордуна **ALT+F4** опе-

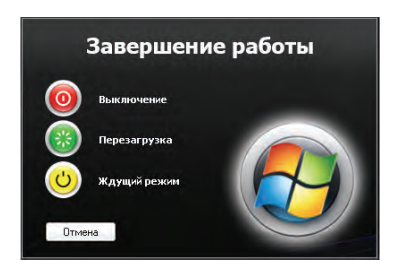

ративдүү клавиштерин басып экранга жогорудагы терезени чыгарууга болот. Багыт клавиштери аркылуу алардан керектуусу тандалат жана **ENTER** клавиши басылат.

#### Суроолор жана тапшырмалар

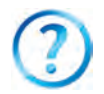

- 1. Графикалык жана графикалык эмес операциялык системалардын айырмасын түшүндүрүп бер.
- 2. WINDOWS операциялык системасынын кандай артыкчылыктары áàð?
- 3. Windowsтун объекти деп эмнелерге айтылат? Мисалдар келтир.
- 4. Себетчеден кандай максатта пайдаланылат?
- 5. Контексттүү сезгирлик деген эмне?
- 6. Эмне себептен Windows графикалык система деп аталат? Жообунду мисалдар менен негизде.
- 7. Жабык иш чөйрөсү дегенде эмнени түшүнөбүз?
- 8. Маселелер панели жөнүндө сүйлөп бер.
- 9. Өздүк компьютериндеги Windowsтун иш столунда жайгашкан объекттер жөнүндө түшүндүрмө бер.

#### **Көнүгүүлөр**

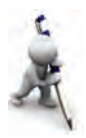

- 1. Чычкандын жардамында Интернет Explorer программасын маселелер панелиндеги пиктограмма, иш столундагы ярлык жана Башкы менюнун Программалар бөлүмүндөгү буйрук аркылуу ишке түшүр. Ар бир усулда аткарган амалдарынды (тандоо, чычкандын топчусун басуу) салыштыр.
- 2. Башкы менюнун жардамында MS Paint жана MS Word программаларын ишке түшүр. MS Paint программасында үйчөнүн сүрөтүн тарт, бирок сактаба. Төрт бурчтук жерди белгилөө инструментинин жардамында үйчөнүн сүрөтүн белгилеп нуска көчүр жана MS Wordдогу документке жайгаштыр. Документти "Үйчө" аталышы менен сакта.
- 3. Чычкан менен "Мои документы" папкасындагы "Үйчө" аттуу документти танда. Анын контекст-менюсунан Отправить > пунктунун <mark>© Рабочий стол (создать ярлык)</mark> бөлүмүн танда. Адегенде Windows иш столундагы ярлыкты, андан кийин "Үйчө" аттуу документти **ечур. Себетчени ачып, бул эки объектти кайра калыбына келтир.** Аткарган ишинден жыйынтык чыгар.

### **16-сабак. Башкы меню**

**Меню** – кандайдыр өзгөчөлүгү боюнча топтоштурулган буйрук же амалдардын жыйнагы. Windows ОСсынан пайдалануучулар түрт түрдөгү меню менен иштеши мүмкүн:

— операциялык системанын башкы менюсу;

– бардык объекттердин контекст-менюлары (чычкандын оң топчусу жардамында ачылат);

– программанын менюлары;

– ïðîãðàììà æàía äîêóìåíò òåðåçåëåðèíèí, îøîíäîé ýëå, байланыш терезелеринин башкаруу менюсу.

Меню пункттарынын арасында чакан менюга кирүү мүмкүнчүлүгүн берген пункттар да болушу мүмкүн. Мында бири-биринин ичинде жайгашкан менюлар менен иштелет.

Менюлар системасындагы шарттүү белгилердин мазмүнү:

 $-$  эгерде меню пунктунун аягында көп чекит (...) берилсе, анда ошол пункт аткарылганда байланыш терезеси ачылат:

 $-$  эгерде меню пунктунун аягында үч бурчтук (►) берилсе, анда ошол пункт аткарылганда чакан меню ачылат;

– эгерде менюнун пункту бозомук тустө болсо, менюнун ошол пункту учурда активдүү эместигин билдирет;

– эгерде меню пунктунун аягында клавиш же клавиштер комплекси көрсөтүлгөн болсо, анда менюнун ошол пунктун менюга кирбей туруп, клавиатуранын жардамында көрсөтүлгөн клавиштерди басуу менен аткарууга болот, бул топчуларга оперативдуу клавиштер (англ. **shortcut** keys) дейилет;

– менюнун пунктундагы асты сызылган тамга активдүү клавиш (англ. **hot key**) деп аталат жана меню активдуу учурда клавиатурадан ошол тамганы терип, тиешелүү буйрукту аткарууга болот.

Адатта Башкы меню маселелер панелинин сол бурчунда болот. Чычкан аркылуу Башкы меню тандалганда же **Н**э (Win) клавиши басылганда, экранда Windowsто иш баштоо үчүн керектүү бөлүмдөр ачылат. Анда программаны ишке түшүрүүгө, документти ачууга, системанын параметрлерин өзгөртүүгө, керектүү файлды табууга ж.ү.с. амалдарды аткарууга болот.

Windows XP операциялык системасында Башкы менюнун "Классикалык башкы меню" (солдогу) жана "Башкы меню" (оңдогу) көрүнүштөрүнөн бирин тандоо мүмкүнчүлүгү бар (76-беттеги сүрөт).

Бул көрүнүштөрдөн бирин Баштоо топчусу контекстменюсунун "Свойства" пункту жардамында тандоого болот. Адатта, Баштоо топчусунун "Башкы меню" көрүнүшүндө Windowsтун иш столунда Себетче гана көрүнөт.

### Все учебники Узбекистана на сайте UZEDU.ONLINE

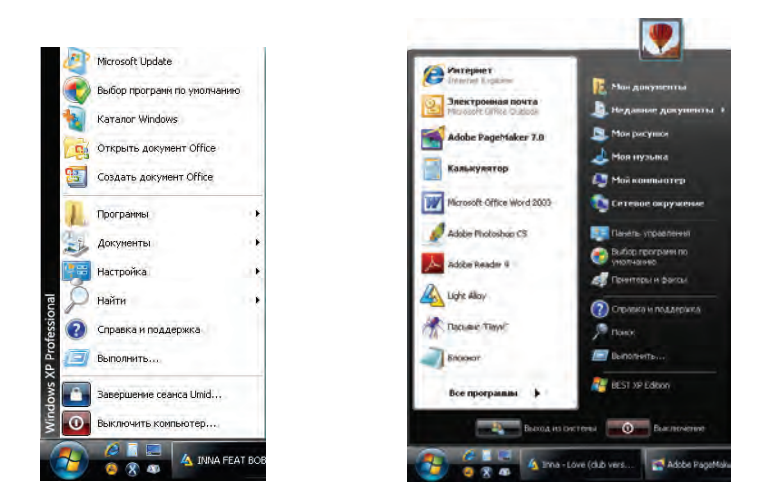

#### Башкы меню төмөнкүлөрдөн турат:

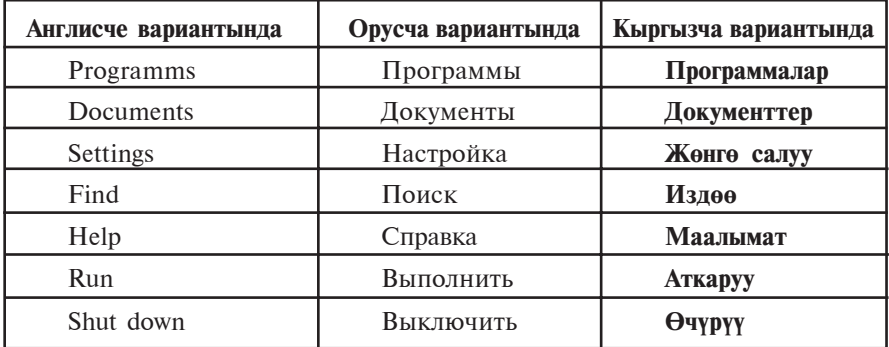

Менюнун Программалар бөлүмү жардамында инсталяцияланган программаларды ишке түшүрүүчү иерархиялык менюга кирилет. Башкы меню аркылуу программаны ишке түшүрүү менен Калкулятор же Paint программасында иштегенде таанышкансың. Программалар бөлүмү төмөнкү чакан менюлардан турат:

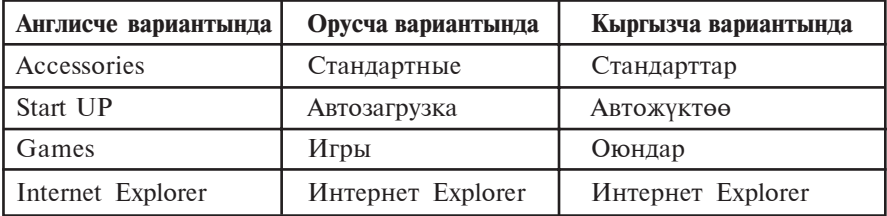

\*Книга предоставлена исключительно в образовательных целях UZEDU.ONLINE

Программалар бөлүмүнө жаңы программаларды да кошууга болот. Мисалы, инсталяция кылынгандан кийин Mcrosoft Office программалар пакети да ушул бөлүмдө көрүнүп турат.

**Документтер** бөлүмү жакында иштелген документ, сурөт же мультимедиа файлынын тизмесин көрсөткөн менюну жуктөп берет. Башкы менюнун Классикалык көрүнүшүндө бул бөлүм "Менин документтерим", "Менин сурөттөрүм" папкаларын да көрсөтөт.

Женге салуу бөлүмү системадагы бардык элемент, курулма, программа, пайдалануучулар тизмеси жана мүмкүнчүлүктөрдү кайра жөнгө салуу мүмкүнчүлүгүн берет. Анын чакан менюсунда Башкаруу панели ("Панель управления"), Принтерлер, Маселелер панели пункттары бар. Башкаруу панели төмөнкү элементтерден түзүлгөн болуп, аларды жөнгө салуу мүмкүнчүлүгүн берет:

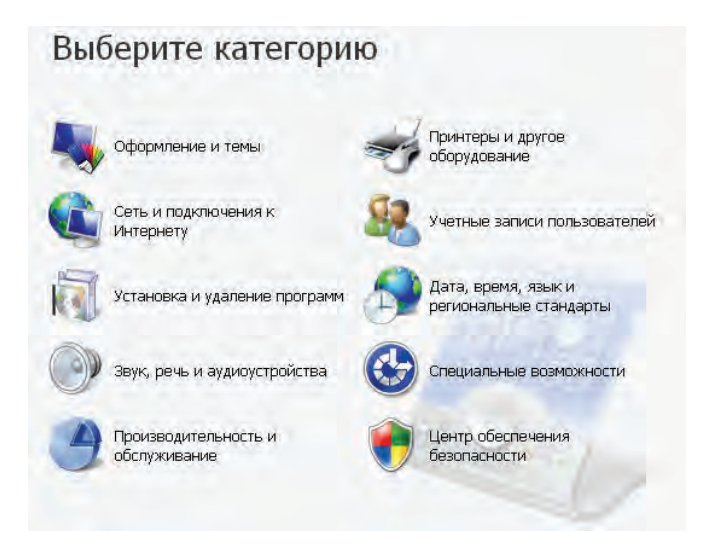

Мисалы, **Пайдалануучуларды эсепке алуу** (Учетные записи пользователей) бөлүмү аркылуу операциялык системанын көп пайдалануучулук мүмкүнчүлүгүн көрүүгө болот. Ал аркылуу ушул системада бир нече пайдалануучу тизмеден өтүшү, пайдалануучулардын компьютерди башкаруудагы мүмкүнчүлүгүн белгилөө, пароль киргизүү жана аны өзгөртүү, пайдалануучуну эсептен чыгаруу сыяктуу иштерди аткарууга болот.

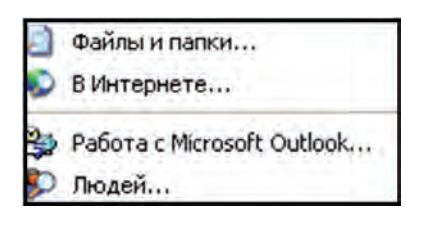

Издоо бөлүмү папкаларды, файлдарды, компьютер серверин же E-Mail маалыматтарын издөө мүмкүнчүлүгүн берет. Мисалы, эгерде Нооруз жөнүндө жазган документтерибиздин аты жана кайсы папкала экендиги эсибизден чыккан болсо, файлдар жана

папкаларды издөө бөлүмүнөн пайдаланабыз. Бул бөлүм бардык документтердин (файлдын өз аты ордуна \* белгиси коюлгандыктан: \*.doc) ичинен Нооруз сөзү катышкандарын табуу мүмкүнчүлүгүн берет. Издөө процесси созулуп кетпестиги үчүн кошумча маалымат киргизүүгө болот. Мисалы, кайсы каталогдон - С: же D: дисктеби же дисктин кандайдыр баскыч каталогундабы; файлдын көлөмү - болжолдуу өлчөмү белгилүү болсо; өзгөртүү качан киргизилген – өткөн жумадабы, айдабы, жылдабы, кайсы убакыт аралыгында сыяктуу:

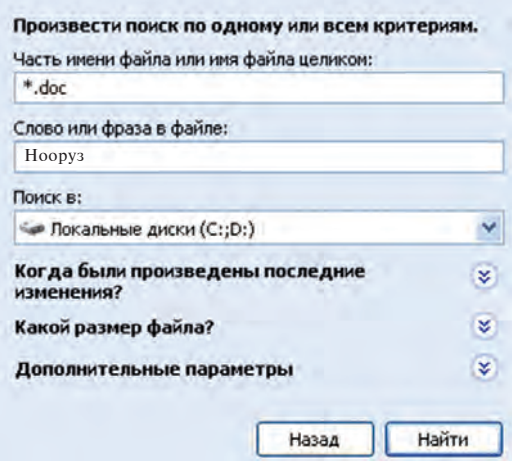

Маалымат - маалыматтар системасын чакырууну ишке ашырат. Маалымат алуу үчүн маалымат системасынын мазмуну же темалар көрсөткүчүнөн пайдаланууга болот. Бул система Windowsтун мүмкүнчүлүктөрү, анда иштөө боюнча толук маалымат берет.

**Аткаруу** буйругу программаларды ишке тушурөт жана папкаларды ачат, MS DOS буйруктарынын аткарылышын камсыздайт. Бул буйруктун байланыш терезесинде "Обзор..." топчусу болуп, анын жардамында программа тандалат жана буйруктар сабында программанын толук аты көрүнөт. Буйрукту ишке түшүрүү үчүн ОК, четке кагуу үчүн болсо **"Отмена"** топчусу басылат.

 $\Theta$ **чүрүү** пункту аркылуу Windowsто иш аякталат жана компьютер өчүрүлөт.

#### Суроолор жана тапшырмалар

- 1. Меню деген эмне жана алардын кандай түрлөрү бар?
	- 2. Windows ОСсында канча меню менен иштөөгө болот?
	- 3. Контекст-менюнын ачылышын иш жүзүндө көрсөт.
	- 4. Менюнун пункттарында кандай шарттуу белгилер колдонулат жана алардын милдеттери кандай?
	- 5. Чакан менюлар жөнүндө сүйлөп бер.
	- 6. Жөнгө салуу пунктунун кандай чакан менюлары бар?
	- 7. Башкы менюнун Документтер бөлүмү жөнүндө маалымат бер.
	- 8. Издөө жана Маалымат пункттарынын милдетин түшүндүрүп бер.
	- 9. Аткаруу буйругунун сабына "mspaint.exe" текстин жазып, ОК топчусу басылса, кандай натыйжаны алабыз?

#### **Көнүгүүлөр**

- 1. Башкы менюнун бөлүм жана буйруктарын баштап чычкандын, андан кийин клавиштердин жардамында көрүп чык.
- 2. Жөнгө салуу панелинин жардамында чычкан көрсөткүчүнүн көрүнүшүн жана көрсөткүчтүн кыймыл ылдамдыгын өзгөрт.
- 3. Издөө бөлүмү жардамында компьютериндеги бардык сүрөттүү файлдарды аныкта (көрсөтмө: файлдын кеңейтмелерин түрдүүчө, мисалы, .jpg, .bmp, .gif сыяктуу танда).
- 4. Программалар бөлүмүнө кирип, компьютерине орнотулган программалардын тизмесин көрүп чык.
- 5. Маалымат бөлүмү жардамында Башкы менюга элементтер кошуу жөнүндө маалымат ал (көрсөтмө: Windowsro иштөө бөлүмүнөн Windows системасы аткарган негизги милдеттер бөлүмүн танда).

# 17-сабак. "Менин компьютерим" система каталогу

Мурда айтылгандай, Windows иш столунун көрүнүшү тандалган Башкы меню көрүнүшүнүн көз каранды. Башкы менюнун "Классикалык башкы меню" көрүнүшү тандалганда Windows чөйрөсүнүн иш столунда төмөнкүлөр көрүнөт:

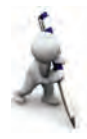

– "Менин компьютерим" – бул системанын каталогу (кыскача, каталог) аркылуу ушул компьютердеги диск, файл жана папкалар менен иштөө, аларды башкаруу, алардын көлөмүн жана касиеттерин билип алуу, принтерди орнотуу жана жөнгө салуу, программаларды орнотуу сыяктуу иштерди аткарууга болот;

– **"Meíèí äîêóìåíòòåðèì"** – áóë ïàïêàäa MS **Office** пакети, Paint, Блокнот сыяктуу программаларда даярдалган (пайдалануучунун) файлдары жайгашкан болот;

– "Интернет Explorer" – веб-браузердин пиктограммасы болуп, ал Интернет тармагынан пайдалануу, компьютердеги веб-беттер менен иштөө мүмкүнчүлүгүн берет;

– "**Тармак чөйрөсү" (Сетевое окружение)** – бул пиктограмма жардамында локалдык компьютер тармагына уланган компьютерлер тизмесин, атын, тармактагы ордун көрсөтүүгө, алардан пайдалануу мүмкүнчүлүгүн берген бөлүмдөр менен иштөөгө болот;

– "Себетче" – винчестерден пайдалануучу тарабынан кокус же атайын өчүрүлгөн файлдар менен папкалар убактылуу орун алчу атайын каталог болуп, зарылчылыгына карай маалыматты калыбына келтирүүгө же таптакыр өчүрүп салууга болот.

"Менин компьютерим" каталогун **кабык-программа** деп атаган оң. Анткени, биринчиден, башка папкалар сыяктуу бул каталог кандайдыр катуу дисктин тизмесинде катталган эмес, экинчиден, анда чагылдырылган Windows элементтеринин жардамында компьютердеги каалагандай папка, программа же файлга барууга жана аны ачууга болот. Ошондуктан Windowsтун башка папкаларынан айырмалоо максатында каталог деп атайбыз.

"Менин компьютерим" каталогунун интерфейсинде төмөнкүлөр чагылдырылган:

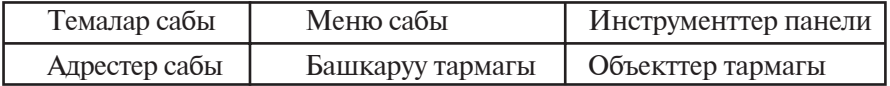

Windows терезесинин Темалар сабы, Меню сабы, Инструменттер панели сыяктуу элементтери менен Калкулятор, Блокнот, MS Word өндүү программалар аркылуу таанышсын.

### Все учебники Узбекистана на сайте UZEDU.ONLINE

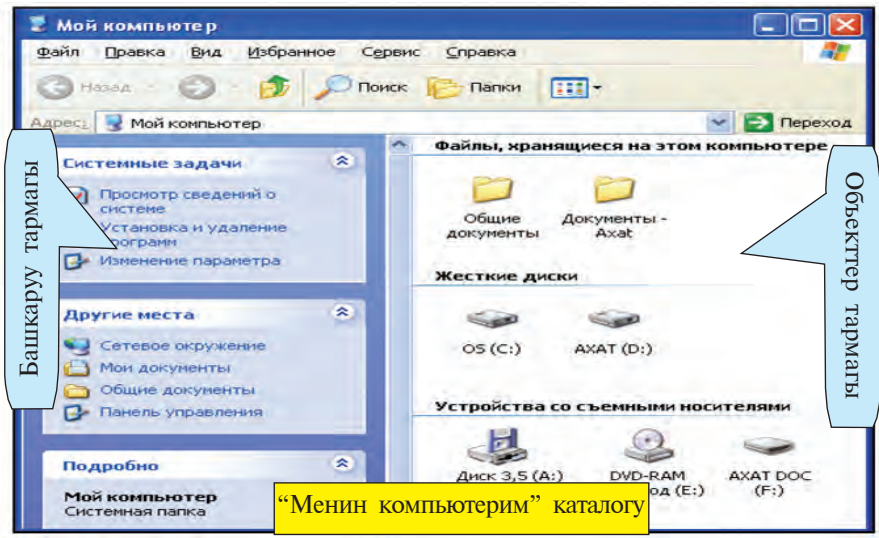

### "Менин компьютерим" каталогунун менюлар сабы төмөнкү менюлардан турат:

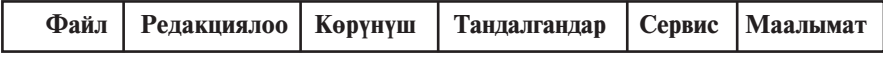

Алар сен билген программалардын ошол аталыштагы менюларынан айырмаланат, б.а. Файл менюсу тандалган объект менен аткарууга мүмкүн болгон төмөнкү бөлүм жана амалдардан турат:

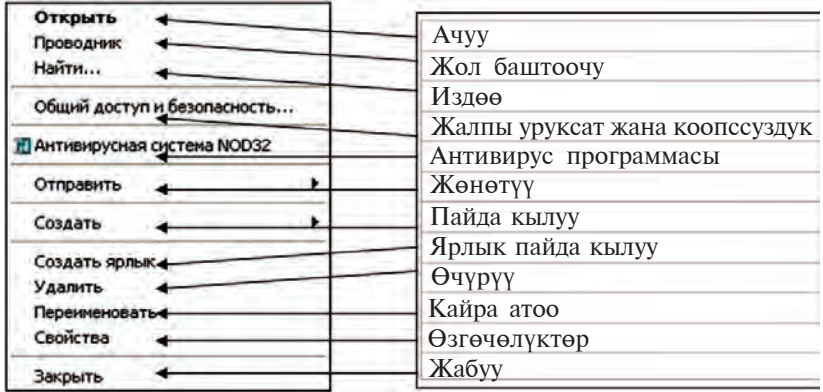

"Менин компьютерим" каталогунун инструменттер панели иштөө үчүн ыңгайлуу мүмкүнчүлүктөрдү берген төмөнкү инструменттерден турушун көрүүгө болот:

81

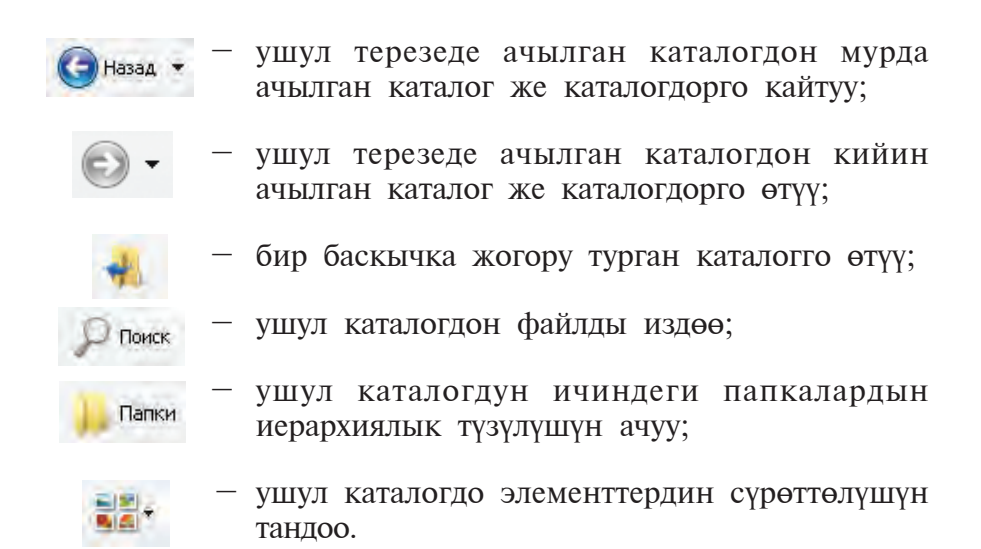

Адрестер сабы Windowsтун эн негизги объекттерине тез өтүү үчүн кызмат кылат. Ал үчүн саптын оң жагындагы "∨" белги менен ачылган тизмеден (солдогу сүрөт) керектүү объектти тандоо жетиштүү.

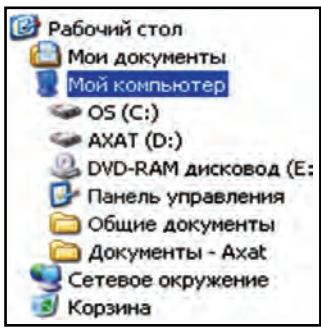

Башкаруу тармагы төмөнкү бөлумдөрдөн турат:

• Системанын милдеттерин, б.а. компьютер менен анын курулмаларынын милдеттерин жөнгө салуу бөлүмү;

• "Тармак чөйрөсү", "Менин документтерим", "Жалпы документтер", Башкаруу панели сыяктууларды тез ачуу бөлүмү;

• Толук маалымат, б.а. файлдын көлөмүн жана түрүн, тандалган объектке мүнөздүү башка маалыматтарды көрсөтүү бөлүмү.

Объекттер тармагы компьютерде сакталып жаткан файл, катуу диск жана маалымат ташуучу каражаттар бөлүмдөрүнөн турат.

"Менин компьютерим" каталогунун жардамында ачылган папкада контекст-меню аркылуу ачуу, кайра атоо, жаңы папка же текст жаратууу сыяктуу амалдарды аткарууга болот. Мисалы<sup>•</sup>

- кандайдыр папканын ичинде жаңы папка жаратуу үчүн ошол папканын бош жеринде чычкандын он топчусу басылат. Экранда көрүнгөн контекст-менюдан Жаратуу (Создать) бөлүмү, анын жардамында болсо "Папку" бөлүмү тандалат жана чычкандын сол топчусу бир жолу басылат. Натыйжада, иш столунда Жаңы папка (Новая папка) аталыштагы папка пайда болот.

- кандайдыр папка же файлды өчүрүү үчүн адегенде ал тандалат жана Delete клавиши басылат. Өчүрүү бүйрүгү кайра ырасталгандан кийин бул объекттин аты тизмеден өчүрүлөт, өзү болсо Себетчеге жөнөтүлөт.

- папка (каталог)ны жаңы жерге көчүрүү үчүн адегенде ал тандалат жана Ctrl+X клавиштер түгөйү басылат же контекстменюдан Кыркып алуу (Вырезать) бөлүмү тандалат. Андан кийин папканы көчүрүү керек болгон жерге өтүп, Shift+Insert клавиштер түгөйү басылат же контекст-менюдан Жайгаштыруу (Вставить) бөлүмү тандалат. Ушинтип бир же бир нече файлды керектүү жерге көчүрүүгө болот.

Белгилей кетчу жери, "Менин компьютерим" каталогунун жардамында кандайдыр объект ачыла турган болсо, анда Башкаруу жана Объекттер тармактары ошол объектке шайкеш түрдө өзгөрөт. Мисалы, Башкаруу тармагында:

"Задачи для файлов и папок" - ар бир папкада жаны папка жаратуу, Интернетте басуу, бардыгына уруксат берүү, ошондой эле, белгиленген папка же файлдарды нускалоо, өчүрүү, кайра атоо сыяктуу башка жөнөкөй амалдарды сунуш кылат;

"Другие места" – жогорку же төмөнкү баскычта жайгашкан папка же ошол папка менен кандайдыр байланышы болгон башка папкаларды көрсөткөн тизмеге ээ болот;

"Подробно" – папка, файлдар жөнүндө кошумча (алардын өлчөмү жана жаратылган датасынан турган) маалыматтарды чагылдырат. Файлдын түрүнө карай, анын эскизи, автору, сүрөттөлүштүн сызыктуу өлчөмү же башка бөлүктөрү да көрсөтүлүшү мүмкүн.

#### Суроолор жана тапшырмалар

- 1. Windowsтун иш столунда кандай объекттер болот?
- 2. "Менин компьютерим" каталогунун терезеси кандайча ачылат?
- 3. "Менин компьютерим" каталогу кандай түзүлгөн?
- 4. "Менин компьютерим" каталогу аркылуу пайдалануучунун документтерин ачууну иш жүзүндө көрсөт.
- 5. Адрестер сабынын мүмкүнчүлүктөрүн иш жүзүндө көрсөт.
- 6. "Менин компьютерим" каталогунун Файл менюсу жараткан мумкунчулуктөр жөнүндө сүйлөп бер.
- 7. "Менин компьютерим"дин Файл менюсу жардамында кандайдыр объектти вируска текшерүүнү иш жүзүндө көрсөт.
- 8. "Менин компьютерим" каталогунда объект жөнүндөгү толук маалымат каерден көрүнөт?
- 9. Кандайдыр файлды жаңы жерге көчүрүүнү иш жүзүндө көрсөт.

#### Көнүгүүлөр

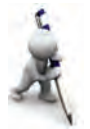

- 1. "Менин компьютерим" каталогу жардамында компьютердин аты, орнотулган операциялык системанын түрү, процессордун түрү жана ылдамдыгы, оперативдүү эстутумдун көлөмү жөнүндө маалымат ал (көрсөтмө: 1-усул: ушул каталогдун башкаруу тармагынан система жөнүндөгү маалыматтарды көрүү бөлүмүн танда; 2-усул: ушул каталогдун контекст-менюсунун өзгөчөлүктөр бөлүмүнөн жалпы бөлүмүн танда).
- 2. Тандалган папка пиктограммасынын көрүнүшүн өзгөрт (көрсөтмө: тандалган папка контекст-менюсунун өзгөчөлүктөр бөлүмүнөн жөнгө салуу бөлүмүн танда).
- 3. "Менин компьютерим" каталогунун инструменттери арасына ажыратуу сызыгын (разделитель) жайгаштырып чык (ушул каталогдун Көрүнүш менюсунун Инструменттер панелинен жөнгө салуу бөлүмүн танда).

### 18-сабак. Windowsтун жол баштоочусу

Windowsтун жол баштоочусу (Проводник) пайдалануучу үчүн графикалык кабык-программа милдетин аткарат.

Windowsтун курамында ишке түшчү бул кабыкпрограмма Windows 95 тен баштап Windowsтун жол баштоочусу деп атала баштаган. Анын иштешине Explorer.exe программасы жооп берет.

Жол баштоочунун жардамында файл жана папкалар менен иштөөгө (нуска алуу, көчүрүү, өчүрүү жана у.с.) болот. Windows иш столунда жол баштоочуну ишке салуунун усулдары көп. Мисалы:

- чычкан менен "Пуск" топчусу тандалат жана ачылган Башкы менюдан "Программы" бөлүмү, андан "Стандартные" жана акырында "Проводник" пункту тандалат;

- чычкандын жардамында "Пуск" топчусунун контекстменюсунан "Проводник" пункту тандалат;

– клавиатурадан  $\frac{1}{2}$  клавиши басылат жана ачылган Башкы менюдан багыт клавиштеринин жардамында "Программы" бөлүмү, андан "Стандартные" жана акырында "Проводник" пункту тандалат жана Enter клавиши басылат;

 $\overline{+}$   $\overline{+}$  E (б.а., Winkey+E) клавиштери чогуу басылат.

"Пуск" менен ишке түшкөн жол баштоочу терезеси папкалардын санжыралык түзүлүшүн төмөнкүчө чагылдырат:

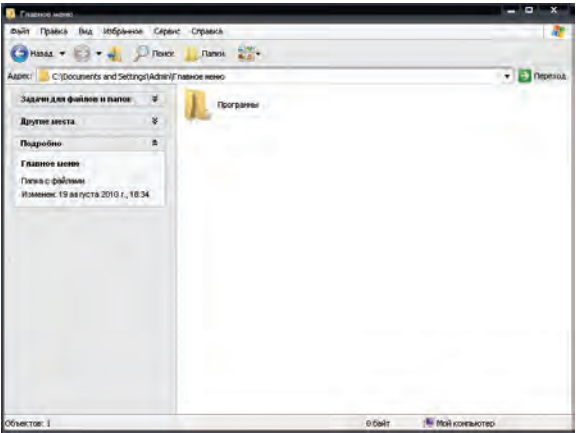

Ар кандай папканын иерархиялык түзүлүшүн көрүү үчүн чычкандын жардамында анын контекст-менюсундагы Жол баштоочу пунктун тандоо жетиштүү. Мисалы, "Менин документтерим" папкасынын санжыралык түзүлүшү төмөнкүчө:

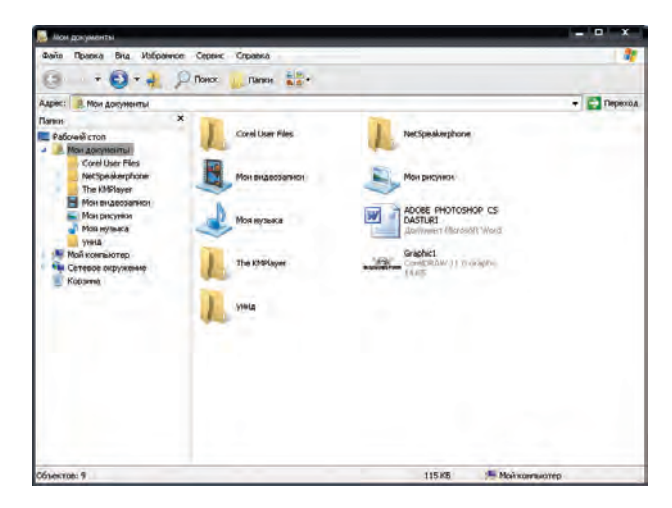

\*Книга предоставлена исключительно в образовательных целях **UZEDU.ONLINE** 

Жол баштоочу терезесинин интерфейси төмөнкүлөрдөн TVDAT:

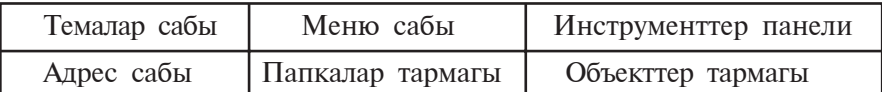

Демек, жол баштоочу терезесинин интерфейси "Менин компьютерим" каталогу терезесинин интерфейси менен окшош экен. Бул жерден алардын менюлары менен инструменттери бирдей экендигин көрүүгө болот.

Бул эки кабык программалардын интерфейстери оперативдүү клавиштер менен иштөө мүмкүнчүлүгүн берет,  $6a$ :

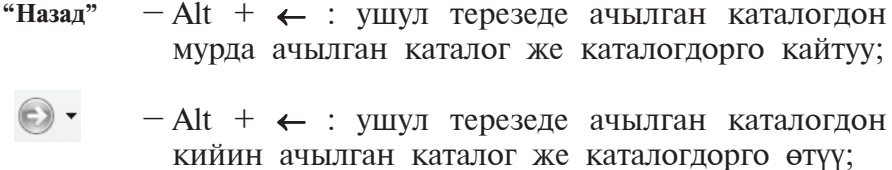

- Васквразе: бир баскыч жогорудагы каталогго өтүү;

"Поиск"  $-$  Ctrl+F же Ctrl+E: ушул каталогдон файлды ИЗДӨӨ.

Жол баштоочунун Папкалар тармагынан керектүү объект тандалса, анын ичиндегилер сол жактагы Объекттер тармагында көрүнүп турат. Эгерде чычкандын жардамында папканын алдында көрүнүп турган + белгиси тандалса, Папкалар тармагында папка ачылат, эгерде - белгиси тандалса, папка жабылат (87-беттеги сүрөт).

Жол баштоочу терезесинде объекттен нуска алуу үчүн CTRL+C, жайгаштыруу үчүн CTRL+V клавиштери басылат. Бир нече файлдан текши нуска алуу үчүн адегенде бул файлдарды топтоштуруу керек. Ал үчүн SHIFT клавишин баскан түрдө багыт клавиштеринен пайдаланылат. Объектти кайра атоо үчүн F2 оперативдүү клавиштен пайдаланууга болот. Объектке тиешелүү контекст-менюну ачуу үчүн SHIFT+F10 клавиштери басылат.

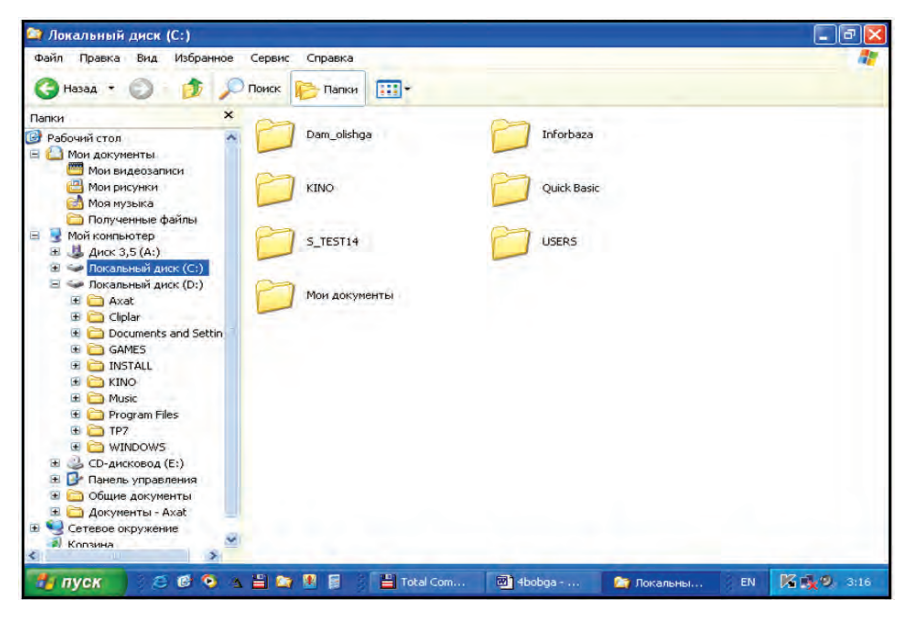

С: каталогунда жол баштоочунун көрүнүшү

Жол баштоочунун менюсу "Менин компьютерим" менюсу сыяктуу болгондуктан көнүгүү иретинде өз алдынча иштөөнү сунуш кылабыз.

#### Суроолор жана тапшырмалар

- 
- 1. Windows жол баштоочусу үчүн кайсы программа жооптуу?
- 2. Эмне үчүн жол баштоочу кабык-программа эсептелет?
- 3. Жол баштоочуну ишке түшүрүү усулдарын иш жүзүндө көрсөтүп бер.
- 4. Жол баштоочунун интерфейси кандай бөлүктөрдөн турат?
- 5. Жол баштоочуда кандай аракеттерди жасоого болот?
- 6. Жаңы папка жаратуу, анын атын өзгөртүүнүн бардык мүмкүнчүлүктөрүн көрсөтүп бер.
- 7. Оперативдүү клавиштер менен иштөөнү иш жүзүндө көрсөтүп бер.

# **III ГЛАВА. ЭЛЕКТРОНДУК ЖАДЫБАЛДАР**

# 19-сабак. Электрондук жадыбалдын милдеттери жана мүмкүнчүлүктөрү

Компьютердик технологиянын адам ишмердигинде кеңири колдонулушу таасиринде белгилүү бир багыттагы программаларга болгон талап дагы да күчөдү. Мисалы, текст редакторлору менен процессорлору текст көрүнүшүндөгү маалыматтарды кайра иштөө үчүн керек болсо, графикалык редакторлор сүрөттөлүштөр үстүндө иштөө үчүн кызмат кылат.

Калкуляторду иштеткен пайдалануучу эсептин натыйжаларын сактоо, аралык эсептерди керектүү мезгилде алуу же маалыматтар өзгөрсө, эсепти кайра аткаруу сыяктуу көйгөйгө туш келет. Мисалы, окуучунун рейтингин эсептөө үчүн бардык предметтерден алган баллдары кошулуп, 100 гө көбөйтүлөт, андан кийин предметтерден алышы мүмкүн болгон максималдык баллга бөлүнөт. Бул иш татаал эместей көрүнөт. Бул жөнөкөй амалдарды 10, 50, 500 окуучу үчүн аткаруу керек болсочу? Же баштапкы маалыматтар өзгөрсөчү? Буларды калкулятордо аткаруу өтө көп убакыт талап кылат. Экинчи жактан, MS Word программасында иштегенде көргөнүңдөй, маалыматтарды жадыбал көрүнүшүндө сүрөттөө анализди кыйла жеңилдетет.

Жогорудагы сыяктуу көйгөйлөрдү жеңилдетүү үчүн эсепкысапты онойлоткон автоматташкан программаларга болгон талап күчөдү. Адатта, мындай программаларды электрондук жадыбалдар же жадыбал процессорлору деп аташат.

Электрондук жадыбалдардын негизги милдети маалыматтарды жадыбал көрүнүшүндө сүрөттөө жана кайра иштөө болуп, биринчилик милдети эсеп-кысаптарды автоматташтыруудан турат.

Электрондук жадыбал колдонулчу тармактар аябай көп. Мисалы: финансы, бухгалтерия боюнча (маяна эсептөө), түрдүү экономикалык, техникалык эсептер, күндөлүк чарбага керектүү товар сатып алуу эсептери жана б.у.с.

Мындай жадыбалдын мүмкүнчүлүктөрү программанын түрүнөн көз каранды болуп, төмөнкүлөрдөн турат:

– маалыматты жалыбал түрүндө сүрөттөө, көрүнүшүн өзгөртүү;

– жадыбалдын элементтерин форматтоо;

– формуладан пайдалануу (эсептерди автоматташтыруу);

– чакмактарды автоматикалык толтуруу;

– стандарттык функциялар комплексинен пайдалануу;

– маалыматтарды издөө жана ооштуруу;

– маалыматтардын негизинде түрдүү көрүнүштөрдө формалар жасоо жана аларды редакциялоо;

– маалыматтар базасын жаратуу, амал аткаруу.

Биринчи электрондук жадыбал программасы VisiCalc (Visible calculator – көрүнчү калкулятор) аты менен Ден Бриклин жана Боб Фрекстон тарабынан 1979-жылы жаратылган. Андан кийин компьютерлердин түрү жана ìèëäåòèíå êàðàé **SuperCalc, Multiplan, Framework, Simphony,** Works, 1С-Buxgalteriya, Master, MS Excel жана башкалар жаратылып, алар күндөн күнгө өркүндөтүлүп келе жатат.

Алгачкы версиясы 1994-жылы Microsoft компаниясы тарабынан жаратылган жана өркүндөтүлүп келе жаткан **Excel** программасы учурда кеңири таралган жадыбал процессору саналат.

Excel программасын ишке түшүрүү Microsoft Office пакетинин MS Word программасы сыяктуу үч усул менен ишке ашырылышы мүмкүн:

 $-$  маселелер панелиндеги $\sum$ пиктограммасы жардамында;

 $-$  иш столундагы  $\sum$ ярлыгы жардамында;

– төмөнкү удаалаштыкты аткаруу аркылуу аткарылат:

Department Der Microsoft Office DE Microsoft Office Excel 2003 В пуск

Excel программасында ишти аяктоо үчүн <u>×</u> пиктограммасын, же файл менюсунун "Выход" (Чыгуу) буйругун тандоо, же болбосо Alt + F4 клавиштерин чогуу басуу жетиштүү.

Excel программасы ишке түшкөндө экранда E1-сүрөттөгү сыяктуу пайдалануучу интерфейси пайда болот:

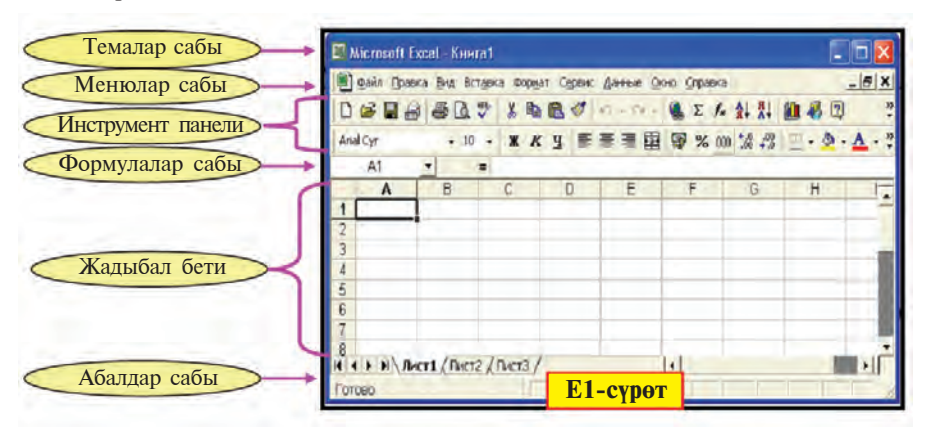

Excelдеги менюлар сабы Wordдогу менюлар сабынан айырмаланат. Мисалы, Wordдогу **Таблица** (Жадыбал) менюсунун ордунда Excelде **Данные** (Маалыматтар) менюсу бар; нуска көчүрүлгөндөн кийин **Правка** (Жайгаштыруу) менюсу аны Word программасынан айырмаланып, түрдүү өзгөчөлүктөр менен жайгаштыруу мүмкүнчүлүгүн берет.

Нуска өзгөчөлүктөрү Е2-сүрөттөгүдөй болушу мүмкүн:

1) нуска толук өзгөчөлүктөрү менен;

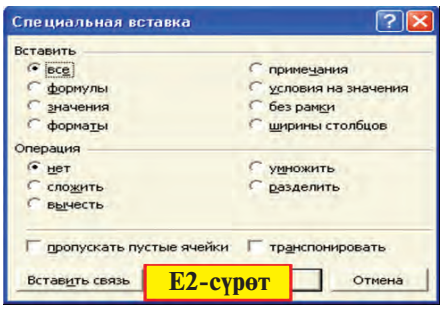

- 2) формула гана;
- 3) мааниси гана;

4) форматтары гана;

5) түшүндүрмө гана;

6) маани шарты менен;

7) сызыктарсыз;

8) мамычанын кендиги;

9) арифметикалык амалдарды аткарып ж.б.у.с.

Программа ишке түшүрүлгөндө шарттуу түрдө –

**Книга1** (Китеп1) аты менен жаны документ жаратууну сунуш кылат. Анда 3 **барак** (Лист1, Лист2, Лист3) болуп, шартка карай **Жайгаштыруу** менюсунун Лист (Барак) бөлүмү жардамында дагы жаңы барак кошууга болот. Баракты өчүрүү Редактировать менюсунун Баракты өчүрүү (Удалить лист), атын өзгөртүү Формат менюсу Барак

бөлүмүнүн Кайра атоо (Переименовать) бүйрүктары жардамында ишке ашырылат.

Бир китепте 1 ден 255 ке чейин барак болот. Аларда 256 мамыча болуп, латин тамгалары менен белгиленет, б.а. А. В. ..., Z. АА. АВ. ..., IV. Excelдин 2003 версиясында 65 536 сан болуп (Excel 1997 версиясында 16 384), 1 ден 65 536 га чейинки натуралдык сандар менен берилген.

Жаңы китеп төмөнкүдөй ачылат:

• файл менюсундагы Создать (Жаратуу) буйругун тандоо же Ctrl + N клавиштерин кошо басуу;

• инструменттер панелиндеги Пликтограмманы тандоо.

Эки усулда тең экранда шарттуу Книга2 аталышындагы жаны китеп ачылат. Кийинки ачылчу жаңы документтер болсо ылайыктуу түрдө КнигаЗ, Книга4 ж.у.с. ачылат.

Документти файл түрүндө кандайдыр ат менен сактап кою уга болот. Excelде даярдалган файлдын кеңейтмеси .xls (Wordдo - .doc, Блокнотто - .txt, Paintre - .bmp) болот.

Excel электрондук жадыбалында төмөнкү арифметикалык амалдар менен белгилерди колдонуу мүмкүнчүлүгү бар: кошуу – " + ", кемитүү – " – ", көбөйтүү – " \* ", бөлүү<br>- " / ", даражага көтөрүү – " ^ ", амалды аткаруу тартибин жөнгө салуу – "( ) ", сандарды бүтүн жана<br>бөлчөккө ажыратуу – ", ".

Жадыбалда амалдарды чычкан, курсорду башкаруу (багыт) клавиштери, барактоо (PgUp жана PgDn) клавиштери, Home жана End клавиштери, ошондой эле, Ctrl+Home жана Ctrl+End клавиштерин кошо басуу жардамында аткарууга болот.

#### Суроолор жана тапшырмалар

- 1. Биринчи электрондук жадыбал кандай аталат жана ал качан жаратылган?
	- 2. Электрондук жадыбал колдонулчу тармакка мисал келтир.
	- 3. Электрондук жадыбалдын негизги милдети эмнеден турат?
	- 4. Электрондук жадыбалдын мүмкүнчүлүктөрүн сүйлөп бер.
	- 5. Кандай электрондук жадыбалдардын аттарын билесиң?
	- 6. Excel жадыбалын ишке түшүрүү жана анда ишти аяктоону иш жүзүндө көрсөтүп бер.
	- 7. Excel жадыбалынын интерфейси жөнүндө сүйлөп бер.
	- 8. Ехсеідеги Китеп, барак жөнүндө сүйлөп бер.
	- 9. Excel электрондук жадыбалында даярдалган документ файлынын кенейтмеси кандай?

#### Көнүгүүлөр

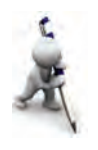

- 1. Ехсе де китеп ач. Аны мекте биндин аты менен сакта. Китептеги барактарды фамилияң, атандын жана өзүндүн атың менен ата.
- 2. Жаңы Excel китебин ачып, ага 3 барак кош. Барактарды 1 ден 6 га чейин ата.
- 3. Excel барагындагы чакмакта Word жадыбалынын чакмагындагы сыяктуу форматтоо мүмкүнчүлүктөрүн аткар.

### 20-сабак. Электрондук жадыбалдын элементтери

Электрондук жадыбал - мамыча жана саптардан турган жадыбал болуп, алар кесилишкен жер чакмак (же ячейка) деп аталат.

Чакмакка төмөнкүдөй маалыматтарды киргизүүгө болот:

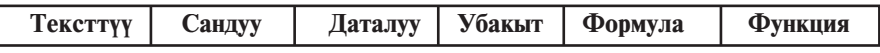

Чакмак төмөнкү өзгөчөлүктөргө ээ болушу мүмкүн:

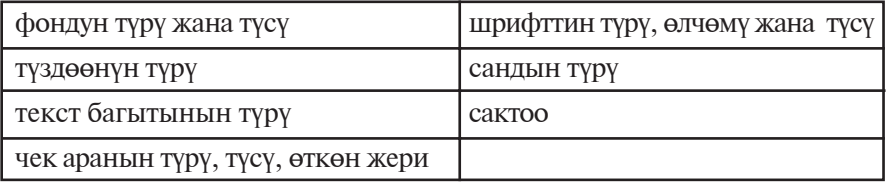

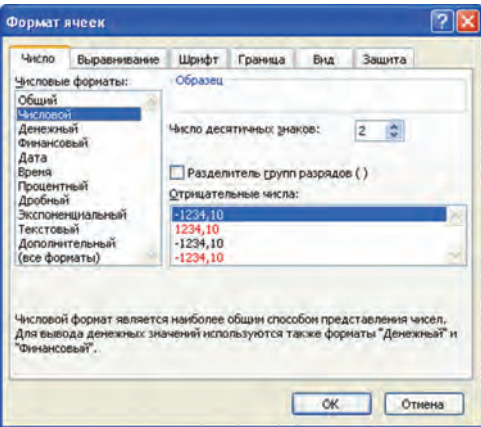

Чакмактын бул касиеттери Формат менюсунун Чакмак (Ячейки) бөлүмү жардамында белгиленет. Бул бөлүм өз

кезегинде Сан (Число), Туздоо (Выравнивание), Шрифт (Шрифт), Чек ара (Граница), Корунуш (Вид), Сактоо (Зашита) бөлүмдөрүнө бөлүнөт.

программасынын форматтоо мүмкүнчүлүктөрү MS Word сага тааныш. Ошондуктан Чакмак форматынын ар бир бөлүмүнүн мүмкүнчүлүктөрүн өз алдынча карап чыгууну сунуш кылабыз.

Жадыбал менен иштөө үчүн төмөнкүлөрдү билүү зарыл.

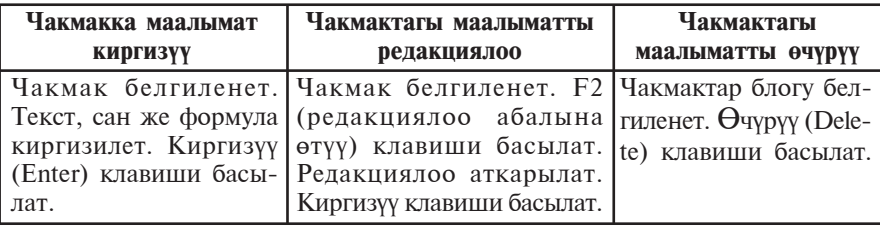

Сан - цифралардан турат (биринчи белгиси "%" болушу мүмкүн), арасында бир гана "," (ондук бөлчөктүн бүтүн жана бөлчөктөрүн ажыраткан) белгиси болгон удаалаштык. Мисалы: 3; 5,1234; 10,01. Киргизилип жаткан сан чакмак кендигине батпаса, анда Excel аны түрүнө карай экспоненциалдык же "#########" көрүнүшүндө түюнтат (E3-сүрөт).

Формула - чакмакка киргизилип жаткан "=" белгисинен башталган удаалаштык. Анда сандар, чакмак адрестери жана функциялар арифметикалык амалдар аркылуу байланышат. Мисалы:  $= C1 - 1441$ ,  $= A1 + 7 * B2$ .

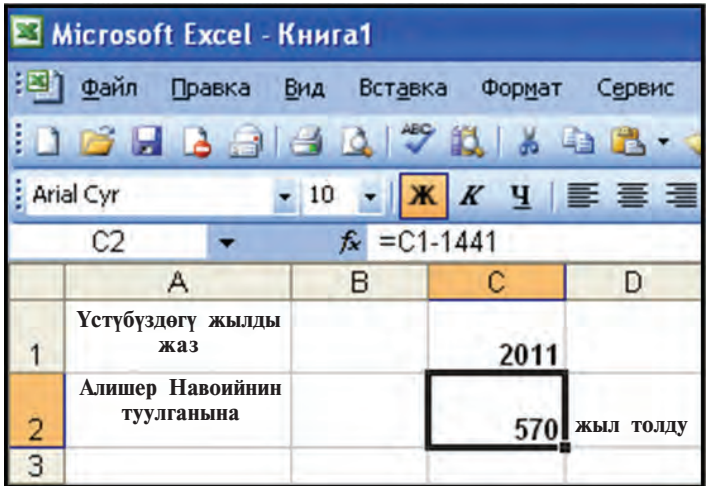

\*Книга предоставлена исключительно в образовательных целях **UZEDU.ONLINE** 

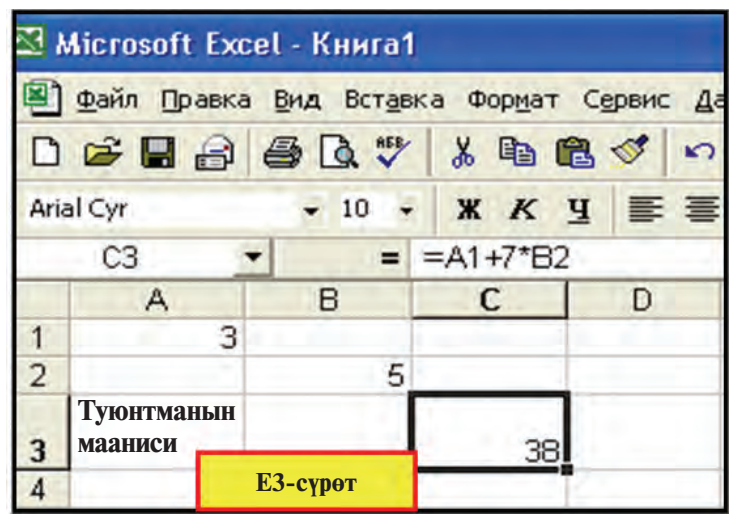

Текст - чакмакка киргизилген удаалаштык сан да, формула да эмес учур. Анда Excel аны текст деп түшүнөт. Тексттүү маалыматтын чакмак кендигиндеги бөлүгү көрүнүп турат. Тексттин көрүнбөгөн бөлүгүн формулалар сабынан же чакмакты кеңитип көрүүгө болот. Бир чакмакка бир нече саптан турган текстти киргизүү үчүн төмөнкү амалдардан бирин аткаруу керек (Е3-сүрөт):

а) ар бир саптын аягында  $Alt + E$ nter клавиштери кошо басылат;

б) чакмактын форматы бөлүмүнүн Түздөө (Выравнивание) бөлүмүнөн Сездер боюнча еткерүү (переносить по словам) өзгөчөлүгү тандалат.

Ар бир чакмак мамыча менен саптын тартибинен келип чыккан түрдө өзүнүн адресине (аты) ээ болот. Мисалы, А1, Х2, А3, Т4, АZ1963, .... Жадыбалда белгиленген (рамкалуу) чакмакка ишчи чакмак дейилет. Электрондук жадыбалдарда дагы чакмактар блогу түшүнүгү болуп, ал жадыбалдагы чакмактардан турган каалагандай төрт бурчтук же төрт бурчтуктар жыйнагын туюнтат. Мисалы, А5:В7 - блогу А5, Аб, А7, В5, В6, В7 чакмактарын, М3:М8 - М3, М4, М5, М6, М7, М8 чакмактарын өз ичине алат. Ехсе де чакмакка ат берүү мүмкүнчүлүгү бар. Ал үчүн чакмакты белгилеп, Жай**гаштыруу** менюсунун  $Ar - Be$ рилсин (Имя - Присвоить) буйругу тандалат жана аталыш киргизилет.

Электрондук жадыбалдарда бир чакмактан башка жерге кайрылууга болот. Кайрылуу - бул формуланы жазуудагы чакмак, сап, мамыча же чакмактар блогунун (ошол же башка барактагы, башка китептеги) адреси. Адатта, салыштырмалуу жана абсолюттук кайрылуу колдонулат.

Салыштырмалуу кайрылууда формула нускасындагы чакмактардын адрестери нуска жайгаштырылып жаткан чакмакка шайкеш өзгөрөт. Мисалы, А2 чакмактагы "=А1 + В4" сумманын А3 чакмакка нускасы "=А2 + B5", А7 чакмакка нускасы "=А $6 + B9$ ", F17 чакмакка нускасы "=D16 + E19" сыяктуу өзгөрүп жайгашат.

Абсолюттук кайрылууда чакмактын адреси өзгөрбөйт. Электрондук жадыбалда абсолюттук адрестин өзгөчөлүгүн туюнтуу учун атайын белгилен (Excelne – \$) пайдаланылат. Мисалы, A2 чакмактагы "= $A1 + $B$4$ " сумманын F17 чакмакка нускасы "= $D16 + $B$4$ ", С7 чакмактагы "= $B3 -$  С\$6" айырманын F9 чакмакка нускасы "=E5 – F\$6", L11 чакмактагы "= $D6$  \*  $SC3$ " көбөйтүндүнүн M14 чакмакка нускасы "=Е9 \* \$С6" сыяктуу жайгашат. Демек, \$ белгиси коюлган мамыча же саптын тартиби нуска көчүрүлгөндө өзгөрбөй калат экен. Төмөнкү мисалда эки кайрылуудан тең пайдаланылган. Бул жерде С3 чакмакка "= С1" формуласын киргизгенден кийин F4 клавишин басып, абсолюттук кайрылууну алабыз, андан кийин формуланын уландысын жазабыз

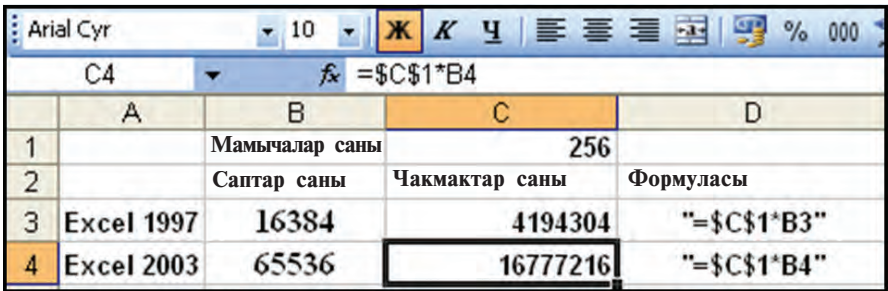

**1-мисал**. Excelдин 1997 жана 2003 версияларынын бир барагындагы чакмактардын саны эсептелсин.

Электрондук жадыбалда формулалар сабы маалымат, формулаларды жазуу жана редакциялоо үчүн иштетилиши мүмкүн. Саптын сол жагында чакмактын атын көрсөткөн жер болуп, анда жадыбалдагы ишчи чакмактын адреси (аты) көрүнүп турат. Формулалар сабынын алдындагы  $f_x$  белгиси функцияны тандоо жана чакмакка жайгаштыруу мүмкүнчүлүгүн берет. Функция белгиси тандалганда Ė4сүрөттөгү сыяктуу байланыш терезеси пайда болот.

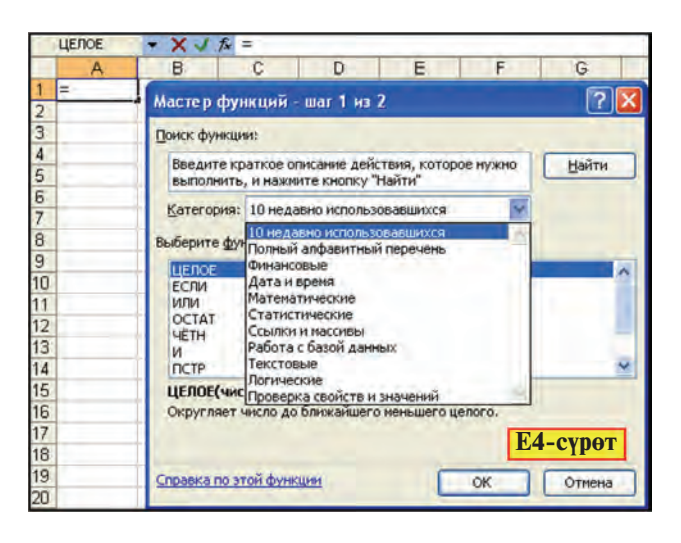

Бул терезеден керектүү түрдөгү функцияны издеп табууга жана чакмакка жайгаштырууга болот.

2-мисал. Бардыгыбызга тааныш болгон базардан продукту сатып алуу маселесин Excel электрондук жадыбалы жардамында чыгарабыз (Е5-сүрөт).

1. а) А3 чакмакка "Тартип номери" текстин 2 сап  $KL$ иылып (Alt + Enter жардамында) киргизебиз; б) А3 чакмакты белгилеп, Формат менюсунун Чакмак форматы бөлүмүнө киребиз; в) андан кийин **Түздөө** (Выравнивание) бөлүмү жардамында текстти жазуу багытын өзгөртөбүз.

2. a) A4, A5, A6, A7, A8 чакмактарга продуктулардын тартип номерлерин киргизебиз; б) А3:А8 блогун белгилеп, андан кийин Формат менюсунун Чакмак форматы бөлүмүнө киребиз; в) Чакмактар блогу үчүн Көрүнүш (Вид) бөлүмунөн тус тандайбыз.

3. Жогорудагы усул менен сүрөттөгү B3:B8, C3:C8, D3:D8 блоктору жана Е3 чакмагы толтурулат.

4. a) B2:E2 блогун белгилөө жана **Fa+** пиктограммасын тандоо аркылуу блокту жалпы чакмак иретинде бириктиребиз (бириктирилген чакмактар эң солдогу B2 адреске ээ болот); б) "Сатып алуу маселеси" текстин киргизебиз; в) Формат менюсунун Чакмак форматы бөлүмүнө кирип, **Чек ара** (Граница) бөлүмү жардамында чакмактын чек ара сызыгын сүрөттөгү көрүнүштө алабыз.

5. "Бардык продуктунун баасы" тексти киргизилет.

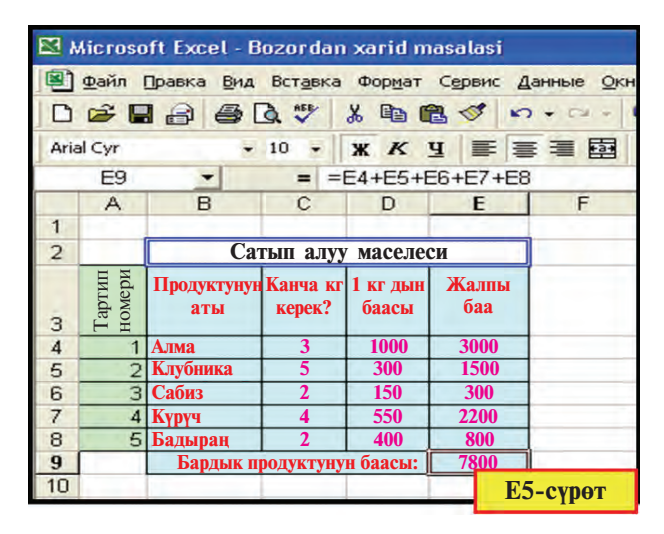

6. а) Е4 чакмакка "С4\*D4" формуласын " = " дан кийин киргизебиз; б) E4 чакмакты E5, E6, E7, E8 чакмактарга Ондоо (Правка) менюсунун нускалоо жана жайгаштыруу бөлүмдөрү жардамында нускалайбыз.

7. a) E9 чакмакка "=E4+E5+E6+ E7+E8" формуласын киргизебиз, б.а. E4:E8 блогундагы маанилердин суммасы  $E4 + E5 + E6 + E7 + E8$  ди эсептейбиз; б) Формат менюсунун Чакмак бөлүмүндөгү Шрифт, Чек ара жана Көрүнүш бөлүмдөрү жардамында жадыбалды түс жана сызыктар менен байытабыз.

Эгерде текшерип көрүлсө, C4:C8 же D4:D8 блогундагы чакмактардагы маанилердин биринин өзгөрүшү Е9 чакмактагы маанинин өзгөрүшүнө алып келет.

#### Суроолор жана тапшырмалар

- 
- 1. Чакмакка киргизүү мүмкүн болгон маалыматтардын түрүн сүйлө.
- 2. Чакмактын өзгөчөлүктөрүн мисалдарда көрсөт.
- 3. Чакмактын адреси дегенде эмне түшүнүлөт?
- 4. Чакмактар блогун мисалдар менен иш жүзүндө көрсөт.
- 5. Абсолюттук жана салыштырмалуу кайрылуу деген эмне?
- 6. Чакмакка ат коюуну иш жүзүндө көрсөтүп бер.
- 7. Ат коюлган чакмакка кайрылуу кандай кайрылуу болот? Иш жүзүндө түшүндүр.
- 8. Чакмактагы маалыматтарды редакциялоону аткаруу удаалаштыгын түшүндүр.
- 9. Чакмактагы маалыматтарды өчүрүүнүн удаалаштыгын түшүндүр.
- 10. Электрондук жадыбалдагы сан, формула жана текст деген эмне?
- 11. Excel электрондук жадыбалында чакмактагы тексттер саптарга кандайча ажыратылат?

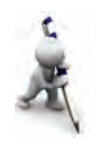

#### *Көнүгүүлөр*

- 1. B3:B7 чакмактар блогун бириктир.
- 2. A5, A6, A7 чакмактарынын фондорун тиешелүү түрдө кызыл, сары жана көк түс менен бо. Чакмактардын чек ара сызыктарын түрдүүчө түс жана калындыкта жүргүз.
- 3. A5, A7 чакмактарды тексттүү жана бөлчөк бөлүгү 2 цифрадан турган сандуу форматка өткөр.
- 4. A5 чакмагына фамилиянды сары, A6 чакмагына атынды жашыл түстө киргиз.
- 5. A1 чакмагына үстүбүздөгү жылды киргиз жана ал аркылуу A7 чакмагында жашынды эсепте.
- 6. 5 классташындын фамилиясы менен атын тиешелүү түрдө Е жана F мамычаларына киргизип, физика предметинен алган бааларынын орточосун эсептөө жадыбалын түз.
- 7. Үй-бүлө мүчөлөрүңдүн жаштарын үстүбүздөгү жыл жазылган чакмакка кайрылуу аркылуу эсепте.

# 21-сабак. MS Excelде математикалык амалдар **менен функцияларды колдоо**

Мурдагы сабакта математикалык амал аткаруу, формула жазуу жана функциялар жыйнагына кайрылуу боюнча маалымат алдың. Эми Excel электрондук жадыбалынын иштешин төмөнкү мисалдар жардамында көрүп чыгабыз.

1-мисал. Көбөйтүү жадыбалын түз (Еб-сүрөт).

Төмөнкү удаалаштыктагы иштерди аткарабыз:

1) B2:H2 деги чакмактарды <del>на</del> пиктограмма менен бириктирип, "Канчалык жадыбал керек?" ти киргизебиз;

2) D3 чакмагына "="ды, E3 чакмагына кандайдыр

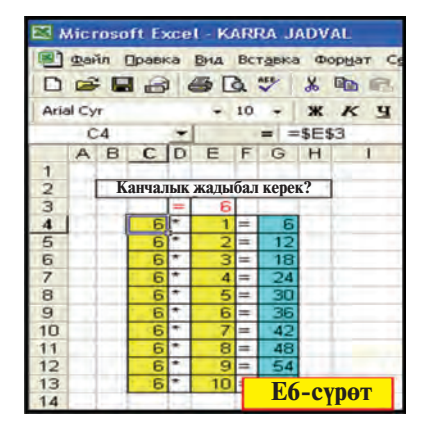

санды (мисалы, 6 ны) киргизебиз;

 $3$ )  $C4$  чакмагынан E3 чакмагына **абсолюттук кайрылуу**ну киргизебиз, б.а. С4 чакмагына "=Е3"тү жазып, **F4** клавишин басабыз;

4) D4 чакмагына "\*", E4 чакмагына 1 ди, F6 чакмагына "=" белгисин киргизебиз;

5) G4  $Ke$  "=C4\*E4" dop-**Е6-сурот Муласын киргизебиз**;

98

 $6)C4:G4$  блогун белгилеп, блоктун оң ылдыйкы бурчундагы % белгисинен чычкан жардамында G мамыча боюнча ылдый тартып нускалайбыз;

7) Чакмактарды чакмак форматы аркылуу түстөр менен кооздойбуз.

E3 чакмактагы маанини өзгөртсөк, G мамычадагы маанилер көбөйтүү жадыбалына шайкеш түрдө өзгөргөнүн көрөбүз.

Excel электрондук жадыбалы математикалык формулалар менен иштөөгө кеңири шарт түзөт. Ошолордон бири функциялар жыйнагынын бар экендиги. Excel функциялар жыйнагында 400 дөн ашуун функция болуп, алар математикалык, логикалык, статистикалык, тексттик, финансы жана башка түрлөргө бөлүнөт.

Функцияларды формулаларда иштетүүнүн жалпы эрежеси төмөнкүлөрдөн түрат:

• ар бир функция башка кайталанбаган өзүнүн атына ээ;

• функцияга кайрылганда кашаанын ичинде үтүрлүү чекит менен ажыралып турган аргументтер тизмеси жазылат.

Excel электрондук жадыбалындагы функциялардын кээ бирлери менен тааныштырабыз:

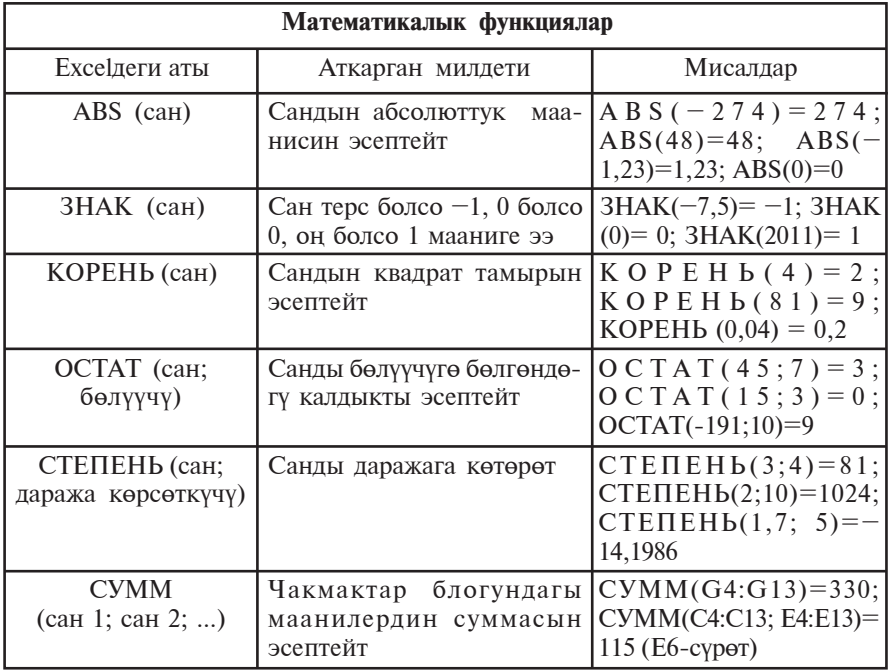

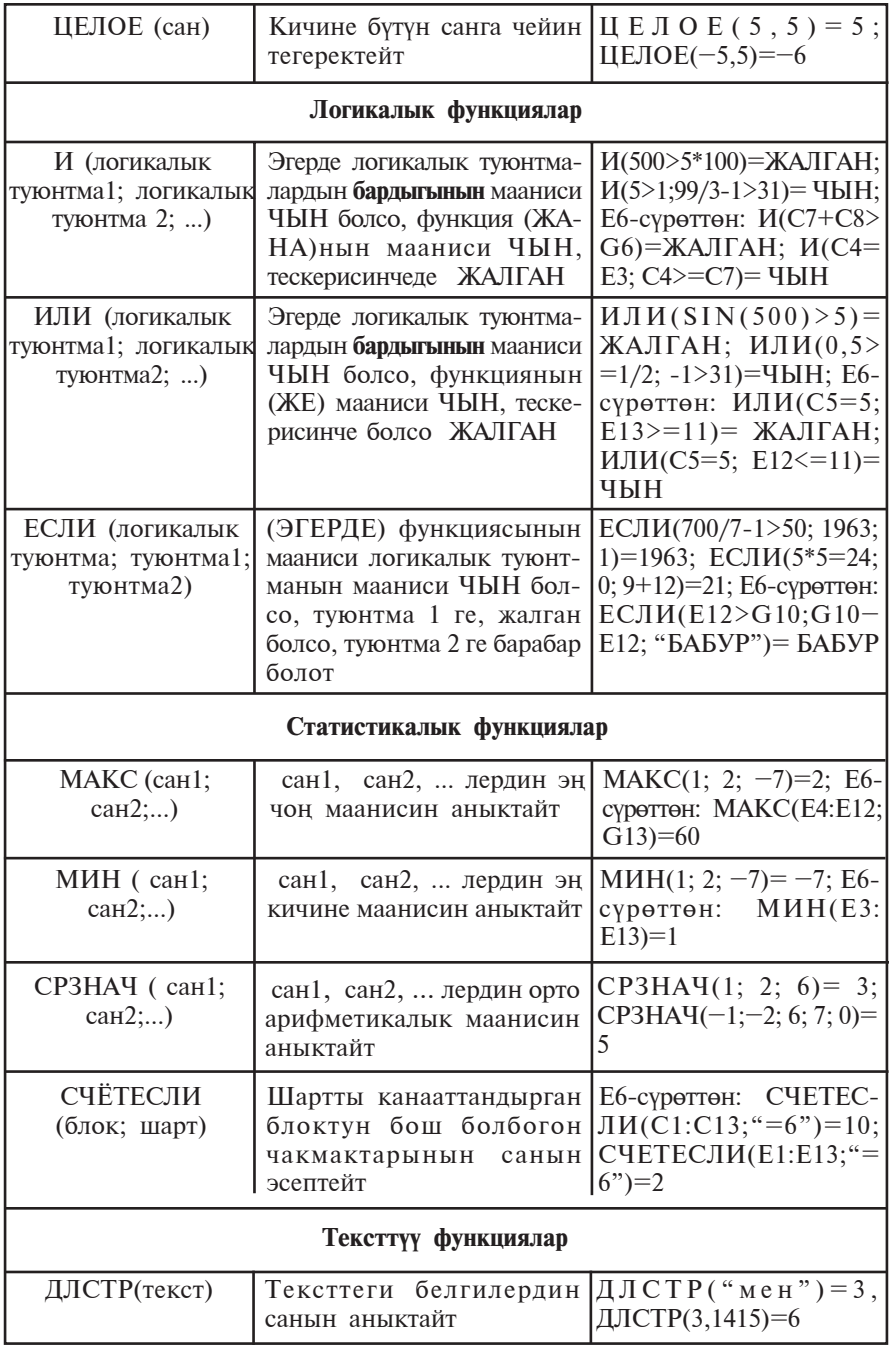

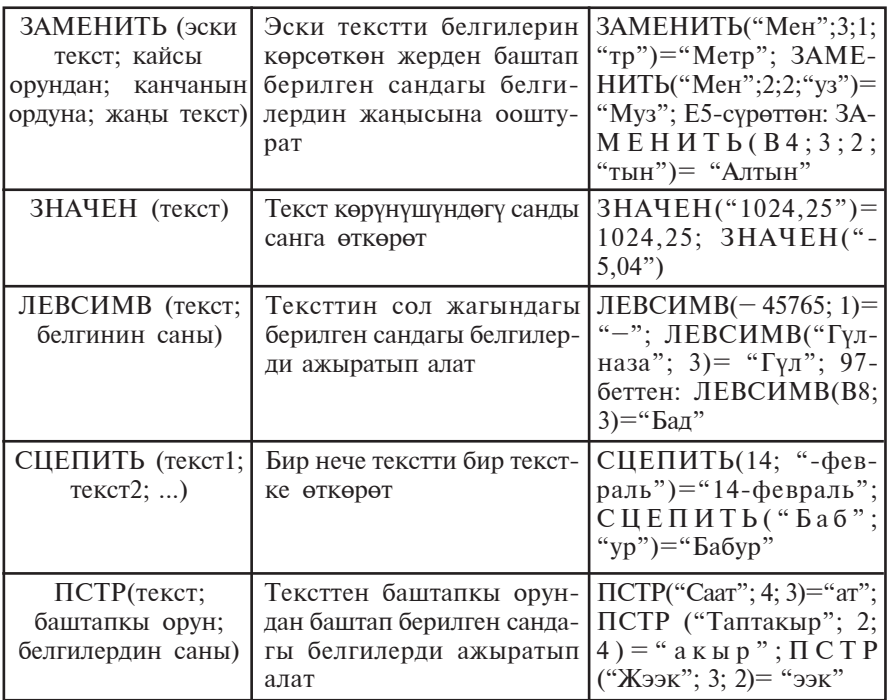

**2-мисал.** *x* тин -5 маанисинде  $y=(x^5-\sqrt{|x|+20}):(x-3)^2$ функцияны эсепте.

Бул тапшырманы эки усул менен аткарууга болот.  $1$ -ycy $\pi$ .

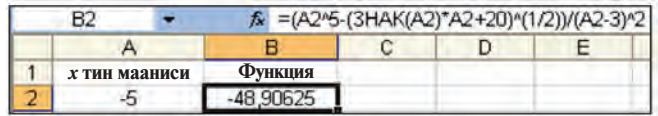

2-усул.

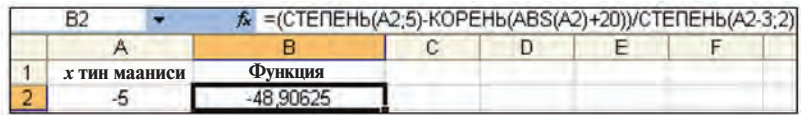

Белгилей кетчү нерсе, Excel функцияларын колдоо үчүн алардын өзгөчөлүктөрү жөнүндө толук маалыматка ээ болуу керек.

#### Суроолор жана тапшырмалар

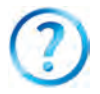

- 1. Excel электрондук жалыбалында нускалоо мумкунчулуктөрүн иш жүзүндө көрсөтүп бер.
- 2. Excel жадыбалындагы кандай функцияларды билесиң?
- 3. Функциялардын аргументтери кандай маанилерди кабыл алышы MYMKYH?
- 4. Excel электрондук жадыбалында математикалык функциялардын иштешине мисал келтир.
- 5. Excel электрондук жадыбалындагы логикалык функциялардын иштешине мисал келтир.
- 6. Excel электрондук жадыбалындагы статистикалык функциялардын иштешине мисал келтир.
- 7. Excel электрондук жадыбалындагы текст функцияларынын иштешине мисал келтир.

#### Көнүгүүлөр

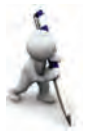

- 1.  $v=4x+20$  функциясынын маанилерин *x* тин -20; 0; 4; 8; 9 маанилеринде эсепте.
- 2. Көлөмү 8 м<sup>3</sup> болгон тело сууга матырылганда ага таасир эткен көтөрүүчү күчтүн маанисин тап (көрсөтмө:  $F_A$ = r· $V_B$  – Архимед күчү,  $g=9,81H/\text{kr}$ ).
- 3.  $\text{M}(3>5, 15/2-4>3)$ , ИЛИ(99-27\*3=5; 78/2-39>=-1) функцияларынын натыйжасын аныкта.
- 4. ЗАМЕНИТЬ("Жаша"; 5; 1; "на") жана ЛЕВСИМВ ("Патриот"; 5) функцияларынын натыйжасын бир текстке бириктирип, узундугун аныкта
- 5. ЗАМЕНИТЬ("Максут "; 5; 1; "a"), ПРАВСИМВ ("Жеткилен"; 5) жана ЛЕВСИМВ("табышмак"; 7) функцияларынын натыйжасын бир текстке бириктир.

# 22-сабак. MS Excelде математикалык амалдар **менен функцияларды колдоо темасын кайталоо**

Төмөнкү көнүгүүлөрдү Excelде аткаруу процессин түз.

1. Туулганындан бери канча жыл жана ай өткөнүн үстүбүздөгү жыл жазылган чакмакка кайрылуу аркылуу эсепте.

2. Жактары *А* жана *B* болгон параллелограммдын периметри менен аянтын эсепте.

3. Кондун ылдамдыгы А м/с, балыктын ылдамдыгы В км/саат. Ылдамдыктарды салыштырып, А7 чакмакта "Кондун ылдамдыгы чоң" же "Балыктын ылдамдыгы" жазуусун жаз (көрсөтмө: балыктын ылдамдыгын м/с га өткөр, ЕСЛИ функциясын колдон).

4. A1 жана B2 чакмактагы сандардан чоңунун 3-белгисин C<sub>3</sub> чакмакта аныкта.

5. A1 чакмактагы бүтүн санды B1 чакмактагы натуралдык санга бөлгөндө бүтүн бөлүгүн A2 чакмакта, калдыгын B2 yakmakta ahbikta.

6. A1:Аб жана B2:B5 чакмактардагы сандардан кичигинин 3-цифрасын D1 чакмакта аныкта.

7. A1 жана B2 чакмактагы сандардан кичигинин биринчи цифрасын D2 чакмакта аныкта.

8. C1:D6 чакмактарга сандарды киргизип, алардан эң чоңунун 1-жана 2-цифраларынын көбөйтүндүсүн А2 чакмакта аныкта.

9. A1:А3 чакмактардагы сандардын орто арифметикалыгынын B3:B5 чакмактардагы сандардын орто геометриялыгына көбөйтүндүсүн С3 чакмакта аныкта.

10. A1:A5 чакмактардагы сандардын орто арифметикалыгы менен B3:B5 чакмактардагы сандардын орто арифметикалыгынын чоңун С3 чакмакта аныкта.

11. A1:A15 чакмактардагы түрдүү белгилүү сандарга карама-каршы белгилүү болгон сандарды D2:D16 мамычада аныкта.

### 23-сабак. Математикалык формулаларда иштөө

Excel жадыбалында математикалык формулалар менен иштөө ыңгайлуу болуп, алардын кээ бирлерин көрүп чыгабыз.

**1-мисал.** Рейтинг маселесин чыгарабыз (Е7-сүрөт). Класстык журналды эстеткен жадыбал түзөбүз.

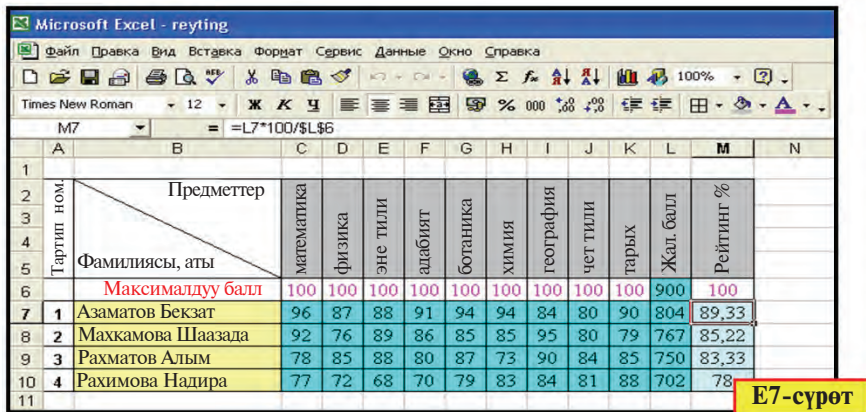

103

\*Книга предоставлена исключительно в образовательных целях UZEDU.ONLINE

C7 чакмактан K7 чакмакка чейин же C7:K7 блокто биринчи. C8:K8 блокто экинчи. С9:К9 блокто учунчу. C10:K10 блокто төртүнчү окуучунун предметтерден алган рейтинг баллдары жайгашат. Алардын предметтерден алышы мүмкүн болгон максималдык жана алган жалпы баллдарынын суммасы L мамычага кошулат, б. а. тиешелүү түрдө,  $L6 = C6 + D6 + E6 + F6 + G6 + H6 + I6 + J6 + K6$  $L7 = C7 + D7 + E7 + F7 + G7 + H7 + I7 + J7 + K7$ , ...,  $L10 = C10+D10+... + J10 + K10$  го барабар болот.

Бул суммаларды ар түрдүү үсүлдарда алсак болот.

1- $V$ сул. a) **L6** чакмакка  $\overrightarrow{C6}$  +  $\overrightarrow{D6}$  + **E6** + F6 + G6 +  $+H6 + I6 + J6 +K6$  **TVIOHTMAHLE GADA** GADA ERITHICHER кийин киргизебиз; б) L6 чакмакты L7, L8, L9, L10 чакмактарга нускалайбыз.

2-усул. а) **L6** чакмакка барабардык белгисинен кийин СУММ(С6:К6) ны киргизебиз; б) L6 чакмакты L7, L8, **L9, L10** чакмактарга нускалайбыз.

3- $V$ сул. a) **C6:L6** блогун белгилеп,  $\Sigma$  пиктограммасын тандайбыз; б) L6 чакмакты L7, L8, L9, L10 чакмактарга нускалайбыз.

Демек, L6 чакмактын нускасы L7, L8, L9 жана L10 чакмактарга салыштырмалуу кайрылуу менен жайгашат. Ушул сыяктуу,  $M6 = L6*100/SL$6$  чакмагынын нускасы M7, M8, M9, M10 чакмактарга тиешелүү түрдө L7\*100/\$L\$6,  $L8*100/$L$6, L9*100/$L$6, L10*100/$L$6\n $\omega$$ жайгаштырылат. Бул жерде  $$L$6 - a6$ солюттук адрес болуп. жалпы балл жайгашкан чакмак эсептелет.

**2-мисал**.  $y=2x+19$  функциясынын маанилерин *x* тин –5 тен 21 ге чейин болгон так маанилеринде эсепте.

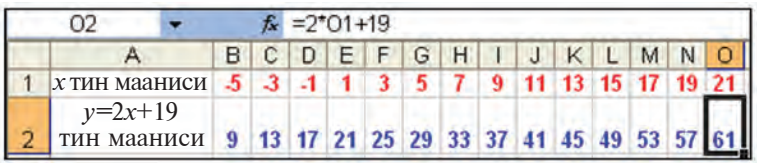

1) A1 чакмакка "*x* тин мааниси", A2 чакмакка " $v=2x+19$ дун мааниси" тексттерин, B1 чакмакка "–5" санын жазып, сүрөттөгүдөй форматтоону аткарабыз;

2) C1:O1 чакмактар блогун так сандар менен толтурабыз. Бул тапшырманы эки усул менен аткарууга болот.

1-усул. а) курсорду B1 чакмакка жайгаштырабыз; б) **Онлоо** (Правка) менюсунун Толуктоо (Заполнить) бөлүмүнөн Прогрессия (Прогрессия) бөлүмүн тандайбыз; в) Прогрессия тандоо терезесинде толтуруу кадамын 2, чек аралык маанини 21 сыяктуу жазабыз (Е8-сурөт); г) **ОК** топчусун тандайбыз.

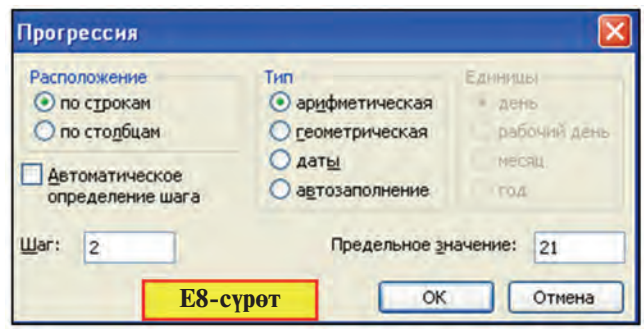

2-усул. а) C1 чакмакка "–3" санын жазып, сүрөттөгүдөй форматтап алабыз; б) B1:C1 чакмактар блогун белгилейбиз; в) блоктун оң ылдыйкы бурчундагы ■ белгисинен чычкан жардамында 1-сап боюнча оңго тартып нускалайбыз; г) нускалоону + белгисинин астындагы маанинин өзгөрүшүн көрсөтүп түрган квадратчада 21 алынганга чейин улантабыз.

3)  $\overline{B2}$  чакмакка "=2\*B1+19" формуланы киргизебиз жана О2 чакмакка чейин нускалайбыз.

**3-мисал**. Excel жардамында  $ax+b=0$  көрүнүшүндөгү тендемени чыгар.

Сага математика сабагынан белгилүү болгондой, эгерде  $a=0$  жана  $b=0$  болсо, анда *х* тин каалагандай мааниси тендеменин чыгарылышы болот. Бул үчүр кызыктуу болбогондуктан карабайбыз.

Эгерде *а*=0 жана *b≠*0 болсо, анда чыгарылыш жок. Эми  $a\neq 0$  болсун, анда тендеменин чыгарылышы "*−b/a*" катышка барабар болот. Ошонун негизинде сүрөттөгүдөй формула жазууга болот.

|                                     |  |      | =ЕСЛИ(B2=0; "Чыгар. жок";-В3/В2) |  |
|-------------------------------------|--|------|----------------------------------|--|
|                                     |  |      |                                  |  |
| $ax+b=$ көрүнүштөгү теңдемени чыгар |  |      |                                  |  |
| $a =$                               |  |      | Жообу:                           |  |
|                                     |  | $x=$ |                                  |  |

105

Функциялар аргументтеринин маанилери функция мааниге ээ болгон зонадан чыгып кетпестиги керектигин унутпастыгыбыз керек.

#### Суроолор жана тапшырмалар

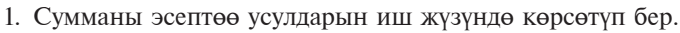

- 2. Чакмактын форматын өзгөртүүнүн кандай усулдарын билесин?
- 3. Формуланы нускалоонун кандай усулдарын билесиң?
- 4. Жадыбалды кадам жардамында сандар менен толтүрүүнүн кандай усулдарын билесиң?
- 5. Жадыбалды кадам жардамында сандар менен толтуруу усулдарында формат сакталабы?
- 6. Жадыбалдын А мамычасына 0,5 тен 25,5 ке чейин болгон 0,2 ге айырмаланган сандарды жаз.
- 7. Жадыбалдын 3-сабына –99 дон 27 ге чейин болгон 7 ге айырмаланган санларлы жаз.
- 8. A1 чакмакка "21.07.63", B1 чакмакка "21.07.2011" датаны, C1 чакмакка B1 A1 формуланы киргизип, C1 чакмактын форматы жалпы тургө өткөрүлсө, алынган 17 532 натыйжа эмнени билдирет?
- 9. Туулган күнүндөн үстүбүздөгү күнгө чейин канча күн өткөнүн эсепте.

#### Көнүгүүлөр

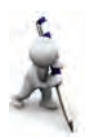

- 1.  $y=4x+20$  функциянын маанилерин *х* тин [-100;100] кесиндидеги 3 кө эселүү маанилеринде эсепте (көрсөтмө: баштапкы маанини  $-99$ , кадамды 3 деп ал).
- 2.  $S=1+2+...+50$  сумманы эсепте.
- 3.  $S=1+5+9+...+85$  сумманы эсепте.
- 4. A1 чакмактагы сандын так же жуп экендигинин жообун B1 чакмакта аныкта (көрсөтмө: санды 2 ге бөлгөндө калдык 0 болсо  $-$  жуп, тескерисинче болсо – так).
- 5. A2 чакмактагы сан 7 ге эселүү же эселүү эместигинин жообун B1 чакмакта аныкта.
- 6. 1 ден 100 гө чейин болгон сандардан 9 га эселүүлөрүн табууну уюштур.
- 7. A мамычага 5 классташындын фамилиясын киргизип, B мамычага фамилияларынын баш тамгаларын, С мамычага фамилиялар канча тамгадан тургандыгын жана D1 чакмакта бардык фамилияларда бардыгы болуп канча тамга катышканын аныкта.

# 24-сабак. Математикалык формулаларда **ИШТӨӨ ТЕМАСЫН КАЙТАЛОО**

Төмөнкү көнүгүүлөрдү Excelде аткаруу процессин уюштур.

1. B1:B5 чакмактар блогунда сандар берилген. Ошол сандардан канчасы 0 дөн айырмаланышын С3 чакмакта аныкта (көрсөтмө: СЧЁТЕСЛИ(блок; шарт) функциясын колдо).

2. A1 чакмактагы текстте "а" тамгасы бар же жок экендигин B1 чакмакта аныкта (көрсөтмө: НАЙТИ(изделип жаткан текст; каралып жаткан текст; канчанчы орундан баштап кароо керектиги) функциясын колдо).

3. A1:A5 чакмактар блогунда тексттер берилген. Ошол тексттерден канчасында "а" тамгасы бар экендигин С3 yakmakta ahlikta.

4. "Информатика" предметинен чейректе 10 классташындан канчасы "5" жана канчасы "4" балл алганын D5 yakmakta ahbikta.

5. "Информатика" предметинен алган баллдарындын орточосун В2 чакмакта аныкта.

6. A1 чакмактагы "14-февраль Захириддин Мухаммад Бабурдун туулган күнү" текстин В1 чакмакта жашыл түстө 50 жолу жаздыр (көрсөтмө: ПОВТОР(текст; кайталоонун cаны)).

7. A1 чакмакта берилген 4 000 ден кичине натуралдык санды B1, B2, B3, B4, B5 чакмактарда Рим цифралары аркылуу түрдүү көрүнүштөрдө туюнт (көрсөтмө: математикалык функциялар жыйнагынан керектүү функцияны аныкта).

8. A1 чакмакта мааниси 145 тен ашпаган берилген N терс эмес бүтүн санга шайкеш P=1.2.3.....N көбөйтүндүнүн маанисин бардык цифралары менен В1 чакмакта аныкта.

9. A1 чакмакта мааниси 170 тен ашпаган берилген N терс эмес бүтүн санга шайкеш P=1.2.3.....N көбөйтүндүнүн маанисин B1 чакмакта аныкта.

10. Минималдык маянадан келип чыккан түрдө киреше салыгын жана накта пайданы эсептөөнү автоматташтыр.

11. Үй-бүлөңдүн бир айлык жол кире каражаттарын эсептөө жадыбалын түз.

# 25-сабак. Диаграмма жана графиктерди түзүү

Excel электрондук жадыбалынын мүмкүнчүлүктөрүнөн дагы бирин маалыматтарды түрдүүчө диаграмма же график түрүндө сүрөттөй алуу түзөт. Даяр жадыбалдардын график сүрөттөлүшү, биринчиден, маалыматтарды көргөзмөлүү берет,

экинчиден, натыйжаларды салыштыруу үчүн ынгайлуу шарт TV3OT.

Диаграмма же графиктин түрү коюлган маселенин мазмунунан келип чыгып тандалат, б.а. алардын тандалышы кандайдыр максатты көздөй багытталган болот.

Тегерек диаграммалар кандайдыр процесстин бөлүштүрүлүшүн көрсөтүү үчүн ыңгайлүү. 1-2-мисалдар үшүга кирет.

1-мисал. 6 жумуртка, 10 грамм ичилүүчү сода, 250 грамм сары май, 400 грамм кум шекер, 500 грамм ундан жасалган торттогу продуктулардын пайыз эсебиндеги калориясы табылсын.

Алсак, 1 жумурткада – 300 ккал, 10 грамм ичилүүчү содада - 2 ккал, 10 грамм сары майда - 35 ккал, 10 грамм кум шекерде - 50 ккал, 100 грамм унда - 40 ккал болсун. Анда төмөнкү жадыбал (Е9-сүрөт) жана ага тиешелүү диаграммага ээ болобуз:

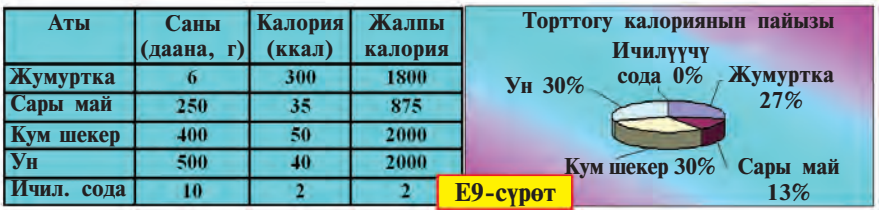

2-мисал. 8-класс окуучуларынын саны жана жалпы эсептеги пайызы жөнүндө маалымат даярда (Е10-сүрөт).

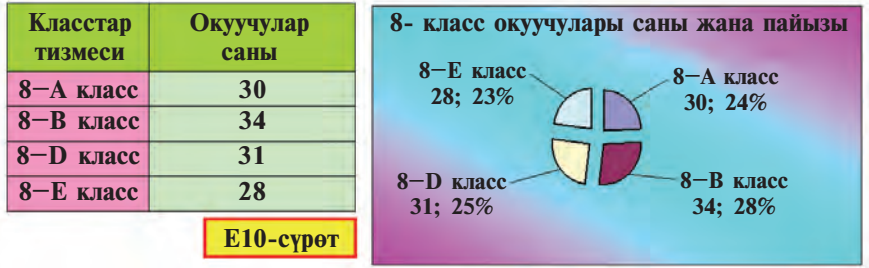

Гистограммалар жардамында маалыматтарды салыштырмалуу сүрөттөө ыңгайлуу. Анда маалыматтар бир нече саптан турган болушу мүмкүн. Үлгү иретинде 3-4-мисалды алабыз.

3-мисал. 8-класстардын 5 предметтен өздөштүрүшүн өз ара салыштыр (E11-сүрөт).
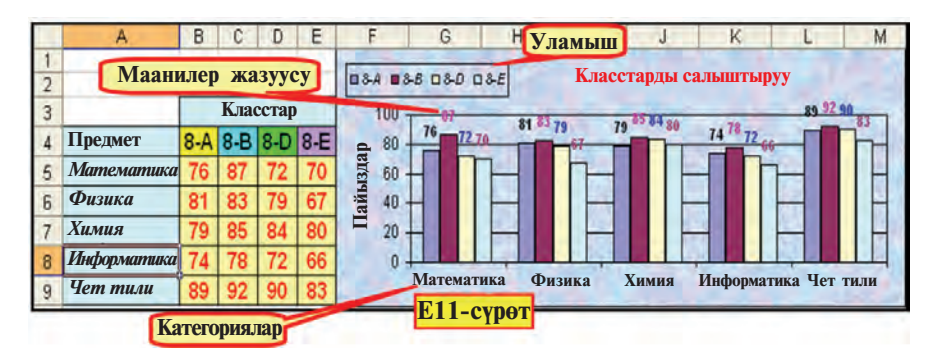

4-мисал. Мектептин 5-9-класстары тарабынан чогултулган макулатуранын саны салыштырылсын (E12-сурөт).

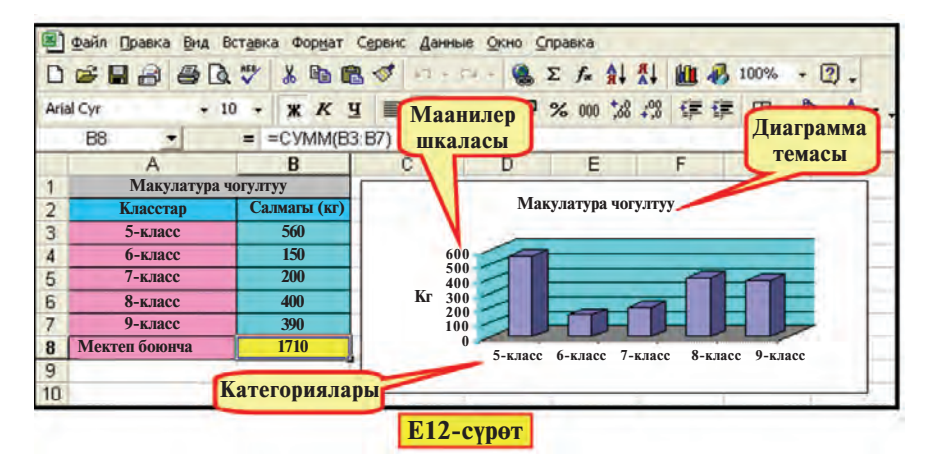

Чекиттүү диаграммаларды (графиктерди) бир маанинин өзгөрүшүн сүрөттөгөндө иштеткен оң. Башкача айтканда, алар жардамында сен билген математика же физикадагы функциянын бир аргументтен көз каранды экендигин көрсөтүү ыңгайлуу. Буга төмөнкүнү мисал иретинде алууга болот.

5-мисал. Ток күчүнүн чынжырдын каршылыгынан (I=U/ R) көз каранды экендигин U=60 вольт болгондо туюнт  $(E13$ -cyper):

Диаграмма өзүнө тиешелүү жадыбал менен байланышып, жадыбалдагы маалыматтын өзгөрүшү автоматикалык түрдө диаграммада чагылдырылат, б.а. диаграмманын көрүнүшү өзгөрөт. Диаграмма жаратуу үчүн Диаграмма устасынан (Мастер диаграмм) пайдаланылат.

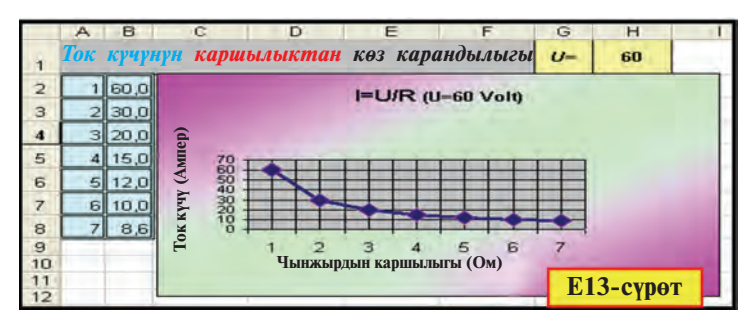

Ага кайрылуу 2 усул менен ишке ашырылат:

1) $\mu$ нструменттер панелинен  $\|\mathbf{u}\|$  пиктограммасын;

2) жайгаштыруу менюсунун **М. Диаграмма ...** (Диаграмма ...) бөлүмүн тандоо аркылуу.

Диаграмма үчүн төмөнкү түшүнүктөрдү билүү керек.

• Категориялар – диаграммада көрсөтүлгөн (мамыча же саптагы) маалыматтын аты. Мисалы, "Май", "8-A класс".

• **Маанилер** – маалыматтардын цифралуу өлчөмү. Мисалы, "100", "2000", "800,05".

• **Маанилер маркери** – бир чакмактын маанисин туюнткан диаграмманын түрдүү: зона, чекит, сегмент же башкача көрүнүштөгү элементи. Бирдей түстөгү маанилердин маркери маалыматтар катарын түзөт. Мисалы, сыя түстүү көрүнүш (Е9-сурөт) жумурткага таандык маанини туюнтат.

• К**елем** (Диапазон) – диаграммада көрсөтүлүүгө тийиш болгон маалыматтар жайгашкан сап, мамыча же блоктор.

• Ок (Ось) – тандалган бирдиктерде координаталар системасынын огун туюнтуп, диаграмма түзүүнүн зонасын чектеген сызык. Тегерек, чынжырлуу диаграммаларда ок болбойт. Диаграммада 2 ок, көлөмдүүлөрүндө 3 ок болот.

• Маанилер шкаласы – октордун бөлүктөрүнүн сандык маанисин туюнткан маанилер (E12-сүрөт). Алар диаграммада чагылдырылып жаткан маалыматтардын эң кичине жана эң чоң маанилеринен келип чыгат.

• **ОХ категориялар огу** – диаграммадагы категорияларга мүнөздүү аттар көрсөтүлөт (E12-сүрөт).

•  $OY$  **маанилер огу** – диаграммадагы маалыматтардын сандуу маанисине шайкеш шкала (E12-сурот). Эгердуу көлөмдүү диаграмма колдонулса, **ОҮ маалыматтар катарлары** (Рядов данных) **oгу –** диаграммадагы маалыматтардын катарын, **OZ** болсо маанилер огун чагылдырат.

• **Уламыш** (Легенда) – диаграммадагы маалыматтардын түсүнө ылайыкташкан түшүндүрмө (E11-сүрөт).

• Темалар (Заголовки) – диаграмманын аты, категория, катар, маани окторунун аты же түшүндүрмөлөрү (E12-сүрөт).

• **Маалыматтар жазуулары** (Подписи данных) – маалыматтарга тиешелүү маанилердин маркерлерине кошумча түшүндүрмөлөр. Мисалы, үлүштөргө тиешелүү жазуулар (Е9–  $E10$ -сурөттөр). Маалыматтар жазуулары, адатта, катар жана категориялардын аттары, маанилер, үлүштөр сыяктуу болот.

Диаграмма устасынын жардамында диаграмма түзүү, адатта, төмөнкү төрт кадамда ишке ашырылат:

**1-кадам**: диаграмманын түрүн (стандарттык, стандарттык эмес) жана алардын көрүнүштөрүн тандоо (E14-сүрөт);

2-кадам: маалыматтар көлөмүн тандоо (E15-сүрөт);

**3-кадам**: диаграммадагы темаларды киргизүү (Е16-сүрөт);

4-кадам: диаграмма жайгаштыруунун орду (Е17-сүрөт).

Диаграмма түзүү кадамдарын 3-мисалдагы тапшырманы аткаруу процессинде көрүп чыгабыз:

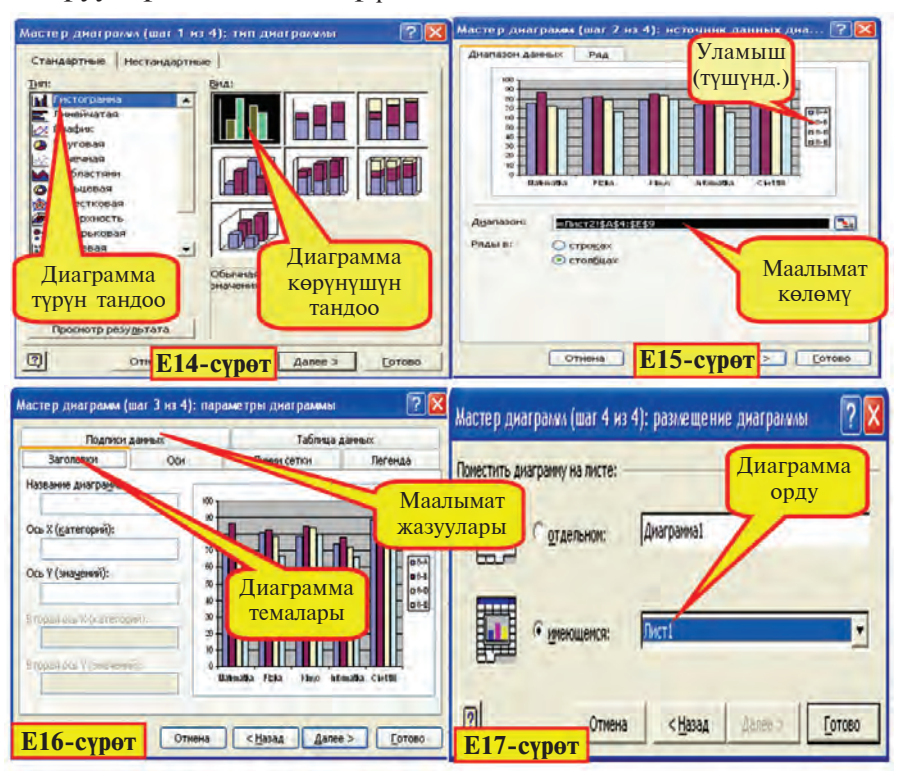

111

Excel китебинин 1-барагына 8-класстардын 5 предметтен өздөштүрүү денгээлин түюнткан E11-сүрөттө чагылдырылган жадыбалдагы маалыматтарды киргизип, форматтоо иштерин аткарабыз:

• диаграммасы түзүлүшү керек болгон маалыматтардын көлөмү белгиленет жана диаграмма устасына кайрылат

1) А4:Е9 чакмактар блогун белгилейбиз жана инструменттер панелинен **И** пиктограммасын тандайбыз;

• диаграмманын түрү жана көрүнүшү тандалат

2) экранда чагылдырылган Е12-сүрөттөгү сыяктуу байланыш терезесинин диаграмма түрү бөлүмүнөн Гистограмма түрүнүн 1-көрүнүшүн тандайбыз, Кийинки (Далее) тандоосунун жардамында E15-сүрөттөгү сыяктуу байланыш терезесине өтөбүз:

• эгерде диаграмма устасына кайрылуудан мурда маалыматтын көлөмү белгиленбеген болсо, аны ушул кадамда белгилөө керек

3) Е15-суроттогу сыяктуу байланыш терезесинде диаграммада чагылдырылышы керек болгон маалыматтын көлөмү, башкача айтканда: А4:Е9 чакмактар блогу, уламыш ("8-А", "8-В", "8-D", "8-Е") жана ОХ огундагы категориялар ("Математика", "Физика",...) көрүнүп турат;

• диаграмманын негизги жана кошумча параметрлери (тема, түшүндүрмөсү, катарлар жана маалыматтар жазуулары) киргизилет

4) Кийинки кадамын тандап, Е16-сурөттөгү сыяктуу байланыш терезеси жардамында диаграммага "Класстарды салыштыруу", ОҮ маанилер огуна "Пайыздар" темасын киргизебиз. ОХ категориялар огуна тиешалуу теманын ордун бош калтырабыз. Уламыш бөлүмүнүн "оңдон" (справа) тандоо чекити аркылуу уламышты диаграмманын оң бөлүгүнө жайгаштырабыз. Маанилер жазуусу (Подписи данных) бөлүмүнүн "маанилер"(значения) тандоо чекити аркылуу маанилерди диаграммадагы көрүнүштөрдө чагылдырабыз;

• диаграмма жайгаштырылышы керек болгон барак көрсөтүлөт

5) Кийинки кадамын тандап, Е17-сүрөттөгү сыяктуу тандоо чекиттери жардамында диаграмманын орду көрсөтулет. Адатта, диаграмманын орду ушул баракта болот;

6) Даяр болгон диаграмманы E11-сурөттөгү көрүнүшкө келтирүү үчүн диаграммадагы уламышты, диаграмма зонасынын чегин жылдырабыз, андан кийин Формат менюсу жардамында жадыбал менен диаграмманын форматтарын өзгөртөбүз.

**6-мисал**. *x* тин [-5;5] аралыктагы бүтүн маанилеринде  $y=3x$  функциясынын маанилерин тап жана чекиттүү графигин түз.

1) Excel жадыбалында сүрөттөгүдөй (E18-сүрөт) *x* аргумент менен у функциянын маанилерин алабыз. Ал үчүн кадам аркылуу толуктоо, нускалоо жана форматтоо мумкунчүлүктөрүнөн пайдаланабыз;

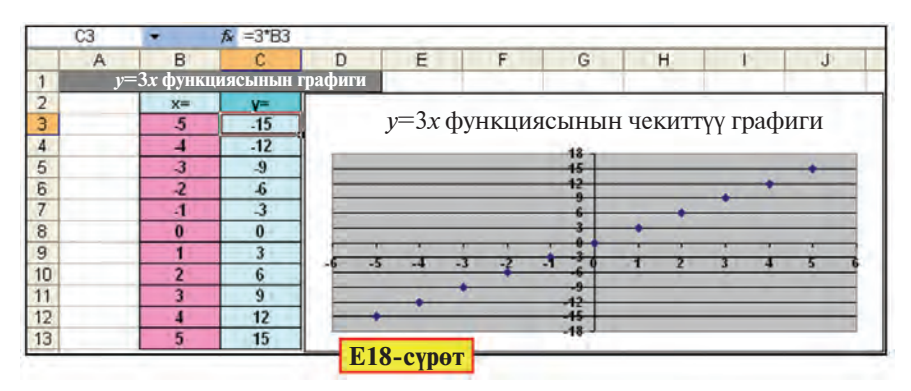

2) B3:C13 чакмактар блогун белгилеп, инструменттер панелинен **Ші** пиктограммасын тандайбыз:

3) Стандарттык түрдөн Чекиттүү (Точечная) түрүн тандайбыз жана Кийинки кадамга өтөбүз;

4) Бул кадамда аткара турган ишибиз болбогондуктан, **Кийинки** кадамга өтөбүз;

5) Байланыш терезесиндеги графикке " $y=3x$  тин чекиттүү графиги" деп жазабыз. Уламыш кошуу (Добавить легенду) топчусундагы белгини алып, диаграмма терезесиндеги уламышты өчүрөбүз;

6) Даяр болгон чекиттүү графикти сүрөттөгү көрүнүшкө өткөрүү үчүн төмөнкү иштерди аткарабыз:

а) ОХ категориялар огун белгилеп, форматтоо терезесинин Шкала бөлүмүнөн "негизги бөлүнүштөрдүн мааниси" (цена основных делений) терезесиндеги санды 1 деп жазабыз:

б) ОХ категориялар огу форматтоо терезесинин Шрифт бөлүмүнөн шрифттин өлчөмүн 8, түсүн калын деп тандайбыз:

в) ОҮ маанилер огун белгилеп, форматтоо терезесинин Шкала бөлүмүнөн "негизги бөлүнүштөрдүн мааниси" терезесиндеги санды 1 деп жазабыз;

г) ОҮ маанилер огу форматтоо терезесинин Шрифт бөлүмүнөн шрифттин өлчөмүн 8, түсүн калың деп тандайбыз.

#### Суроолор жана тапшырмалар

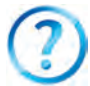

- 1. Диаграммалар кандай максаттарда даярдалат?
- 2. Даяр жадыбалдын диаграммасы кайсы инструменттин жардамында түзүлөт?
- 3. Октор жөнүндө сүйлөп бер.
- 4. Темалар бөлүмүндө эмнелер чагылдырылат? Уламыш эмне үчүн керек?
- 5. Диаграмма устасынын жардамында диаграмма түзүү кадамдарын түшүндүрүп бер.
- 6. Диаграмма түзүү үчүн маалыматтар көлөмү качан белгиленет?
- 7. Диаграмманы башка баракка жайгаштырууну иш жүзүндө көрсөт.

#### Көнүгүүлөр

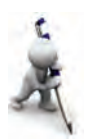

- 1. 1-мисалдагы калория жадыбалынын маалыматтары көлөмүнө шайкеш тегерек диаграмма түз.
- 2. *х* тин [-5;5] аралыктагы бүтүн маанилеринде  $y = -x-23$  функциясынын маанилерин тап жана чекиттүү графигин түз.
- 3. Өзүңдүн жана 2 классташыңдын информатика предметинен ушул чейректе алган баллдарыңардын орточосунун салыштырмалуу диаграммасын түз.

# 26-сабак. Диаграмма жана графиктерди редакциялоо

MS Excel программасы түзүлгөн диаграммаларга өзгөртүү киргизүү, б.а. редакциялоо мүмкүнчүлүгүн да берет. Мисалы, Формат менюсу жардамында диаграммалар, мурдагы сабактагы сүрөттөрдө көргөнүндөй, кызыктуу жана кооз абалга келтирилди. Форматтоо үчүн диаграмма же графиктин элементи тандалып, Формат менюсуна киргизилет. Мында менюнун курамы тандалган элементке шайкеш болот, мисалы:

## Все учебники Узбекистана на сайте UZEDU.ONLINE

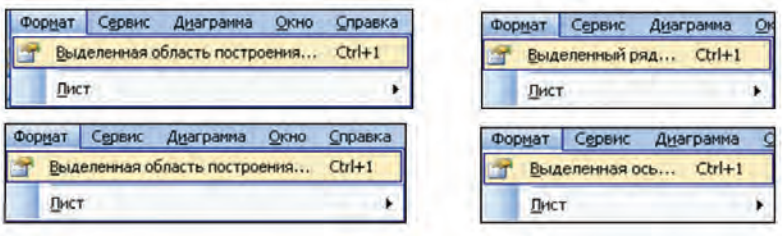

Түзүлгөн диаграмма же график үстүндө Формат менюсунун жардамында төмөнкү иштерди аткарууга болот:

• редакциялоо (диаграмманын түрүн, андагы маалыматтарды, маалыматтардын шрифтин, түсүн жана фонун өзгөртүү);

• диаграмманын өлчөмдөрүн, вертикаль жана горизонталь октордун форматтарын өзгөртүү;

- диаграмма чек ара сызыктарын тандоо;
- жылдыруу, чек араны сүрүү жана башкалар.

Мисалы, белгиленген окко шайкеш форматтоо терезесинин жардамында көрүнүштү, шкала чек аралары жана бөлүштүрүүнүн маанилерин, аралык сызыктарды, шрифттин түрүн, фонун жана түсүн, сандын форматтарын, тексттин багытын тандоо жана башка бир топ өзгөртүүлөрдү киргизүү мүмкүнчүлүгүн берет.

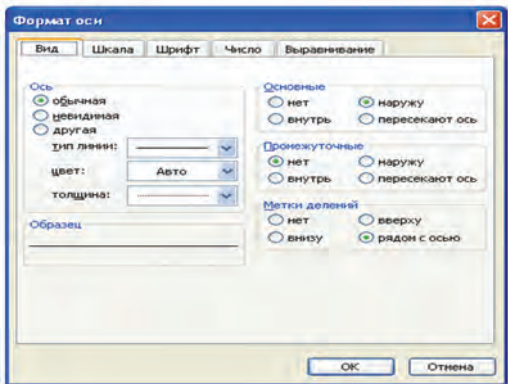

Диаграмма жана графиктердин элементтерин форматтоо жана редакциялоо үчүн тиешелүү контекст-менюлардан пайдаланган да оң. Төмөн жакта ошолорго тиешелүү көптөгөн контекст-менюлардын көрүнүштөрү берилген.

Контекст-меню менен ачылган редакциялоо терезелери тиешелүү элементтердин форматын жоюу, өзгөртүү киргизүү жана башка амалдарды аткаруу мүмкүнчүлүгүн берет.

## Все учебники Узбекистана на сайте UZEDU.ONLINE

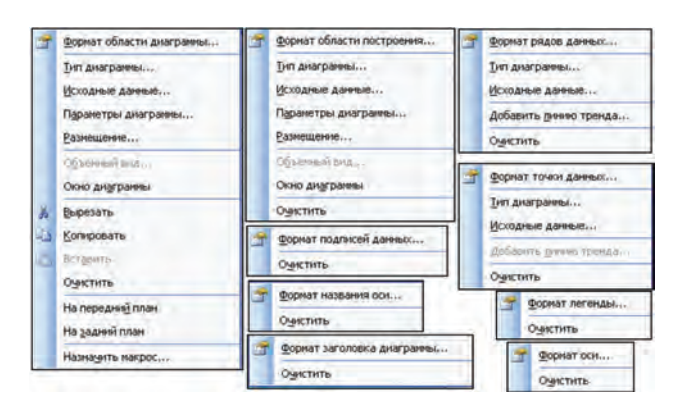

Төмөнкү мисалдын жардамында графикти редакциялоо мүмкүнчүлүгүн көрсөтүүгө аракет жасайбыз.

**1-мисал.**  $\begin{cases} 1 & \text{if } i \neq j \end{cases}$  эки белгисиздүү тендемелер система- $3x - y = 0$  $x + y = 5$ 

сын графикалык усулда чыгар.

Чыгаруу. Берилген теңдемелер системасын төмөнкү көрүнүшкө келтирип алабыз: *y* = 3*x*  $y = -x + 5$ .

Демек, теңдемелер системасынын чыгарылышы эки түз сызыктын кесилишкен чекити экен. Алардын кесилишүү чекити кайсы аралыкта экендиги белгисиз болгондуктан, А мамычада *x* тин маанисин –100 дөн 0 гө чейин 10 кадам менен түзүп алабыз. Мурдагы сабакта түз сызыктын графигин түзгөн элек. Ошол сыяктуу В жана С мамычаларда *х* тин тандалган маанилерине шайкеш 1- жана 2-функциянын маанилерин аныктайбыз. Алынган маанилердин негизинде чекиттүү график түзүп, *х* тин мааниси –10 дон чоң экендигин көрөбүз.

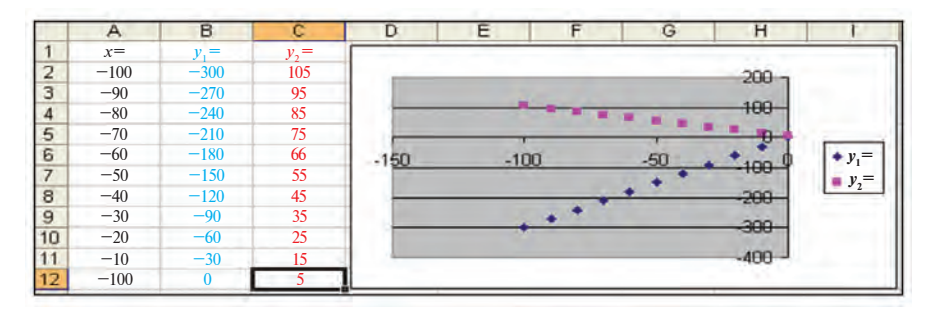

116

Эми А мамычалагы  $x$  тин маанисин  $-10$  дон  $10$  го чейин 2 кадам менен түзүп алабыз. Графиктер да тиешелүү түрдө өзгөрөт.

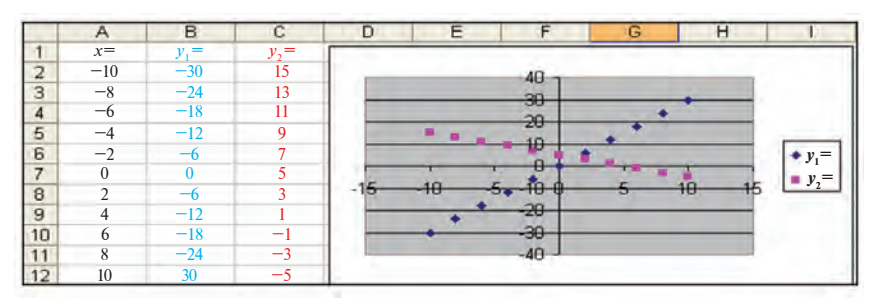

Графиктерден көрүнүп түргандай, кесилишүү чекитинде  $x$  тин мааниси 0 дөн чоң жана 5 тен кичине экен. Ошондуктан, А мамычадагы *х* тин маанисин 0 дөн 5 ке чейин 0,5 кадам менен түзүп, жаңы графиктерге ээ болобуз.

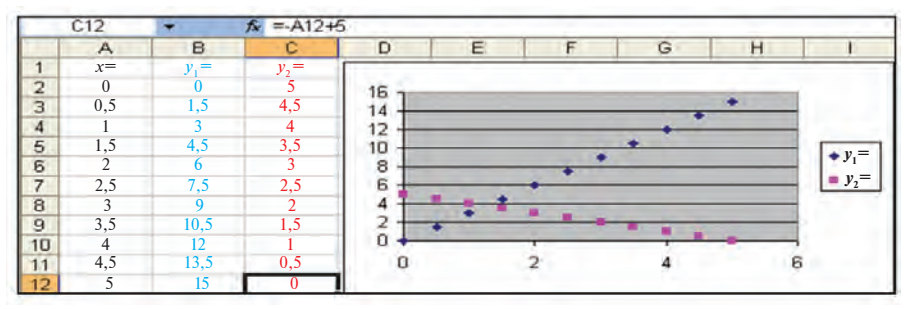

Демек, кесилишүү чекитинде *х* тин мааниси 1 ден чоң жана 2 ден кичине. Ошентип аралыкты жана кадамдарды кичирейтип отуруп, төмөнкү жыйынтыктоочу графиктерге ээ болобуз:

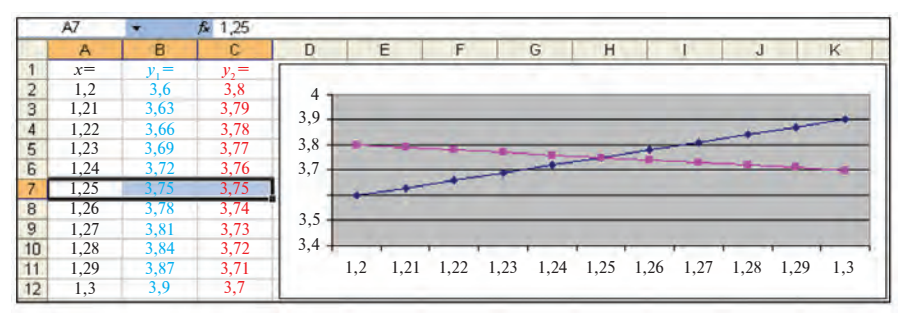

Түз сызыктар графиктеринин кесилишүү чекити тагыраак көрүнүшү үчүн төмөнкүдөй редакциялоону ишке ашырдык:

а) уламышты алып салдык;

б) диаграммалардын стандарттык түрүнөн Чекиттүү (Точечная) түрүнүн ордуна Графикалык түрүн тандадык.

*Kooby:*  $(1,25; 3,75)$ .

Эскертуу. График түзүүдө ОХ категориялар огунда керектүү көлөмдөгү маанилер көрүнүшү үчүн оболу чекиттүү график түрү тандалып, редакцияланганда жөнөкөй график түрүн тандоо керек.

2-мисал. Жараксыз N чоргодон орто эсепте минутуна бир тамчы (болжолдуу, 3 г) аккан суу токтотулса, жыл бою үнөмдөлгөн суунун көлөмүн айлар кесилишинде туюнткан диаграмма туз. Жадыбалды "Сууну үнөмдө" деп ата, диаграмма даяр болгондон кийин ага "Суу - жашоонун булагы" деген ат кой жана Е19-сурөттөгү сыяктуу форматтоо жана редакциялоону аткар.

Суунун тыгыздыгы  $r_{\text{cyy}} = 1000 \text{ Kr/m}^3$  жана  $V = \frac{m}{\rho_{\text{cyy}}}$  экендигин физикадан билебиз. Эми 3 г суунун көлөмүн  $\rho_{\text{cvv}} = \frac{m}{V}$  формуладан аныктасак болот. Эскертүү: суунун 1 м<sup>3</sup> көлөмү болжол менен 1 тоннага барабар.

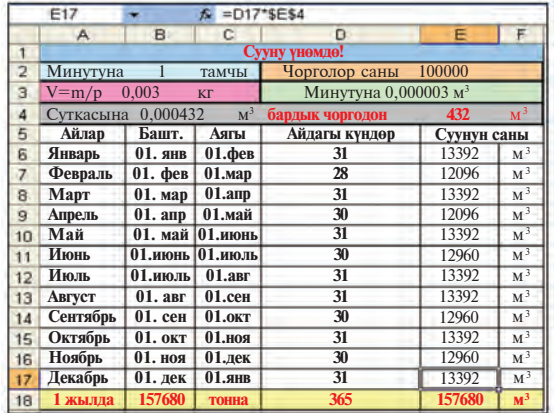

Суунун 1 минут, 1 сутка, бир айда коромжуга учураган санын Ехсеlде формулалар менен эсептөө өтө оңой (жогорудагы сүрөт). Жараксыз чорголор санын 100 000 деп алдык (Ташкенттеги батир жана мекемелердеги чорголорду эсепке алсак, бул анчалык чоң сан эмес). Диаграмманы А6:А17 жана Е6:Е17 блоктору негизинде гана түзөбүз.

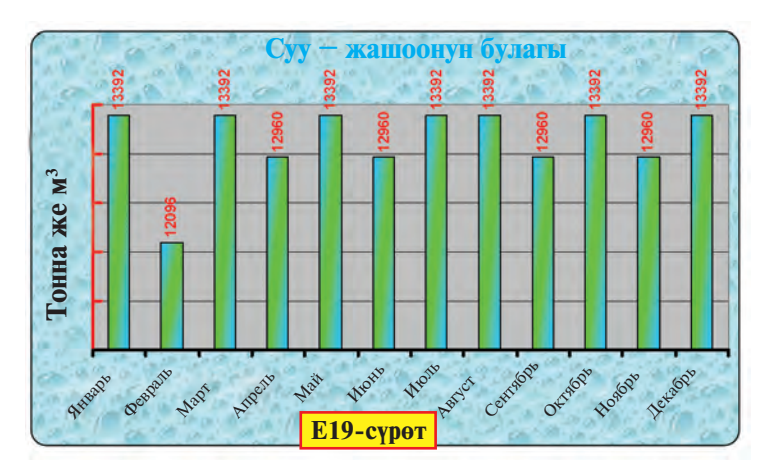

Диаграмманы редакциялоодо диаграмма зонасы, октор, маалыматтардан, ошондой эле башка элементтерди форматтоо байланыш терезелеринен пайдаландык. Жадыбал жана диаграмма түзүүнү өз алдынча аткарып көрүүнү сунуш кылабыз.

#### *Ñóðîîëîð æàíà òàïøûðìàëàð*

- 1. Гистограмма аркылуу кандай маалыматтарды салыштырган оң?
- 2. График аркылуу кандай маалыматтар чагылдырылат?
- 3. Кандай маселенин чыгарылыштары тегерек диаграмманын жардамында көрсөтүлөт?
- 4. Редакциялоодо диаграмманын кандай өзгөчөлүктөрү өзгөрөт?
- 5. Диаграмманын өлчөмдөрү кандай өзгөртүлөт?
- 6. Экономика предмети маалыматтарынын негизинде өлкөбүздүн экономикалык өнүгүшүн чагылдырган диаграмма түз.
- 7. Диаграмма фонун, тамгаларды өзгөртүүнү иш жүзүндө көрсөт.

#### **Көнүгүүлөр**

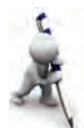

- 1. Өткөн сабактагы макулатурага тиешелүү мисалды өзүң чыгар. Диаграмманы сүрөттөгү көрүнүшкө келтирүү үчүн керектүү өзгөртүүлөрдү жана форматтоону аткар.
- 2. Окуу процессине сарпталган (сабактарга катышуу, сабак даярдоо сыяктуу) убакытты калган иштерге (уктоо, эс алуу, кино көрүү сыяктуу) сарпталган убакытка салыштырып, алардын бир суткадагы үлүштөрүн көрсөткөн диаграмма түз. Кандай маанилер аркылуу окуу процессине сарпталган убакыттын үлүшүн чоңойтууга болорун аныкта.
- 3. Географиялык маалыматтардын негизинде 3 мамлекеттин аянтын жана калкынын санын салыштырган диаграмма түз. Мамлекеттерди жана аларга тиешелүү маанилерди өзгөртүп, башка өлкөлөрдү да салыштыр.

# 27-сабак. Диаграмма жана график түзүү, **аларлы редакциялоо темаларын кайталоо**

Берилген көнүгүүлөрдү аткар.

1. Жагы 8 болгон тең жактуу үч бурчтук, квадрат, параллелограммдын периметрлерин салыштырган диаграмма түз.

2. Өзбекстан автомобилдеринин ылдамдык көрсөткүчү менен кубаттуулугун салыштырган диаграмма түз жана фор-Marra.

3.  $y = 7x+21$  функциясынын графигин [-3; 3] аралыкта 0,5 кадам менен түз жана редакцияла.

4. Экономика предмети маалыматтарынын негизинде 5 түрдүү продуктуну сатуудагы жалпы мааниге салыштырмалуу кирешени чагылдырган диаграмма түз. Алынган диаграмма кооз жана мазмундуу болушу үчүн редакцияла жана форматта.

5. Мурдагы маселелердеги диаграмманын атына, уламышына жана маанилерине өзгөртүү киргиз.

6. Республикабызда алынган айыл чарба продуктуларынын (пахта, буудай) областтар боюнча үлүшүн көрсөткөн диаграмма туз.

7. A1 чакмактан A10 чакмакка чейин түрдүү узундуктагы сөздөрдү киргизип, В мамычада алардын узундугун эсепте жана салыштыруу диаграммасын түз.

8. Суунун химиялык курамын салыштырган диаграмма туз жана аны форматта.

9. Чейрек бааларынды салыштырмалуу чагылдырган диаграмма түз жана аны форматта.

# **28-сабак. Маалыматтарды иреттөө**

MS Excel программасы тизмелердин үстүндө амал аткаруу мүмкүнчүлүгүн берет. Адатта, Excel жадыбалында издөө, иреттөө же маалыматтарды кайра иштөө сыяктуу амалдарды аткарууда тизме автоматтык түрдө маалыматтар базасы деп каралат. Мында тизменин мамычалары маалыматтар базасынын аянттары, мамычалардын темалары

маалыматтар базасы аянттарынын аты, тизменин ар бир сабы маалыматтар базасынын жазуусу сыяктуу каралат.

Айтылгандарды "Гүлдөр" тизмесинин мисалында көрүүгө болот (Е20-сүрөт).

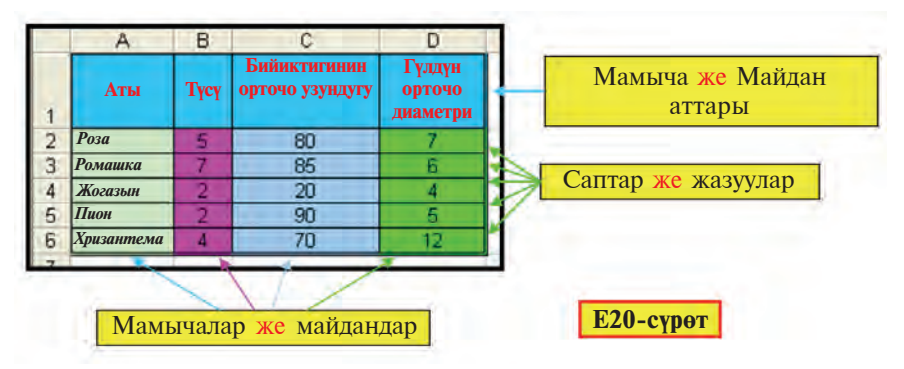

Иш процессинде жадыбалдагы саптарды, б.а. жазууларды кандайдыр шарт боюнча (салыштырмалуу) иреттөө керек болот. Excel программасында иреттөө кандай аткарылышын "Гулдөр" тизмесин гүлдөрдүн аты боюнча алиппе тамгаларынын өсүү же кемүү багытында иреттөө мисалында көрүп чыгабыз:

1) А2 : D6 чакмактар блогун белгилейбиз.

Эгерде гүлдөрдүн аты жазылган А2:А6 блогун гана белгилеп, иреттелсе, гүлдөр аттарынын орду өзгөрөт, башка өзгөчөлүктөрү өзгөрбөйт. Анда бир гүлгө башкасынын өзгөчөлүгү дал келип калышы мүмкүн.

2) Инструменттер панелинен  $\frac{A}{9}$  (өсүү багытында) же  $\frac{A}{9}$ (кемүү багытында) иреттөө пиктограммасын тандайбыз.

Натыйжада иреттөөнүн өсүү же кемүү багытына мүнөздүү Е21-сүрөттөгүдөй иреттелген жадыбалдардан бири алынат:

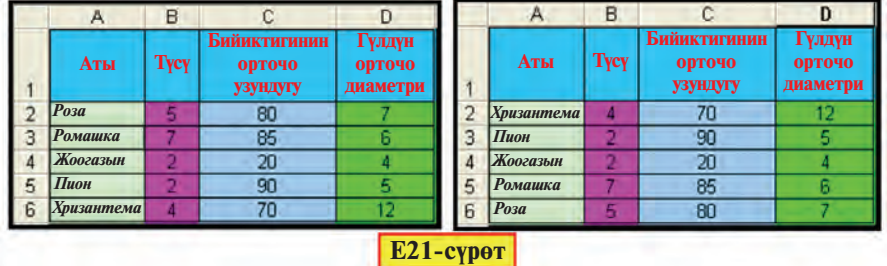

121

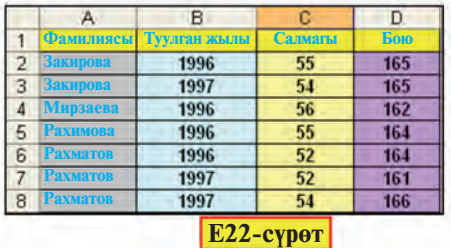

Иреттөөнүн дагы бир усулу болгон бир нече өзгөчөлүк (мамыча) боюнча иреттөөнү көрүп чыгабыз. Төмөнкү тапшырманы аткарабыз.

1-көнүгүү. Окуучулардын фамилиясын, түүлган жы-

лын, салмагын, боюн чагылдырган жадыбал түз жана иретте. 1) Е22-сүрөттөгү жадыбалды түзүп алабыз;

2) Жадыбалдан A2:D8 чакмактар блогун белгилейбиз;

3) Менюлар сабынан **Маалыматтар** (Данные) менюсунун де сортировка... бөлүмүн тандайбыз;

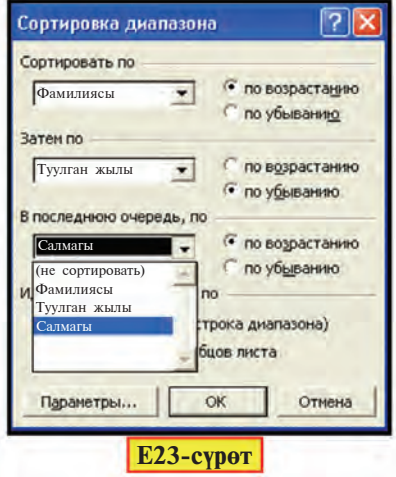

4) Натыйжада экранда Е23сүрөттөгүдөй Диапазонду ирет**төө** (Сортировка диапазона) тандоо терезеси көрүнөт. Бизге үч өзгөчөлүк боюнча өсүү же кемүү багытында иреттөө мүмкүнчүлүгү сунушталат;

5) Биринчи өзгөчөлүк иретинде "Фамилиясы" мамычасын тандап, өсүү багытын белгилейбиз:

6) Жадыбалда бирдей фамилиялуу окуучулар болгондуктан, иреттөөнү маанилүүрөөк болгон башка кандайдыр мамыча, мисалы, экинчи "Туул-

ган жылы" өзгөчөлүгү боюнча улантабыз. Бул өзгөчөлүк боюнча кемүү багытын белгилейбиз;

Бирдей фамилиялуу жана туулган жылы да бирдей болгон окуучуларды иреттөө керек болсо, анда үчүнчү же төртүнчү *мамыча боюнча иреттөөгө болот.* 

7) Үчүнчү кезекте "Салмагы" мамычасынын өзгөчөлүгү боюнча иреттейбиз. Мында өсүү багытын белгилейбиз;

8) Натыйжада Е24-сүрөттөгү иреттелген жадыбал алынат.

Эгерде тизмедеги аттар жогорку жана төмөнкү регистрдеги тамгалардан башталган болсо, анда иреттөөдө **иындай жагдайды эсепке алуу <b>Диапазонду иреттөө** тандоо

*mерезесинин* Параметрлер *(Параметры) бөлүмүндөгү* Регистрлерди эсепке алуу *(Ó÷èòûâàòü ðåãèñòð) àðêû*луу ишке ашырылат.

Жадыбалда тандоонун шарттары боюнча:

a) фамилиялар алиппенин **есуу тартибинде иреттелген;** 

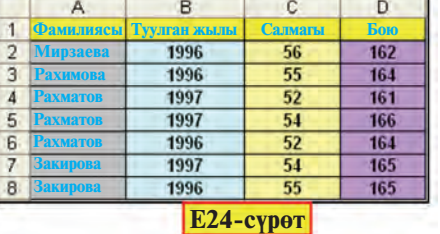

б) "Рахматов" фамилиялуу окуучулар баштап туулган жылынын кемүү багытында, туулган жылдары бирдей болгондору болсо салмагынын өсүү багытында иреттелген;

в) "Закирова" фамилиялуу окуучулар туулган жылынын кемүү багытында иреттелген.

Демек, көздөлгөн максатка жетиштик.

#### *Ñóðîîëîð æàíà òàïøûðìàëàð*

- 1. Тизмедеги аянт жана жазуу түшүнүктөрүн мисалдар менен баяндап бер.
- 2. Иреттөө дегенде эмнени түшүнөбүз?
- 3. Иреттөө процессинде тизмедеги саптардын саны өзгөрөбү?
- 4. Иреттөөнүн канча усулу бар?
- 5. Бир нече мамычалуу тизменин бир мамычасын белгилеп иреттелсе, кандай каталык келип чыгат?
- 6. "Гулдөр" жадыбалы гулдун негизги тустөрүнүн саны боюнча кандайча иреттелет?
- 7. Иреттөөдө мамычалардын удаалаш келүү тартибин сактоо керекпи?
- 8. Окуучулардын тизмесин иреттөө процессин түшүндүр.
- 9. Эгерде аттар жогорку жана төмөнкү регистрдеги тамгалардан башталган болсо, анда аларды алиппенин өсүү багытында иреттөөгө болобу?

#### **Көнүгүүлөр**

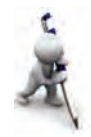

- 1. "Гулдөр" жадыбалын эки өзгөчөлүгү боюнча иретте.
- 2. Мелдеш жеңүүчүлөрүнүн ээлеген ордуларын иретсиз жазып, тизмени ээлеген ордулары боюнча иретте.
- 3. 5 классташындын фамилиясы, аты, өткөнкү чейректе "Информатика" предметинен алган бааларынан турган тизме түз жана: a) тизменин биринчи жана экинчи мамычалары боюнча алиппенин өсүү багытында;

б) предметтен алган бааларын алиппенин өсүү багытында иретте.

- 4. Үйрөнүп жаткан предметтеринди жазып, алиппе боюнча иретте.
- 5. Үй-бүлө мүчөлөрүң жөнүндөгү маалыматтарды жаштары боюнча иретте.

## 29-сабак. Маалыматтарды иргөө

Өткөн сабакта маалыматтарды иреттөө жөнүндө кеп кылдык. Көбүнесе тизмедеги маалыматтарды кандайдыр өзгөчөлүгү боюнча ажыратууга, б.а. иргөөгө туура келет. Мисалы, 500 кишилик тизмеден жашы 35 те болгондорун, же жашы 35 менен 40 тын ортосунда болгондорун, же чачы кара болгондорун гана ажыратып алуу сыяктуу. Excel программасында мындайча иргөө маселеси фильтрлөө усулу аркылуу чечилет.

Фильтрлөө (иргөө) – бул берилген шартты канааттандырган саптарды ажыратып алуу дегенди билдирет.

"Туулган күнгө алынчу продуктулар" жадыбалы мисалында фильтрлөө усулун көрүп чыгабыз. Е25-сүрөттөгү жадыбалда килограммдап жана дааналап алынган продуктулар, алардын баалары берилген. Биз алардын ар бирин өз алдынча ажыратып алуубуз керек. Жадыбалдагы аттардын бирин белгилеп, Маалыматтар (Данные) менюсунун Фильтр бөлүмүнөн Автофильтрди тандайбыз (Е26-сүрөт). Натыйжада Е26-сурөттөгү сыяктуу ар бир аталыштын алдында фильтрлөө белгиси пайла болот.

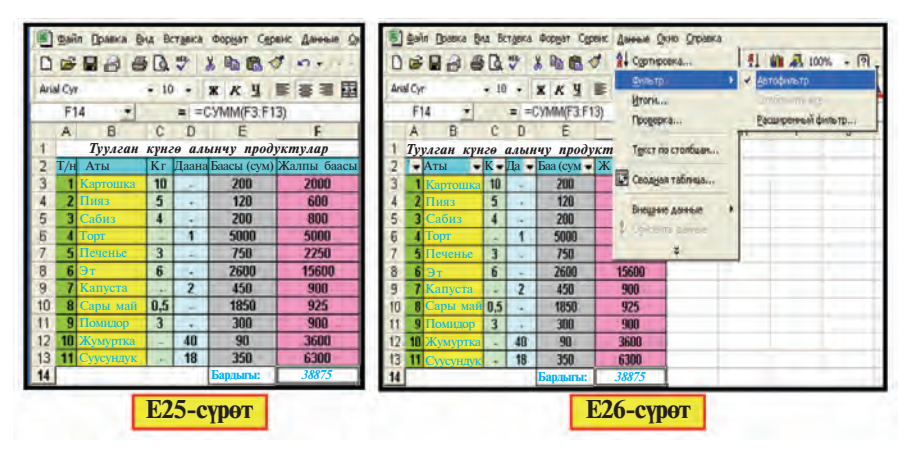

Иргөөнү "Кг" же "Даана" аттуу мамычалардын бири аркылуу аткарууга болот.

"Кг" нын фильтрлөө белгиси бизге төмөнкүдөй тандоо мүмкүнчүлүктөрүнөн бирин берет (Е27-сүрөт):

- бардыгын;
- баштапкы  $10$  продуктуну;

• логикалык шарттар боюнча:

• көрсөтүлгөн маани (мисалы: 0,5; 3; 4; 5; 6; 10) же белги (мисалы: "-") боюнча:

• бош чакмактар боюнча;

• бош болбогон чакмактар боюнча.

"Кг" мамычасында берилген мүмкүнчүлүктөрдөн оболу "- белгиси боюнча (Е29-сүрөт), кийин "- **та барабар эмес** (не равно "–") шарты боюнча фильтрлейбиз (Е29сүрөт). Натыйжада керектүү жадыбалдарды алабыз.

Көрүнүп тургандай, иргелген жадыбалдарда же дааналап (E28-сурот), же килограммдап (E29-сүрөт) алынган продуктулар чагылдырылат. Иргелген жадыбалда бардык продуктуларды көрсөтмөкчү болсок, анда "**бардыгын**" (все) шарты боюнча фильтрлейбиз.

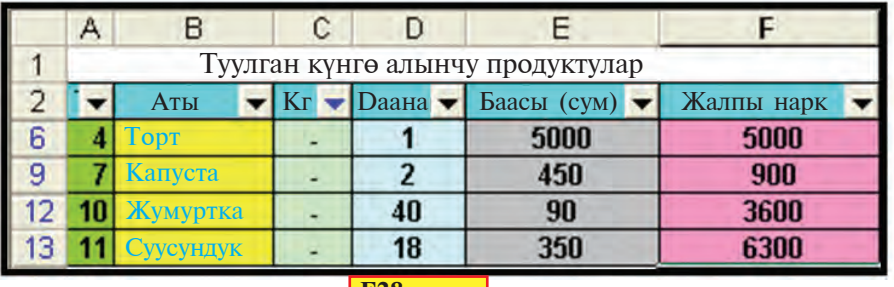

<u>| E28-сүрөт</u> |

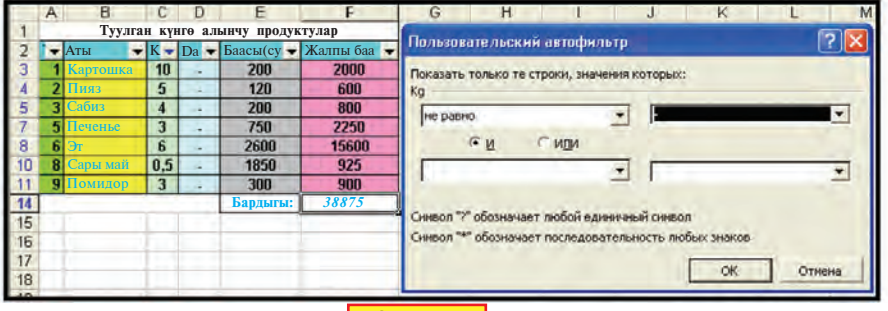

**E29-cγpeτ** 

125

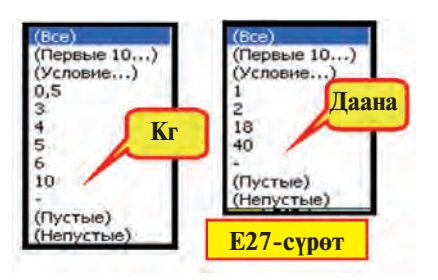

Жадыбалдагы маалыматтар ичинен кандайдыр аралыктагы сандарды иргеп алуу зарыл болсо, анда Е29-сүрөттөгү автофильтр терезесинде логикалык шартты киргизүү керек болот. Мисалы: "0,5" тен чоң "жана" "6" дан кичине (больше "0.5" "и" меньше "6"); "К" дан башталат (начинается с "К") жана у.с.

Жадыбалдан фильтрлөө белгисин алып салуу үчүн Маалыматтар (Данные) менюсунун Фильтр бөлүмүнөн Автофильтрдеги белгини алып салуу жетиштүү.

Фильтрлөө белгисин бир гана мамычага орнотсо да болот. Ал үчүн ошол мамычанын аты турган чакмак менен кийинки чакмакты белгилеп, фильтрлөө белгисин орнотуу жетиштүү.

Excel практикалык программасынын мүмкүнчүлүктөрү муну менен чектелип калбайт. Анын мүмкүнчүлүктөрүн үйрөнүү үчүн көбүрөөк өз алдынча көнүгүү аткаруу керек.

#### Суроолор жана тапшырмалар

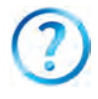

- 1. Маалыматтарды иргөө же фильтрлөө дегенде эмнени түшүнөбүз?
- 2. Фильтрлөө белгисин орнотуу удаалаштыгын сүйлөп бер.
	- 3. Фильтрлөө белгиси түзгөн мүмкүнчүлүктөр жөнүндө сүйлөп бер.
	- 4. Фильтрлөө белгиси канча аталышка тең орнотулушу мүмкүн?
	- 5. "Даана" аталышына орнотулган фильтрлөө белгиси кандай мүмкүнчүлүктөр түзүшү мүмкүн?
	- 6. Логикалык шарттар жөнүндө маалымат бер.
	- 7. Барабарсыздыкты логикалык шарттар аркылуу кантип туюнтууга  $60<sub>0</sub> \pi$
	- 8. Иргелген маалыматтарды башка жерге кантип которууга болот?
	- 9. Иргелген маалыматтарда формула сакталып калабы?

#### Көнүгүүлөр

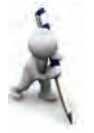

- 1. "Туулган күнгө алынчу продуктулар" жадыбалынан "С" тамгасынан башталган продуктуларды өз алдынча жана аны менен башталбагандарын өз алдынча иргеп сактап кой.
- 2. "Туулган күнгө алынчу продуктулар" жадыбалынан "и" тамгасы катышкан продуктуларды ирге.
- 3. Мурдагы сабактын 1-көнүгүүсү жадыбалынан бою 165 тен кем болбогон же 170 тен чоң болбогон окуучуларды ирге.
- 4. "Гулдөр" тизмесинен аталышы боюнча "Р" дан "П" ге чейин болгондорун ирге.
- 5. "Гулдөр" тизмесинен сабагынын орточо узундугу 50 менен 80 дин аралыгында болгон гүлдөрдү ирге.

# 30-сабак. Маалыматтарды иреттөө жана иргөө темаларын кайталоо

Төмөнкү тапшырмаларды аткар.

1. 7 классташындын аты жана фамилиясы жазылган жадыбалдан оболу "А" тамгадан башталган фамилияларды, андан кийин аты "а" тамгасы менен аяктагандарын ирге.

2. Классташтарындан бешөөнүн фамилиясы, аты, түүлган жылы, үстүбүздөгү жыл, жашы катышкан "Классташ" аттуу жадыбал түз жана аны форматта. Бул жадыбалды төмөнкү өзгөчөлүктөрдөн бири аркылуу иретте:

а) фамилияны өсүү же кемүү багытында;

б) туулган жылды өсүү же кемүү багытында.

3. Өткөн чейректе предметтер боюнча өздөштүргөн бааларынды чагылдырган жадыбал түз. Жадыбалдагы маалыматтарды: предметтердин аттарын өсүү, бааларды кемүү багытында иретте. Алынган натыйжалардын негизинде кайсы предметтен оң натыйжа алганынды туюнткан жадыбалды фильтрлөө амалы жардамында ажыратып сакта.

4. Үй-бүлөндүн ар бир мүчөсү 10 күндө канчадан суу сарптаганын, жалпы сарпталган суунун санын чагылдырган жадыбал түз. Маалыматтарды оболу тууганчылыкты көрсөткөн өзгөчөлүк (ата, апа, ага, ини, эже, синди өндүү), андан кийин суунун сарпы боюнча иретте. Суунун сарпына чек белгиле. Ошол шарт боюнча фильтрлеп, өз алдынча сакта.

5. Берилген *a*, *b*, *d* маанилерге дал келген A, B, D квадраттарынын аянттарын эсептөө жадыбалын түз. Акыркы маанилерди өсүү багытында ирге.

6. Табигый жана гуманитардык предметтерден алган чейректик бааларың чагылдырылган "Предметтер" жадыбалын түз. Өз алдынча мамычада табигый предметтерге 1, гуманитардык предметтерге 2 өзгөчөлүк бер. Аларды аталышы боюнча иретте. Акыркы жадыбалдан оболу табигый, андан кийин гуманитардык предметтерди иргеп ал.

7. Бул жадыбалга "Орточо баа" эсептөө мамычасын кош. Анда ошол мамыча боюнча 4 баадан төмөн болбогон баа чогулткан предметтеринди ирге. Акыркы жадыбал боюнча шыгын жана келечектеги кесибин жөнүндө ойлоп көр.

# 31-сабак. Электрондук жадыбалда логика **элементтерин колдоо**

Өткөн сабактарда электрондук жадыбалдын кээ бир функция жана амалдары менен иштегенсин. Төмөн жакта алардын жардамында электрондук жадыбалдар аркылуу көптөгөн логикалык маселелерди чечсе боло турган дагы бир топ маселелерди көрүп чыгабыз.

1-**мисал**. A1 жана B1 чакмактардагы сандардан чоңун C1 чакмакка өткөр.

**Чыгаруу**. Бул ЭЧТ (экөөсүнөн чоңун табуу) маселесинин дал өзү. Мисалды чыгаруу үчүн C1 чакмакка электрондук жадыбалдын **ЕСЛИ(шарт; туюнтма1; туюнтма2)** логикалык функциясын жазабыз жана түрдүү сандар үчүн текшерип  $K\Theta$  $\Theta$  $\Theta$  $\gamma$ <sup>3</sup> (*a, 6, 8, a* cyperrep):

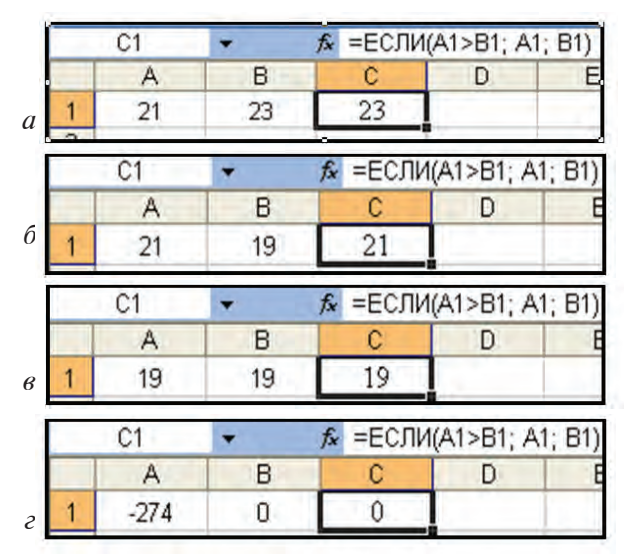

Формулабыз 21 менен 23 тө 23, 21 менен 19 да 21,  $-274$  менен 0 дө 0 чоң экендигин аныктады. Бирок 19 менен 19 да чоңун 19 деди. Эмне үчүн? Ал мындай: A1>B1 логикалык амалы текшерилет, эгерде натыйжа ЧЫН болсо, анда C1 чакмакка A1 чакмактагы маани, ЖАЛГАН болсо, C1 чакмакка А2 чакмактагы маани өтөт. Белгилүү болгондой, **a** жана **b** сандарынын ортосунда төмөнкүдөй байланыш

**орундуу: <b>a**>**b**, же **a=b**, же **a**<br/>**b**. Мындан, натыйжа ЖАЛГАН болушу үчүн ">" амалы болбостугу, б.а. өз ара барабардык же биринчи сан экинчисинен кичине болушу керек.

**2-мисал**. A1 жана B1 чакмактардагы сандардан чоңунан кичигинин айырмасын C1 чакмакка өткөр.

Чыгаруу. Бул мисалды чыгаруу үчүн мурдагы маселедеги формулага болгону бир аз өзгөртүү киргизебиз, б.а.: "= $ECIIM(A1>B1; A1-B1; B1-A1)$ ".

**3-мисал**. A1 жана B1 чакмактардагы сандардан кичигинин 1-белгисин D1 чакмакка өткөр.

**Чыгаруу**. 1-мисалдагы формуланы өзгөртүп, сандардан кичигин C1 чакмактан таап алабыз: "=ЕСЛИ(A1<B1; A1; B1)". Эми C1 чакмактагы сандын биринчи белгисин табуу үчүн **ЛЕВСИМВ(текст;белгинин саны)** текст менен иштөө функциясынан пайдаланабыз (*а, б* сурөттөр):

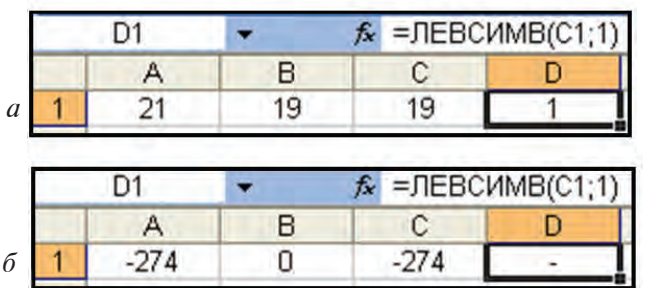

4-**мисал**. A1 va B1 чакмактардагы сандардан кичигинин 2-белгисин D1 чакмакка өткөр.

**Чыгаруу**. Сандардан кичигин С1 чакмактан таап алабыз: "=ЕСЛИ(A1<B1; A1; B1)". Эми С1 чакмактагы сандын 2белгисин табуу үчүн ПСТР(текст; баштапкы орду; белги саны) текст менен иштөө функциясынан пайдаланабыз (*а*,  $\delta$  cyperrep):

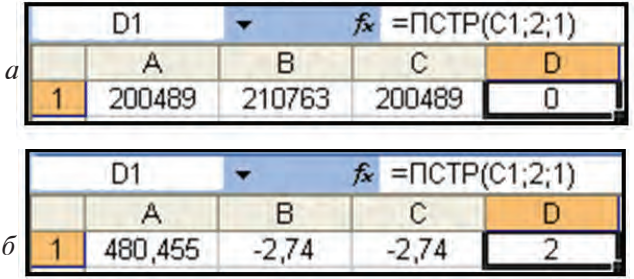

5-**мисал**. A1, B1 чакмактарга текст киргизип, C1 чакмакта алардан чонунун 3–4-тамгалары "жана" же "жана эмес"тигине жооп жаз.

**Чыгаруу**. A2, B2 чакмактарда тиешелүү түрдө A1, B1 чакмактардагы тексттерди ДЛСТР(текст) функциясы (*a* сурөт), алардан чонун C2 чакмакта **ЕСЛИ(шарт: туюнтма1;туюнтма2)** функциясы (*б* сүрөт), чоңунун 3–4тамгасын D2 чакмакта **ПСТР(текст;баштапкы орду; белги** саны) функциясы (*в* сүрөт), жана акырында, алардан чоңунун  $3-4$ -тамгасы "жана" же "жана эмес"тигинин жообун C1 чакмакта **ЕСЛИ(шарт; туюнтма1; туюнтма2)** функциясы (*г* сүрөт) жардамында аныктайбыз:

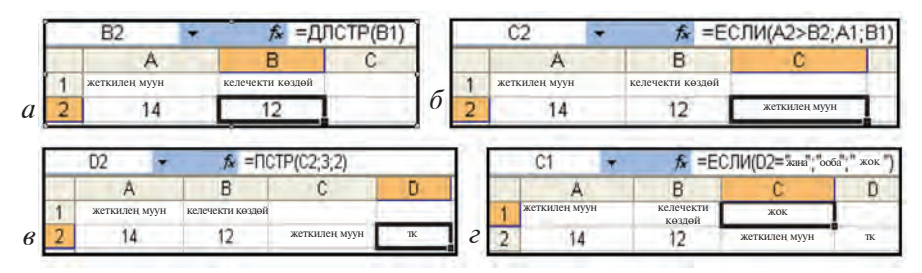

Бул амалдардын удаалаштыгын бир формулага бириктирүү мүмкүнчүлүгү төмөн жакта көрсөтүлгөн:

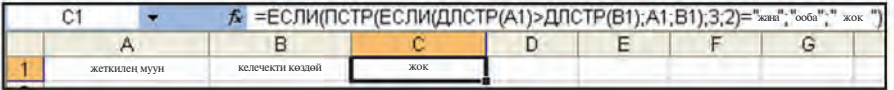

**6-мисал**. Эгерде A1 чакмактагы сан терс жана бүтүн болсо, анда анын 2 ге тийиндисин B1 чакмакка, ал эми он жана жуп болсо, анда анын 4 кө бөлгөндөгү калдыгын B2 чакмакка, башка учурларда сандын өзүн В3 чакмакка өткөр.

**Чыгаруу**. Бул жерде, эгерде **а>0** шарт аткарылса, анда **а** саны он, эгерде **а<0** шарты аткарылса, анда **а** саны терс болот; эгерде **a=[a]** шарты аткарылса, анда **a** саны бүтүн ([a] – сандын бүтүн бөлүгү) жана **a/2=[a/2]** шарты аткарылса, анда **а** саны жуп болот. Мурдагы сабактардан бизге сандын бүтүн бөлүгү электрондук жадыбалдарда **ЦЕЛОЕ(сан)** жардамында эсептелиши белгилүү.

Маселеде А1 чакмактагы санга "ЖАНА" байламтасы жардамында жуп шарт коюлууда. Логикалык амалдар темасында мындай жагдайларда ЖАНА логикалык амалын

колдонгон элек. Электрондук жадыбалда бул амалга дал келген логикалык функция бар экендигин глава башталарда көргөн элен: И(логикалык туюнтма1; логикалык туюнтма2; ...). Ушул функциянын жардамында А2 чакмакта "терс жана бүтүн" (а сүрөт), ал эми АЗ чакмакта болсо "оң жана жүп" шартын (б сүрөт) текшеребиз:

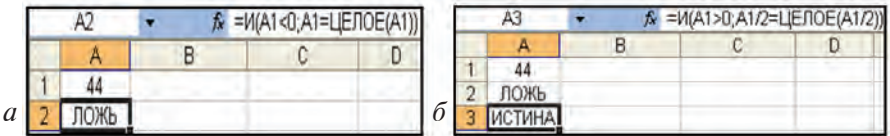

Мисалдын чыгарылышын жазуу үчүн ЕСЛИ(шарт; туюнтма1; туюнтма2) функциясынан пайдаланабыз. Эгерде "терс жана бүтүн" шарты орундуу болсо, анда В1 чакмакка А1 чакмактагы сандын 2 ге катышын жазабыз, болбосо эч кандай маалымат жазбайбыз (в сурөт):

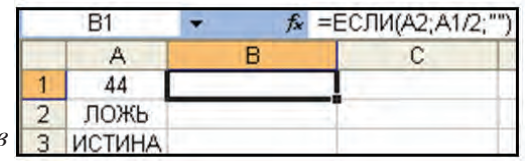

Эгерде "терс жана жуп" шарты орундуу болсо, анда В2 чакмакка А1 чакмактагы сандын 4 кө бөлгөндөгү калдыгын жазабыз, болбосо эч кандай маалымат жазбайбыз (г сурөт):

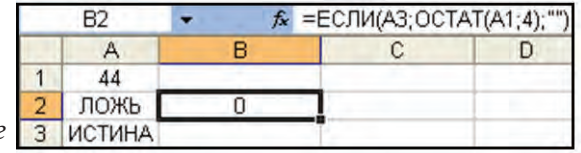

Башка жагдайларда, б.а. "терс жана бүтүн" жана "оң жана жуп" шарттары тең ЖАЛГАН болгон учурда, В3 чакмакка сандын өзүн өткөрөбүз, болбосо эч кандай маалымат жазбайбыз. Бул эки шартты да И(логикалык туюнтма1; логикалык туюнтма2; ...) жардамында текшеребиз:

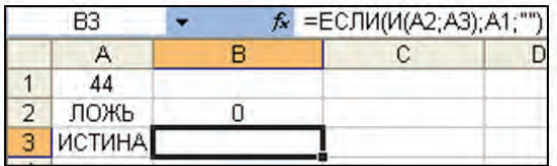

A1 чакмактагы сан "оң жана жүп", ошондуктан B1 жана В3 чакмактарында эч кандай маалымат жок. В2 чакмакта A1 чакмактагы 44 санын 4 кө бөлгөндөгү калдык, б.а. 0 турат. Эми A1 чакмактагы санды өзгөртүп, амалдар кандай натыйжа беришин текшерип көрүүгө болот. Эгерде жардамчы А2 жана А3 чакмактарда эч кандай маалымат болбосун десен. анда төмөнкү эки усулдан бирин тандашың мүмкүн:

1)  $A2$ ,  $A3$  чакмактардагы функцияны түздөн-түз B1, B2 жана B3 чакмактардагы функциялардын ичине жайгаштыр;

2) A2 жана A3 чакмактардагы шрифттин түсүн чакмактар фонунун түсү менен бирдей ал.

**7-мисал.** A1, C1 чакмактарга эки текст киргиз. B1 де алардан чоңунун биринчи эки белгисинин кыскасын акыркы үч белгиси менен кошуп көрсөткөн амалдарды жаз.

Корсотмо. Маселени чыгаруу үчүн ДЛСТР(текст),  $\mathbf{ECJIM}$ (шарт; туюнтма1; туюнтма2),  $\mathbf{JEECIMB}$  (текст;белги саны), **ПРАВСИМВ(текст;белги саны)** функцияларынан пайдалануу керектигин түшүнсө болот. Бирок дагы бир текст функциясы керек болот: **СЦЕПИТЬ(текст1; текст2; ...)**.

**8-мисал**. Эгерде A1 чакмактагы сан 1 ден кичине же 5 тен чоң болсо, анда B1 чакмакта "Ката балл коюлган" жазуусу чыксын.

**Чыгаруу**. Maселенин шартын математикалык усулда туюнтуп алабыз: A1<1 же A1>5. Түшүнгөн болсоң, биз мисалды **ЖЕ** логикалык амалынан пайдаланып чыгаруудабыз. Бул амал үчүн электрондук жадыбалдын ИЛИ(логикалык туюнтма1; логикалык туюнтма2; ...) функциясы бар. Жардамчы А2 чакмакка ошол функцияны киргизип, натыйжа ЧЫН болсо гана B1 чакмакта керектүү текстти ала алабыз:

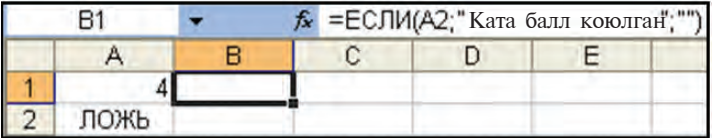

æå

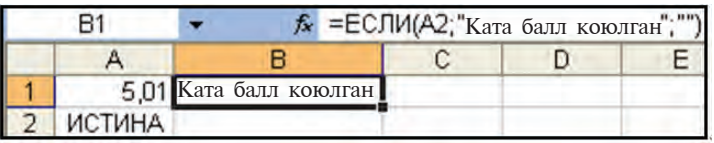

**9-мисал**. Ошол мисалды **ИЛИ** функциясын пайдаланбай чыгар.

Көрсөтмө. Маселе шартынын математикалык туюнтмасына **ТАНУУ** амалын колдосок, төмөнкүнү алабыз: A1 ≥ 1 жана А1 ≤ 5. Эми **И** логикалык функциясын колдонсо болот. Мындай ооштуруулар сага логикалык амалдар темасынан белгилуу.

#### Суроолор жана тапшырмалар

- 1. Кандай логикалык амалдарды билесиң?
	- 2. Логикалык амалдар кандай маанилерди кабыл алат?
	- 3. Excel жадыбалында кандай логикалык функциялар бар?
	- 4. И, ИЛИ жана НЕ функцияларынын мааниси кандай болот?
	- 5.  $M(-2>0, 2-4>3)$ ,  $M\overline{M}(5-8/2=1; 9/3-3)=1$ ), HE(2<3-4) нин натыйжасын аныкта.
	- 6. ЕСЛИ(4>1; 5; 2), ЕСЛИ(99/9=9; "Ката"; "Туура") нин натыйжасын аныкта.
	- 7. A5 чакмакка "Информатика" паролу киргизилгенде, В5 чакмакта "Заманбап илим", же болбосо "Парол туура эмес" деген жазууларды көрсөткөн амалдарды жаз.

#### **Көнүгүүлөр**

- 1. Темадагы 6-мисалды калдык функциясы жардамында чыгар.
- 2. Рейтинг боюнча балл 0 дөн 55 ке чейин "стандарт аткарылбады", 56 дан 71 ге чейин – "көрсөткүч орто", 72 ден 84 кө чейин – "көрсөткүч жакшы", 85 тен 100 гө чейин – "көрсөткүч мыкты" деген натыйжа алуу маселесин чыгар.
- 3. A1 жана B1 чакмактардагы сандардан эң үзүнүнүн 2-цифрасын С2 чакмакта тап.
- 4. В2:В9 чакмактар блогундагы сандардан терс эместеринин квадрат тамырларын, терстеринин квадраттарын D2:D9 чакмактар блогунда, терс же терс эместиги жөнүндөгү маалыматты А2:А9 чакмактар блогунда көрсөт.

5. 
$$
y = \begin{cases} x + 5, \text{ srepge } x > 5 \\ 5 - 3x, \text{ srepge } x \le 5 \end{cases}
$$
 функцияны  $x$ тин  $-11$ ; 1; 3; 5; 7,9

маанилеринде эсепте.

0, эгерде  $x \leq 0$ 

6.  $y = \{ 5 + x$ , эгерде  $0 \le x \le 1$  функцияны *x* тин -23; -1;  $y = \{ 5 + x, \text{ or } 0 \le x \le 1 \}$  $5 - 3x$ , эгерде  $x > 1$ 

 $0: 2: 4: 7: 20: 21$  маанилеринле эсепте.

7. Үч сан: *x, y, z* берилген. Жактары *x, y, z* болгон үч бурчтуктун бар же жоктугун аныктаган жадыбал түз (жообу: "бар" же "жок").

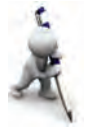

# 32-сабак. Электрондук жалыбалда логика элементтерин колдоо темасы боюнча практикалык сабак

Берилген көнүгүүлөрдү аткар.

1.  $AI = -5$ ; 0; 7 де ЕСЛИ(A1>0; A1; -A1) формуласынын натыйжасын аныкта жана жообун түшүндүр. Бул функцияны Excelaин кайсы функциясы менен ооштурууга болот?

2. A1=-5; 0; 7 με ΕΣΠΗ(A1<0; "Tepc"; "Ο<sub>Η</sub>")) формуласынын натыйжасын аныкта жана жообун түшүндүр. Натыйжада каталык барбы?

3. A1=-5; 0; 7 де ЕСЛИ(A1<0; "Терс"; ЕСЛИ(A1=0; "Нөлгө барабар"; "Оң")) формуласынын натыйжасын аныкта жана жообун түшүндүр.

4. Эгерде A1=5, C1=3\*A1, B1=A1\*A1-4\*C1 болсо, анда ЕСЛИ (A1>B1; "A1"; "B1")) формуласы кандай натыйжа беришин **аныкта**.

5. Эгерде А1=5, C1=3\*A1, B1=A1\*A1-4\*C1, B1 чакмактарынын нускасы В3 чакмакка көчүрүлгөн болсо, анда ЕСЛИ (A1>B3; "A1"; "B3") формуласы кандай натыйжа беришин аныкта.

6. A1 жана B1 чакмактарына эки сан киргиз жана C1 чакмагында алардан узунунун 3-цифрасынан 5-цифрасына чейин кыскасы менен ооштуруп көрсөткөн амалдарды жаз.

7. A10 жана B10 чакмактарына эки сөз киргиз жана C10 чакмагында алардан кыскасынын 2-белгисинен 4-белгисине чейин узуну менен ооштуруп көрсөткөн амалдарды жазып Көрсөт.

# 33–34-сабак. Кайталоо боюнча тапшырмалар

Берилген көнүгүүлөрдү аткар.

1. Сурөттөгү жадыбалды иликтөөгө ал жана формулаларды калыбына келтир.

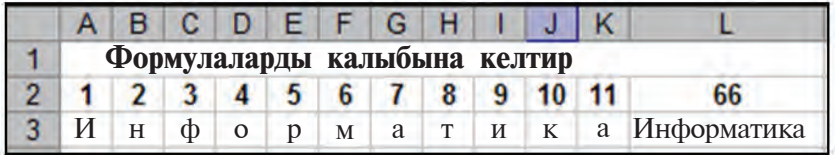

2. Эгерде А2= "Чебердик", В2= "жаа", Е2= "дубал" болсо, анда CLIEПИТЬ(ЛЕВСИМВ(A2:3); ЛЕВСИМВ(B2:4);ПСТР(E2:3:1)) функциясынын натыйжасын аныкта.

3. Эгерде А2= "дайыма", B2= "таалай", E2= "дубал" болсо,  $a_{HJA}$  CUEПИТЬ(ПРОПНАЧ (ПРАВСИМВ(A2;4));  $\Pi \text{CTP}(A2;5;1); \quad \Pi \text{EBCMMB}(B2;2); \quad \Pi \text{CTP}(E2;3;1)$ функциясынын натыйжасын аныкта.

4. ЗАМЕНИТЬ("ЖАШОО";5;1;"УМ СЕНДЕ"), ЗАМЕ-НИТЬ ("НИКОТИН – БУЛ УУ"; 2; 6; "АРКОТИК") функцияларынын иши натыйжасын аныкта.

 $5.47x + 46\sqrt{x} + 51$  туюнтмасын MS Excel үчүн формуланын A1 чакмактагы *х* тин маанисине кайрылуусу көрүнүшүндө жаз.

6.  $y = \frac{1}{4} \sqrt{x + 100 - 25}$  функциясынын маанилери жады-

балын  $[-5,5]$  аралыкта 0,5 кадам менен эсепте.

7. B5 чакмактагы сандын белгисин B6 чакмагында сөз менен жазган формуланы жаз.

8.  $8(2x-5)=16x-40$  барабардыгын ар түрдүү 10 мааниде текшерип, "Туура" же "Туура эмес" жоопторун берген "Тендештик" аттуу жадыбал түз.

 $9. B1$  чакмактагы В санын С1 чакмактагы С санына бөлүнүшүн же бөлүнбөстүгүнүн жообун D1 чакмакта аныктап берген жадыбал түз.

10. A11 жана X13 чакмактарындагы сандардан чоңун T11 чакмакка өткөргөн формула жаз.

11. A2:A5, X2:X7, A10:A12, T4:T9 чакмактарындагы маанилерден чоңун AZ47 чакмакка өткөргөн формула жаз.

12. MS Excelдин биринчи барагындагы Республика боюнча калктын санын экинчи барактагы облустар боюнча калктын санын көрсөткөн жадыбал менен байланыштыр. Үчүнчү баракта облустардын үлүшүн чагылдырган тегерек диаграмма туз. Облустарды аттары боюнча иретте.

13.  $y = \frac{1}{4}x + \frac{1}{7}$  функциясынын  $[-3, 7]$  аралыктагы гра фигин түз.

14. Банкка коюлган В сум бир жылда М пайыз киреше келтирсе, анда A (=5,7,9,10) жылдан кийин ал канча болушун көрсөткөн жадыбал түз.

15. *х* тин –47; –39; ...; 25 маанилеринде  $y_1 = x + 15$ ,  $y_2 = -x + 15$  функцияларын эсептеп,  $y_1$  жана  $y_2$ функциялары маанилеринин салыштырмалуу диаграммасын TY3.

16. *x* тин 0; 7; ...; 63 маанилеринде  $y_1 = x + 9$ ,  $y_2 = \sqrt{x}$ ,  $y_3 = |y_1 - y_2|$  функцияларын эсептеп,  $y_1$  жана  $y_3$  функциялары маанилеринин салыштырмалуу диаграммасын түз.

17. *x* тин –6; 1; ...; 57 маанилеринде  $y_1 = \sqrt{x+10}$ ,  $y_2 =$  $=\sqrt{-x+60}$  функцияларын эсептеп,  $y_1$  жана  $y_2$  функциялары маанилеринин салыштырмалуу диаграммасын түз.

18. *x* тин 0,3; 7,3; ...; 63,3 маанилеринде  $y_1 = 2.7 x + 2$ ,  $y_2 = 49 - x$ ,  $y_3 = |y_1 - y_2|$  функцияларын эсептеп,  $y_2$  жана  $y_3$ функциялары маанилеринин салыштырмалуу диаграммасын TY3.

19. *x* тин –15; –13,5; ...; –1,5 маанилеринде  $y_1 = 5x + 1$ + $\sqrt{-2x+30}$ ,  $y_2 = 5(x + \sqrt{-2x+30})$ , функцияларын эсептеп,  $y_1$ жана у<sub>2</sub> функциялары маанилеринин салыштырмалуу диаграммасын түз.

# НЕГИЗГИ ТЕРМИНДЕРДИН ТҮШҮНДҮРМӨСҮ

Белгиленген бөлүк – Paint инструменти жардамында сүрөттүн ажыратылган кандайдыр бөлүгү; аны үзүк (штрихтүү) сызык курчап турат.

Буфер - алынган нуска жайгашкан компьютер эстутумунун атайын бөлүгү.

Винчестер - магнит дисктердин катуу түрү, ал система блогуна жайгаштырылат; винчестерлерде дискеттерге караганда бир нече мин эсе көп маалымат сактоого болот.

Дискет - магнит дисктердин серпилгич түрү, алар маалыматтарды бир компьютерден башкасына көчүрүү үчүн иштетилет.

Диск жүргүзгүч — дискеттерге маалымат жазуу жана андагы маалыматты окуу курулмасы.

Информатика - компьютер техникасы жардамында адам ишкердигинин түрдүү тармактарында маалыматтарды издөө, чогултуу, сактоо, кайра иштөө жана андан пайдалануу маселелери менен алектенген илим.

Интерфейс - программанын пайдалануучу иштеши үчүн ынгайлык түүдүрган байланыш терезеси.

Интернет — Жер жүзү боюнча өз ара байланышкан компьютер тармактары системасы.

Инструменттер панели - программанын менюларындагы амалдардын пиктограммалары чагылдырылган сап же саптар.

Иш майданы - иш столунун пиктограммалар жок бөлүгү.

Клавиатура — устуно тамга, сан жана башка белгилер жазылган клавиштер комплекси; анын жардамында компьютерге түрдүү маалымат жана буйруктар киргизилет, б.а. компьютер менен болгон байланыш ишке ашырылат.

Компакт диск — магнит дисктерге караганда бир нече жуз эсе чоң көлөмдөгү маалыматтарды сактоочу пластикалык диск.

Компьютер - (англ. "эсептөөчү адам") түрдүүчө көлөм жана көрүнүштөгү маалыматтарды ылдамдык менен кайра иштөөнү камсыздаган автоматикалык курулма.

Контекст-меню - чычкандын оң топчусу жардамында ачылган жардамчы амалдар тизмеси.

Магнит дисктер — компьютердин эстутум курулмаларында колдонулчу жана бир окко параллель жайгашкан тоголок пластина же пластиналар формасындагы маалымат ташуучу; магнит дисктердин катуу жана серпилгич түрлөрү бар.

**Маселелер панели** - Windows иш столунун Пуск топчусу, оперативдүү ишке салүү панели, ишке түшкөн программаларга тиешелүү тема жана башка нерселер чагылдырылган бөлүк.

"Менин документтерим" папкасы — пайдалануучунун маалыматтары сакталчу папка.

Меню - программа аткарышы мумкун болгон мумкунчулуктөрдүн топторго ажыратылган тизмеси (сабы); адатта меню терезенин жогорку бөлүгүндө жайгашат.

Монитор - телевизордун экранына окшош милдет аткарган курулма болуп, компьютерде журуп жаткан процесстердин экранда көрүнүшүн камсыздайт; дисплей деп да аталат.

Негизги плата - жалпы негизден орун алган электрондук схемалар; анда процессор, оперативдуу эстутум жана башка элементтер жайгашат.

Операциялык система - компьютер ишке түшкөндө анын курулмалары менен программаларынын шайкеш иштешин камсыз кылган жана адамдын компьютерде иштешин женилдеткен программа; мисалы, WINDOWS 98, WINDOWS XP, LINUX, UNIX.

Палитра - тус тандоо үчүн колдонулчу түстөр комплекси.

Папка - (каталог) тышкы эстутумдун топторго бөлүнгөн файлдар жөнүндөгү маалыматтарды сактоочу бөлүгү.

Пиксель - Paintre сызылган ар кандай көрүнүш же сүрөт пикселдер (чекиттер) жыйнагынан түрат.

Пиктограмма — кандайдыр объектке (файл, программа ж. б.) ылайык монитордон орун алган чакан белги, сурөт.

Программа — белгилүү бир милдетти аткаруу үчүн компьютерге берилчу буйруктардын удаалаштыгы.

Программаны жабуу — программада ишти аяктоо.

Пайдалануучу - компьютерде иштеп жаткан адам.

Принтер - компьютерде даярдалган сүрөт жана тексттерди (аңгеме, реферат жана башкалар) кагазга басуучу курулма.

Пробел - бош жер калтыруучу клавиш.

Процессор — электрондук схема; ал компьютердин бардык курулмаларынын ишин башкарат.

"Пуск" топчусу — Windowsто иш баштоочу; ал басылганда бардык мүмкүнчүлүктөрдү өзүндө камтыган меню чыгат.

Редакциялоо - файлга өзгөртүү киргизүү, мисалы: өчүрүү, кошумчалоо.

Сактоо — керектуу маалыматтарды кийинчерээк пайдалануу үчүн тышкы эстүтүмда файл көрүнүшүндө жайгаштырүү.

Себетче - өчүрүлгөн маалыматтарды убактылуу сактап түрүү үчүн кызмат кылган каталог.

Система блогу - электрондук схема жана курулмалар комплекси.

Темалар сабы - байланыш терезесинин ишке түшкөн программа, файлдын аты чагылдырылып турган сабы.

Тышкы эстутум — винчестер, компакт диск жана дискеттер; алардагы маалыматтар компьютер электр булагынан ажыраган учурда да сакталып калат.

Үн чыгаруу курулмалары — кино, клип, ыр, музыка үндөрүн узатуучу курулма. Үндү колонка жана наушник сыяктуу курулмалар аркылуу угууга болот.

Файл — тышкы эстутумда кандайдыр аталыш менен сактап коюлган ар кандай маалымат.

Файл белгиси - файлдын аталышы жана ошол файл түзүлгөн программага тиешелүү белги көрсөтүлгөн пиктограмма.

**Файлды ачуу** — файлды ишке салуу.

Чычкан - компьютерди ыңгайлуу усулда башкаруу, кээ бир жумуштарды аткарууну жеңилдетүү үчүн кызмат кылган курулма.

Ярлык - бурчунда жебенин белгиси бар сүрөт (пиктограмма); ар бир ярлык кандайдыр файл же папкага туура келет жана алардын жардамында керектүү папка же файл оңой гана ачылат.

**CD-ROM** — компакт дисктеги маалыматтарды окуучу курулма. "Delete" — өчүрүү буйругу же топчусу.

"Exit" - программадан чыгуу буйругу же топчусу.

**Hardware** — компьютер курулмасы; катуу бөлүк деп да аталат. "Power" топчусу — система блогу же монитордон орун алган (сурөттүү) топчу; ал басылгандан кийин курулмалар электр камсыздоочуга уланат.

Windows - англисче сөз болуп, терезелер деген маанини билдирет; операциялык системанын аталышы.

Windowsтун иш столу - (орусча: рабочий стол) WINDOWS операциялык системасы ишке түшкөндөгү монитордогу көрүнүш.

**Software** — компьютер программалары; жумшак бөлүк деп да аталат; мунун негизги себеби аларды оңой гана өчүрүү же башкасына ооштуруу мүмкүнчүлүгүнүн бар экендигинде.

# ПАЙДАЛАНЫЛГАН АДАБИЯТТАР

1. Boltayev B., Mahkamov M., Azamatov A., Abduqodirov A., Daliyev A., Azlarov T., Taylaqov N. Informatika, 8-sinf. T.: O'qituvchi, 2006.

2. Bahodirov R. M. Abu Abdulloh al-Xoraxmiy va ilmlar tasnifi tarixidan T: O'zbekiston, 1995.

3. Босова Л. Л., Босова Ф. Ю. Информатика, 7–9. М.: "БИНОМ", 2013.

4. Кукушкина М. С. Работа в MS Office 2007. Текстовый процессор Excel 2007. Ул.: Ул $\Gamma$ ТУ, 2010.

5. Лебедев Г. В., Кушниренко А. Г. 12 лекций по преподаванию курса информатики. М.: Дрофа, 1998.

6. Леонтьев В. П. Новейшая энциклопедия персонального компьютера. М.: ОЛМА-ПРЕСС ОБРАЗОВАНИЕ, 2005.

7. Шауцукова Л. З. Информатика, 10–11. Просвещение, М.: 2000.

8. http://www.ibm.com/us/en/

Эскертме: окуу китебиндеги даталар менен терминдер боюнча пайдаланылган булактардын толук тизмеси Республикалык билим берүү борборунун алдындагы Информатика предмети боюнча Илимий методикалык кеңештин 2015-жылдын 12-мартындагы токтому менен бекитилип, сунуш кылынган.

Тизме Республикалык билим берүү борборунун web $ca$ йты – (rtm.uz)га жайгаштырылган.

## **MA3MYHY**

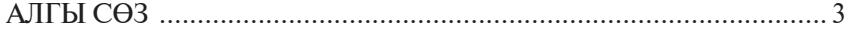

## І ГЛАВА. ЗАМАНБАП КОМПЬЮТЕРЛЕР

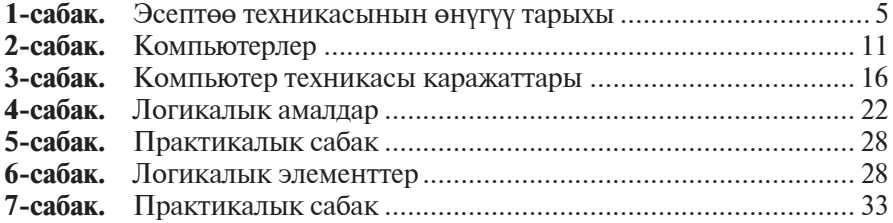

### **II ГЛАВА. ПРОГРАММАЛЫК КАМСЫЗДОО**

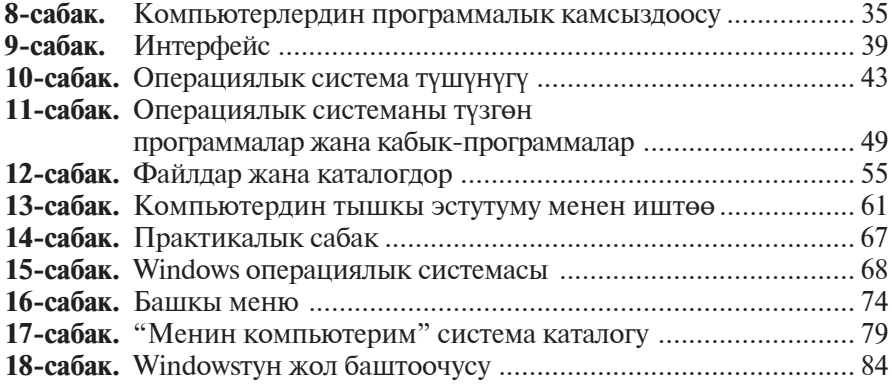

## **III ГЛАВА. ЭЛЕКТРОНДУК ЖАДЫБАЛДАР**

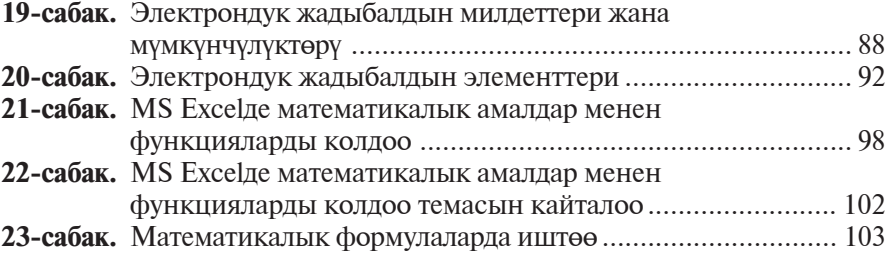

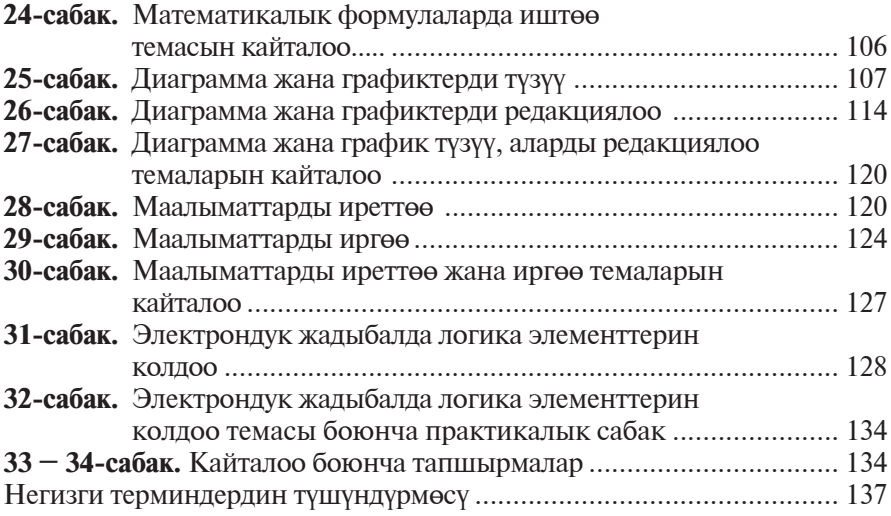

**V** $\check{Y}$ **K**:004.3=512.154(075) **K**B**K** 32.81(5**Kup**) **Á73**

**Информатика** жана эсептөө техникасынын негиздери: жалпы орто билим берүүчү мектептердин 8-классы үчүн окуу китеби/ Б. Ж. Балтаев [жана башк.]. - T.: «O'zbekiston milliy ensiklopediyasi» Мамлекеттик илимий басма үйү, 2015. —144 б.

ISBN 978-9943-07-357-9

**V** $\check{Y}$ **K**: 004.3=512.154(075) **KGK 32.81(5Kup)** 

*Bahodir Jalolovich Boltayev, Axat Raxmatovich Azamatov, Abror Davlatmirzayevich Asqarov, Muxtor Qurbonovich Sodiqov, Gulnoza Axatovna Azamatova*

# **INFORMATIKA**

### **VA HISOBLASH TEXNIKASI ASOSLARI**

*Umumiy o***'***rta ta'lim maktablarining 8-sinfi uchun darslik*

*Ikkinchi nashri*

*(Qirg'iz tilida)*

«O'zbekiston milliy ensiklopediyasi» Davlat ilmiy nashriyoti, Toshkent–2015

Которгон *А. Зулпихаров* Редактору *А. Зулишарова* Дизайнер жана компьютерде даярдаган *У. Сапаев* 

Басма үйүнүн лицензиясы № АІ №160, 14.08.2009-ж. 18.05.2015-ж. басууга уруксат берилди. Кагаздын форматы  $60x90<sup>1</sup>/16$ «Tayms» гарнитурасы, 11 кегель. Шарттуу басма табагы 9,0. Басма эсеп табагы 9,03. Нускасы 717. Буюртма № 15-334.

Өзбекстан Басма сөз жана маалымат агенттигинин «O'zbekiston» басма-полиграфиялык чыгармачылык үйүнүн басмаканасында басылды. Ташкент – 129, Навоий көчөсү, 30-үй.

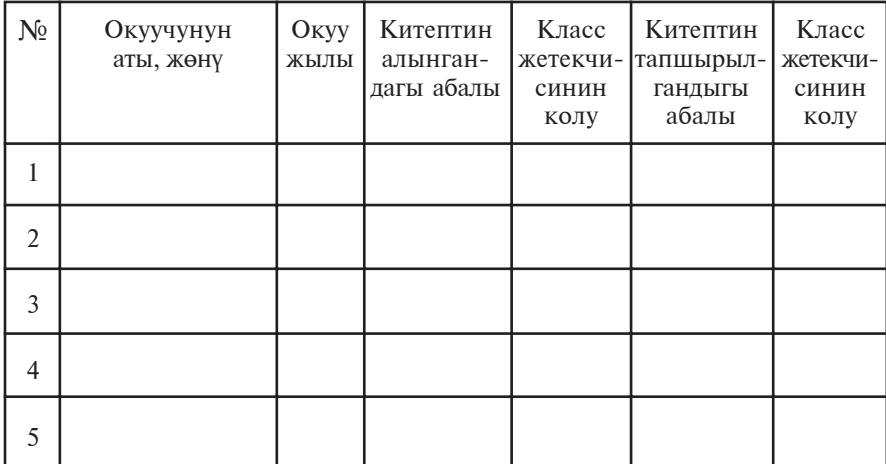

## Ижарага берилген окуу китебинин абалын көрсөтүүчү жадыбал

### Окуу китебин ижарага бергенде жана окуу жылынын аягында кайтарып алганда жогорудагы жадыбал класс жетекчиси тарабынан баалоонун төмөнкү критерийлеринин негизинде толтурулат

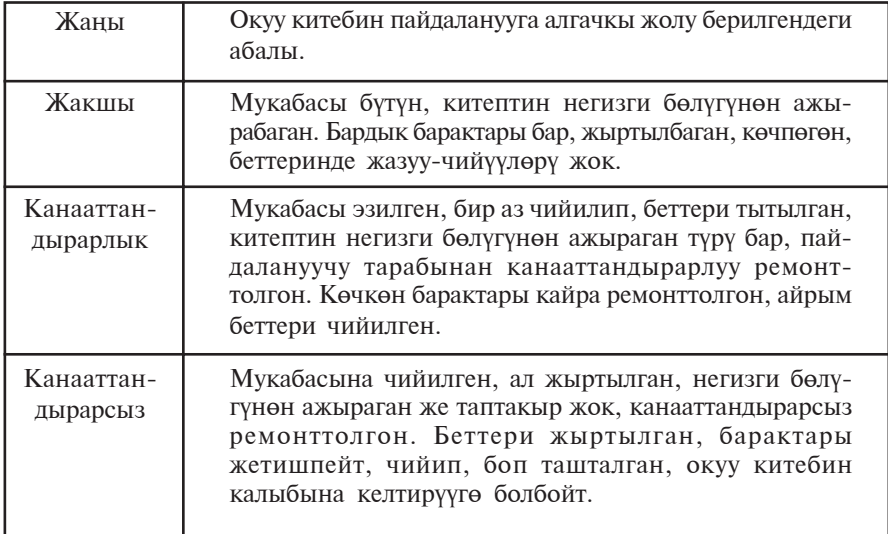